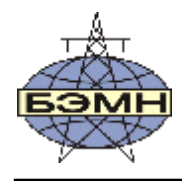

## 28ziz **ОАО «БЕЛЭЛЕКТРОМОНТАЖНАЛАДКА»**

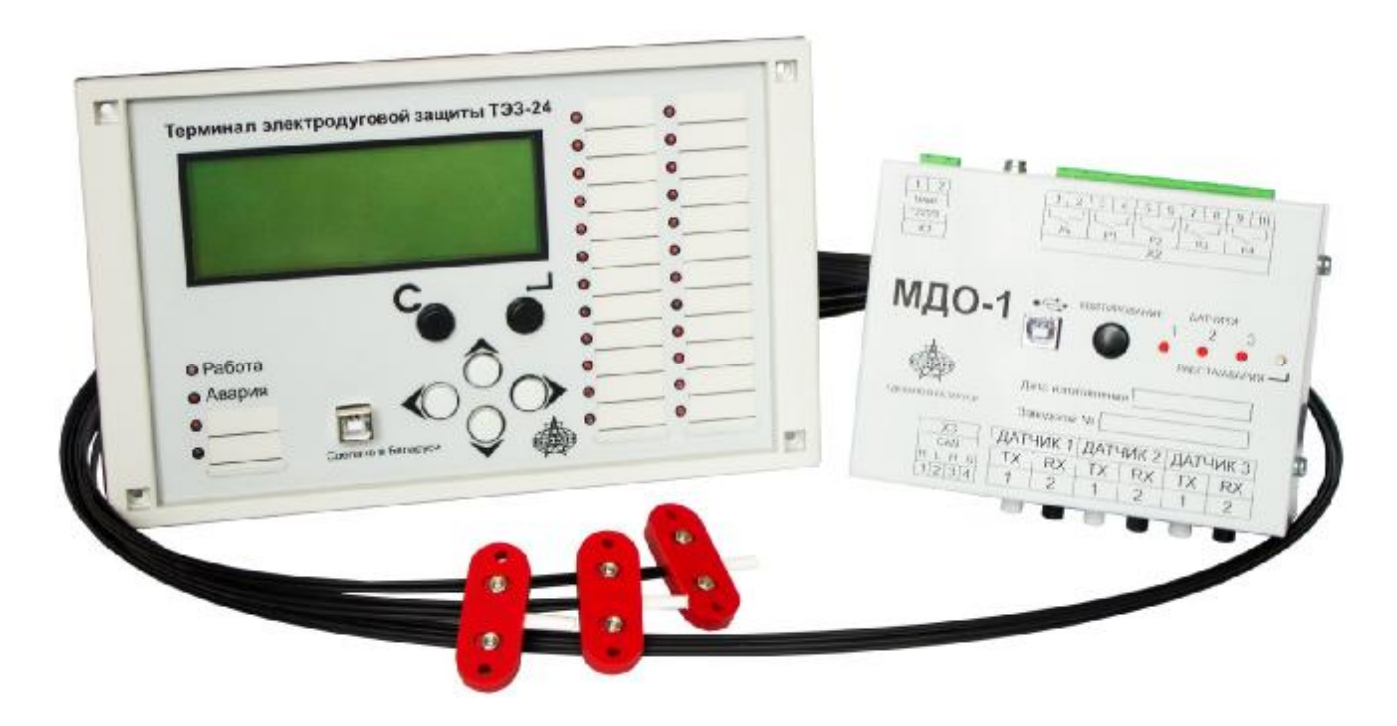

# **ТЭЗ**

# **ТЕРМИНАЛ ЭЛЕКТРОДУГОВОЙ ЗАЩИТЫ КОМПЛЕКТНЫХ РАСПРЕДЕЛИТЕЛЬНЫХ УСТРОЙСТВ (0,4 – 35) кВ**

РУКОВОДСТВО ПО ЭКСПЛУАТАЦИИ

ПШИЖ 154.00.00.003 РЭ

Редакция 1.09 Версия ПО ТЭЗ-24: 1.4 Версия ПО МДО-1: 1.2

РЕСПУБЛИКА БЕЛАРУСЬ 220101, г. Минск, ул. Плеханова 105А, т./ф. (017) 368-09-05, 367-86-56, 368-88-57 [www.bemn.by](http://www.bemn.by), [upr@bemn.by](mailto:upr@bemn.by)

## СОДЕРЖАНИЕ

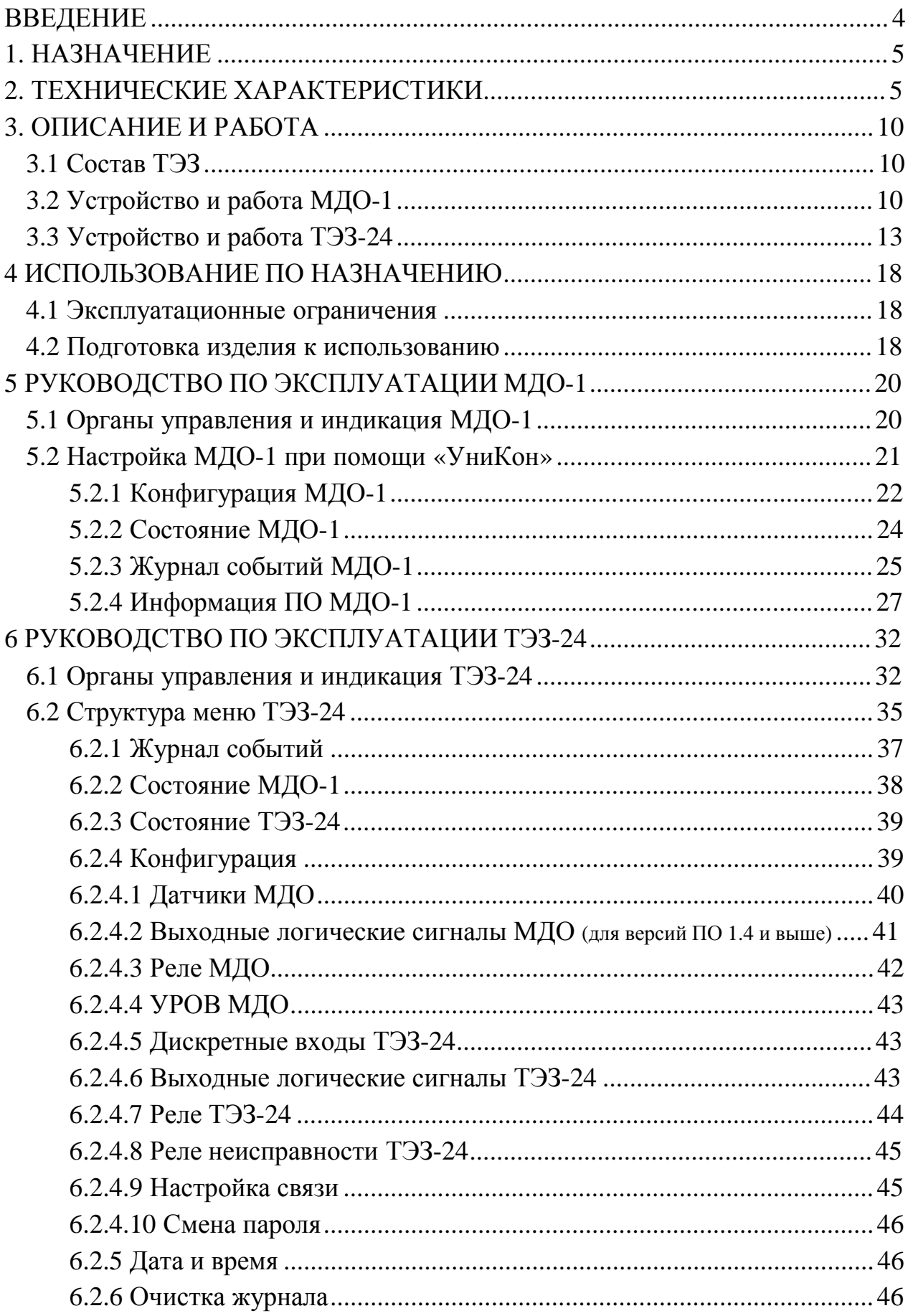

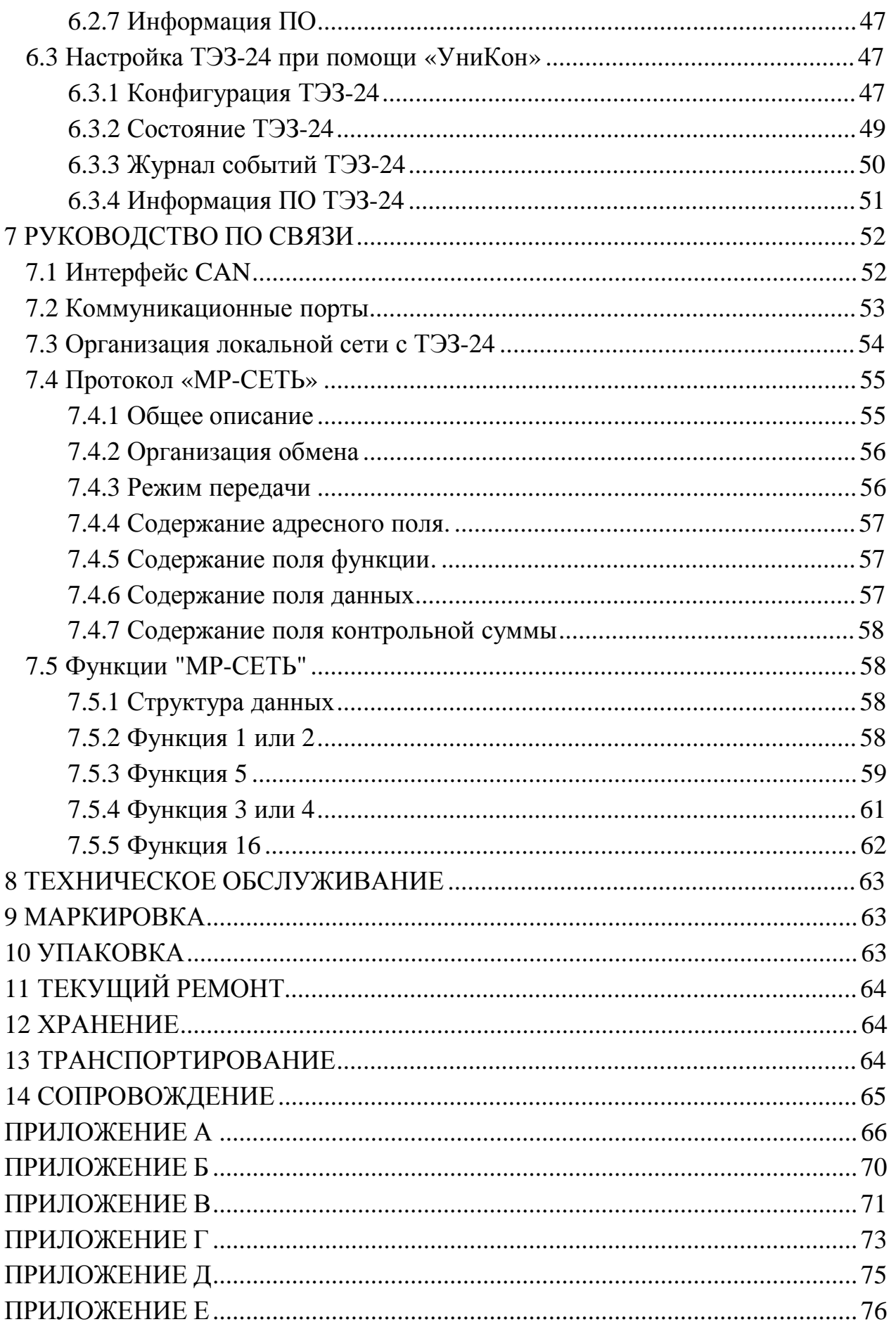

#### **ВВЕДЕНИЕ**

Настоящее руководство по эксплуатации (далее – РЭ) предназначено для изучения терминала электродуговой защиты комплектных распределительных устройств (0,4 – 35) кВ ТУ BY 100101011.154-2012.

В состав данного документа включены технические характеристики изделия, его описание и устройство, а также сведения, необходимые для его правильной эксплуатации.

К эксплуатации терминала электродуговой защиты комплектных распределительных устройств (0,4 – 35) кВ допускается персонал, изучивший данное РЭ в полном объеме и прошедший проверку знаний правил техники безопасности и эксплуатации электроустановок электрических станций и подстанций.

Предприятие-изготовитель оставляет за собой право внесения изменений, не ухудшающих параметры изделия.

Сокращения, используемые в данном руководстве:

АСУ ТП – автоматизированная система управления технологическим процессом;

ВЛС – выходной логический сигнал;

ДОК – датчик оптический контролируемый;

КРУ – комплектное распределительное устройство;

КСО – камера сборная одностороннего обслуживания;

- МДО-1 модуль датчиков оптических;
- ОЛ отходящая линия;
- ПК персональный компьютер;
- ПО программное обеспечение;
- РЗА релейная защита и автоматика;
- РН реле неисправности;
- РУ распределительное устройство;
- СВ секционный выключатель;
- СВв секционный выключатель смежной секции (для схемы с двумя секционными выключателями (рис.3.7а));
- СДТУ система диспетчерского телеуправления;

СР – секционный разъединитель;

- СШ секция шин;
- ТН трансформатор напряжения;

ТСН – трансформатор собственных нужд;

ТЭЗ – терминал электродуговой защиты комплектных распределительных устройств (0,4 – 35) кВ;

ТЭЗ-24 – центральный модуль дуговой защиты.

#### **1. НАЗНАЧЕНИЕ**

Терминал электродуговой защиты комплектных распределительных устройств (0,4 – 35) кВ предназначен для защиты ячеек КРУ и КСО электрических подстанций от коротких замыканий, сопровождаемых открытой электрической дугой.

#### **2. ТЕХНИЧЕСКИЕ ХАРАКТЕРИСТИКИ**

Основные технические характеристики ТЭЗ приведены в таблице 2.1.

Таблица 2.1

| Наименование параметра                                                                           | Значение                                          |  |  |
|--------------------------------------------------------------------------------------------------|---------------------------------------------------|--|--|
|                                                                                                  | 2                                                 |  |  |
| Общие:                                                                                           |                                                   |  |  |
| Напряжение питания, В                                                                            |                                                   |  |  |
| постоянного тока, В                                                                              | $100 - 300$                                       |  |  |
| переменного тока, В                                                                              | $100 - 260$                                       |  |  |
| Локальный интерфейс с ПК:                                                                        |                                                   |  |  |
| ТИП                                                                                              | USB-2.0 (изолированный)                           |  |  |
| скорость передачи данных, бит/с                                                                  | 115200                                            |  |  |
| протокол обмена                                                                                  | «МР-сеть» (MODBUS)                                |  |  |
| Интерфейс связи ТЭЗ-24 с МДО-1:                                                                  |                                                   |  |  |
| ТИП                                                                                              | <b>CAN</b>                                        |  |  |
| скорость передачи данных, Мбит/с                                                                 | $0,5 - 1$                                         |  |  |
| дальность связи по каналу, м, не менее                                                           | 50                                                |  |  |
| Рабочий диапазон температур окружающего<br>воздуха, °С                                           | от минус 25 до $+40$                              |  |  |
| Предельный рабочий диапазон температур<br>окружающего воздуха с сохранением<br>функций защит, °С | от минус 30 до +70                                |  |  |
| Относительная влажность, %                                                                       | до 98 (при 25 °С и ниже<br>без конденсации влаги) |  |  |
| Атмосферное давление, кПа                                                                        | от 84 до 106,7                                    |  |  |

Продолжение таблицы 2.1

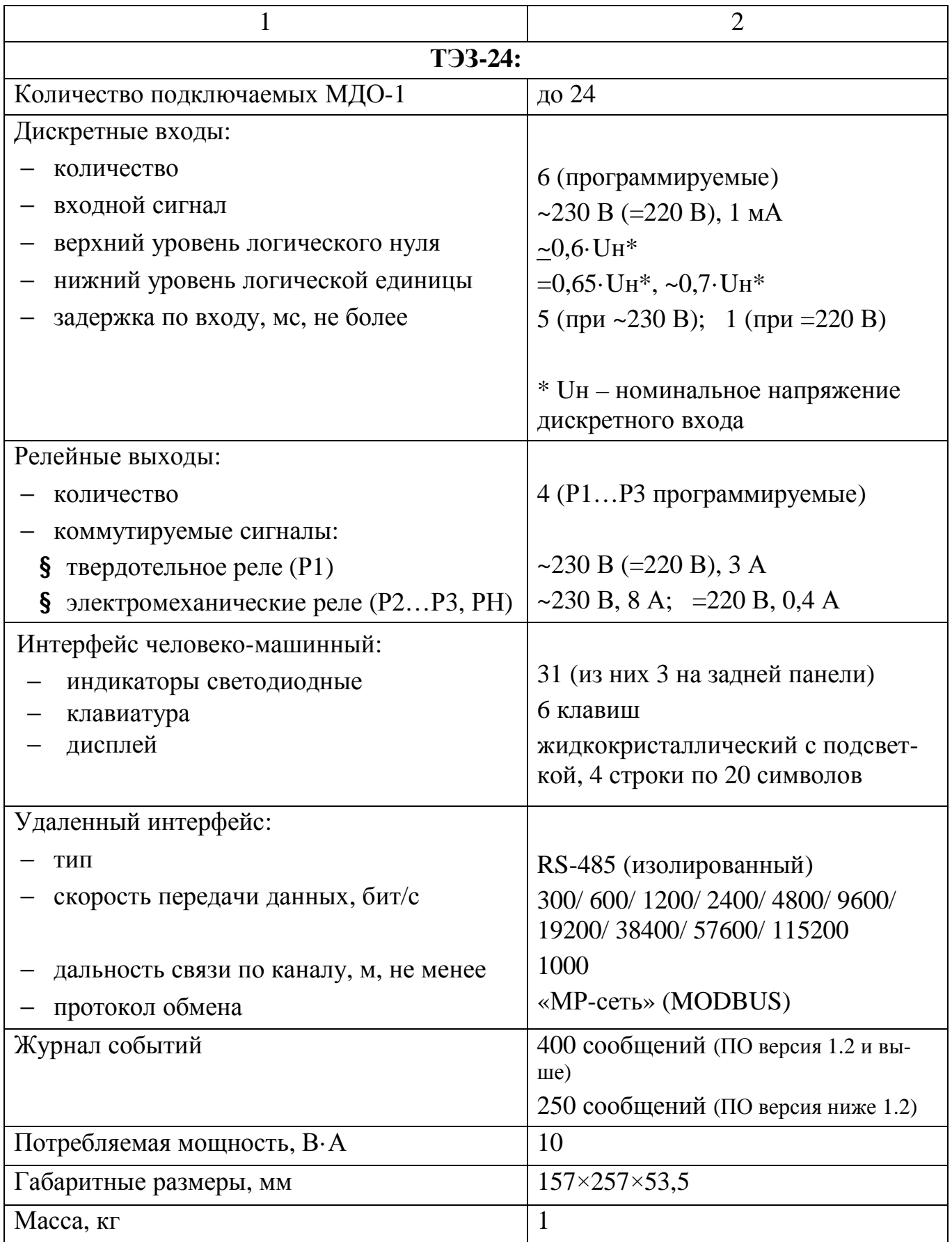

Продолжение таблицы 2.1

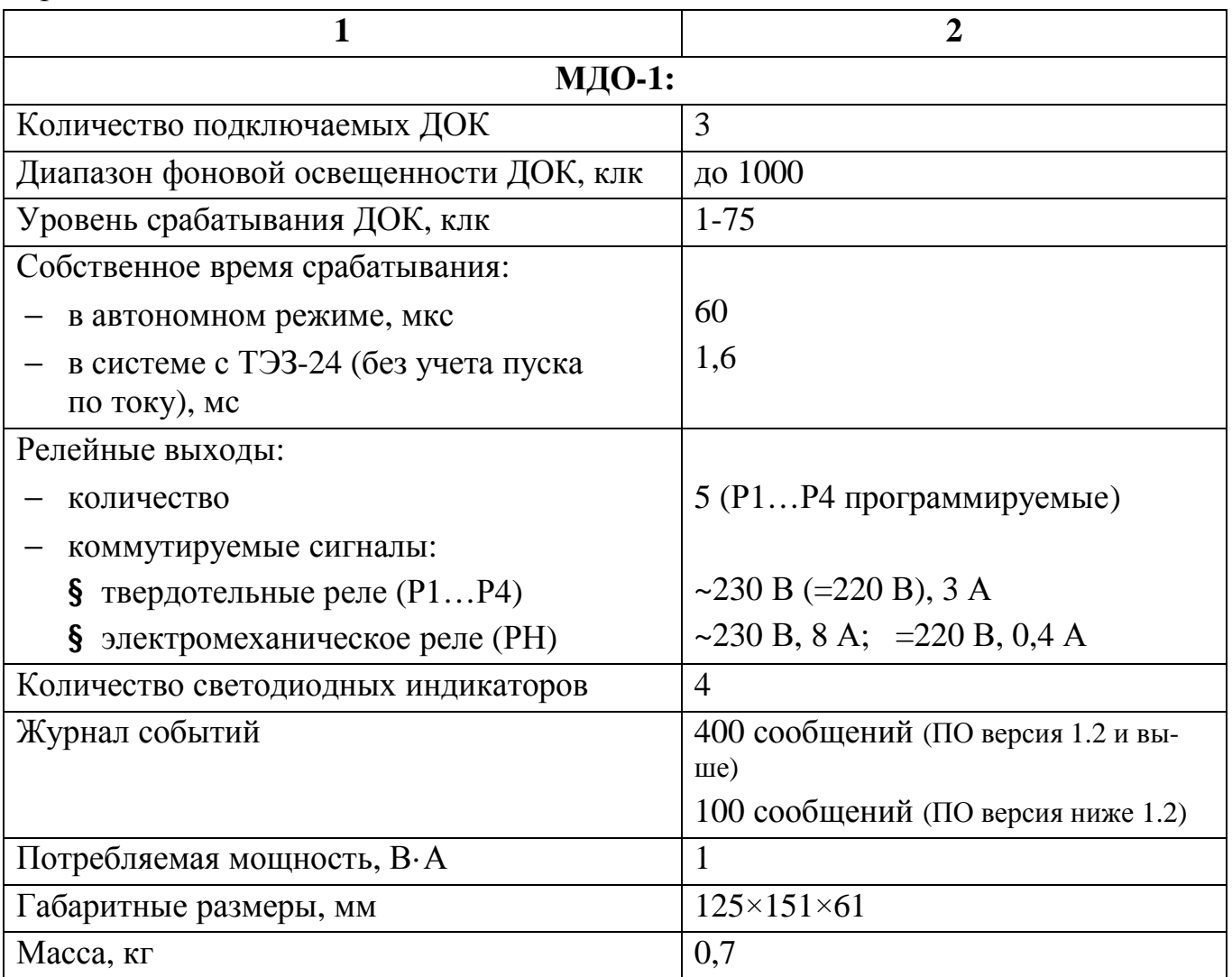

Требования электромагнитной совместимости приведены в таблице 2.2.

Таблица 2.2

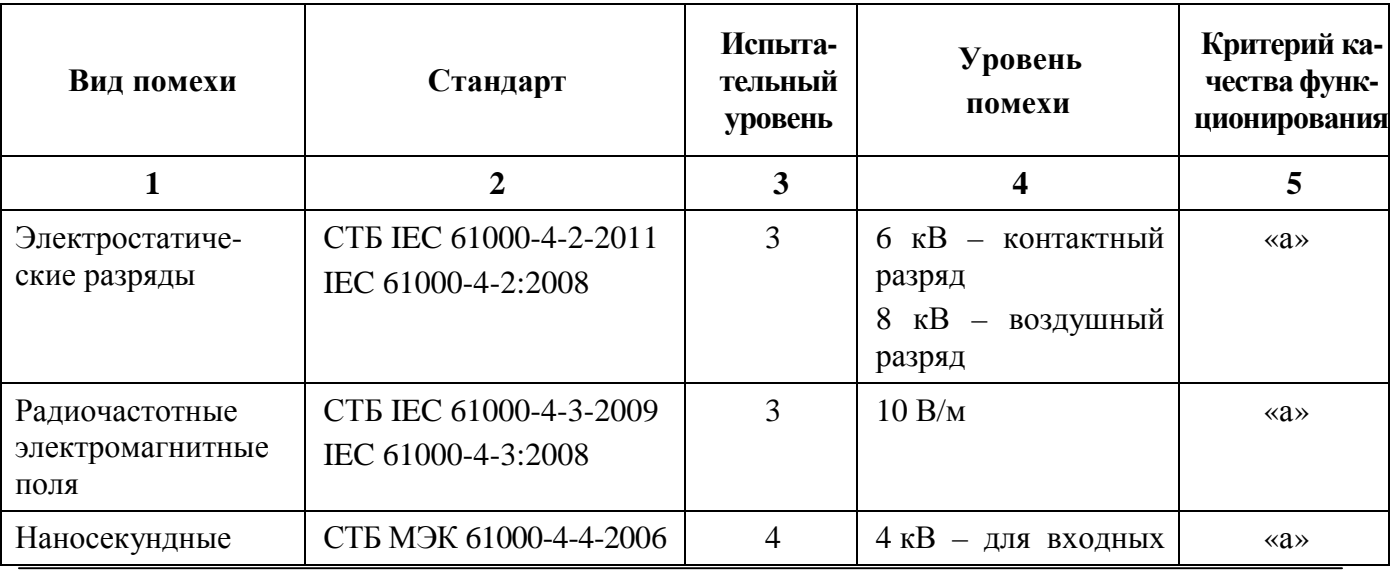

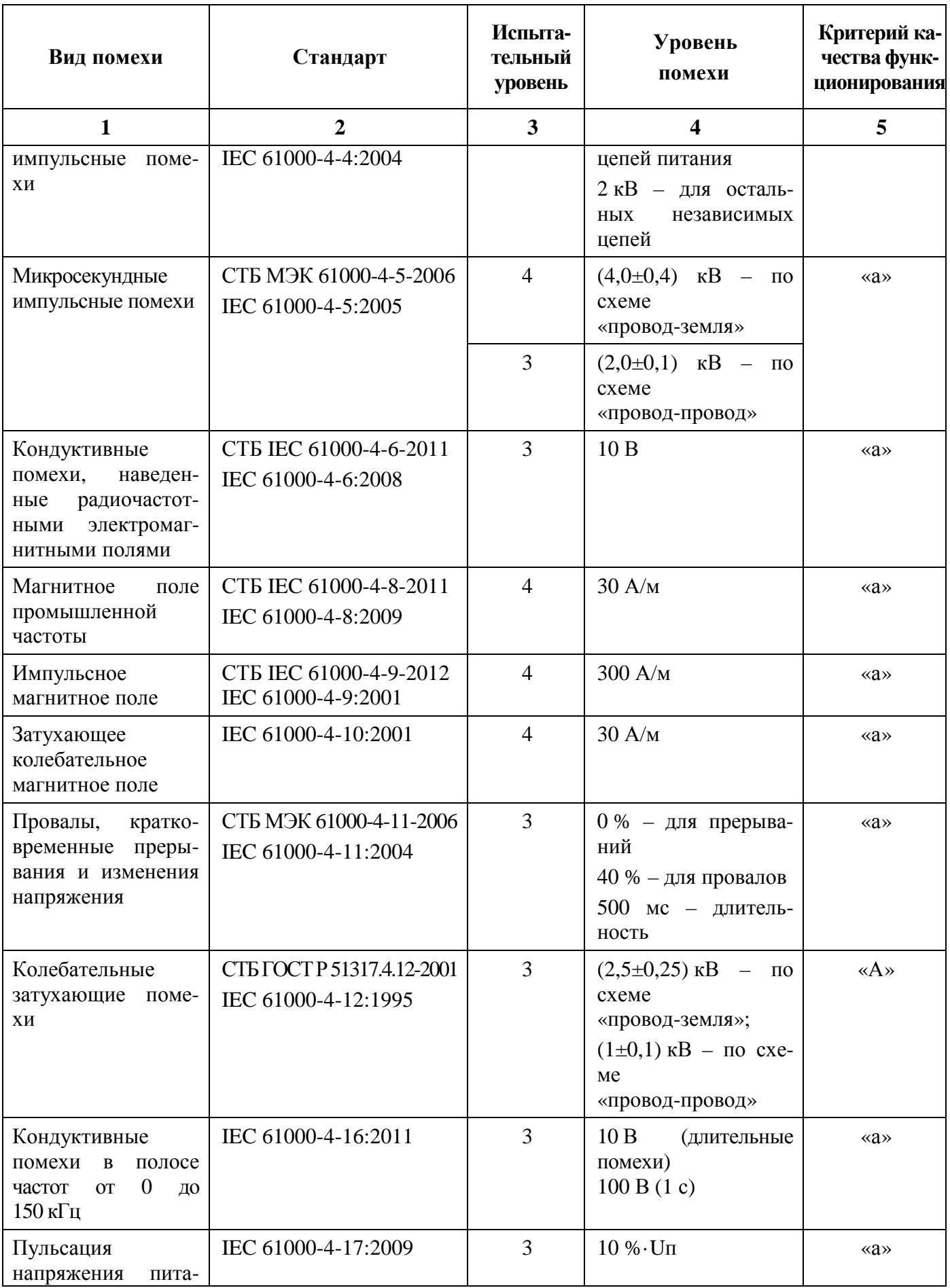

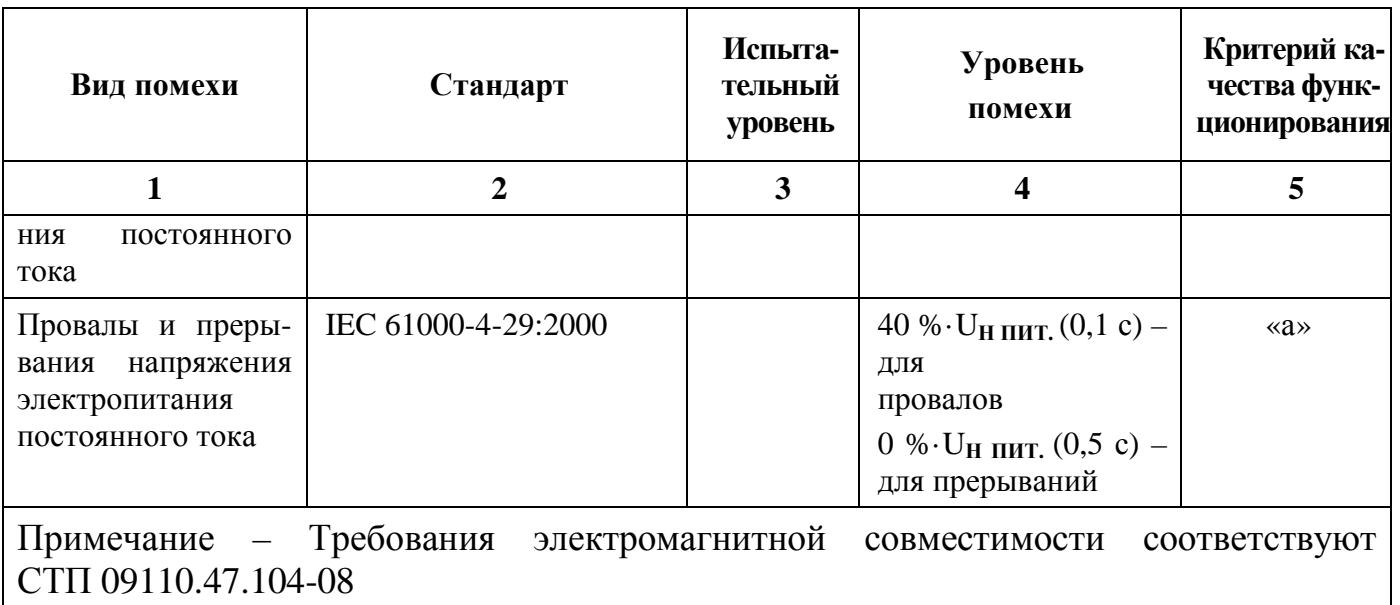

Сопротивление изоляции независимых внешних электрических цепей (кроме низковольтных цепей) относительно корпуса и между собой, измеренное мегаомметром постоянного тока с испытательным напряжением 500 В, не менее 100 МОм. Сопротивление изоляции внешних электрических низковольтных цепей, измеренное мегаомметром постоянного тока с испытательным напряжением 100 В, не менее 20 МОм

Изоляция всех независимых электрических цепей устройств (кроме низковольтных цепей) относительно корпуса и между собой выдерживает в течение 1 мин действие испытательного напряжения 2 кВ практически синусоидальной формы частотой 50 Гц. Изоляция внешних электрических низковольтных цепей устройств относительно корпуса и остальных независимых внешних электрических цепей выдерживает в течение 1 мин действие испытательного напряжения 0,5 кВ практически синусоидальной формы частотой 50 Гц.

Изоляция всех независимых электрических цепей устройства относительно корпуса и между собой выдерживает без повреждений воздействие импульсного напряжения в соответствии с разделом 8 ГОСТ 30328-95 (максимальная амплитуда импульса 5 кВ, для цепей локального интерфейса USB и удаленного интерфейса RS-485 максимальная амплитуда импульса 1 кВ).

Устройство по пожарной безопасности соответствует требованиям ГОСТ 12.1.004 и СТБ МЭК 60950-1.

Устройство не предназначено для установки и эксплуатации во взрывоопасных и пожароопасных помещениях по ПУЭ («Правила устройства электроустановок»).

## **3. ОПИСАНИЕ И РАБОТА**

## **3.1 Состав ТЭЗ**

ТЭЗ представляет собой распределенную систему устройств, состоящую из центрального модуля дуговой защиты (ТЭЗ-24) и одного или нескольких модулей датчиков оптических (МДО-1) с датчиками оптическими (ДОК) от 1 до 3. К одному ТЭЗ-24 возможно одновременно подключить до 24 МДО-1. Структура системы приведена на рисунке 3.1.

МДО-1 может работать как в системе под управлением ТЭЗ-24, так и в автономном режиме самостоятельно.

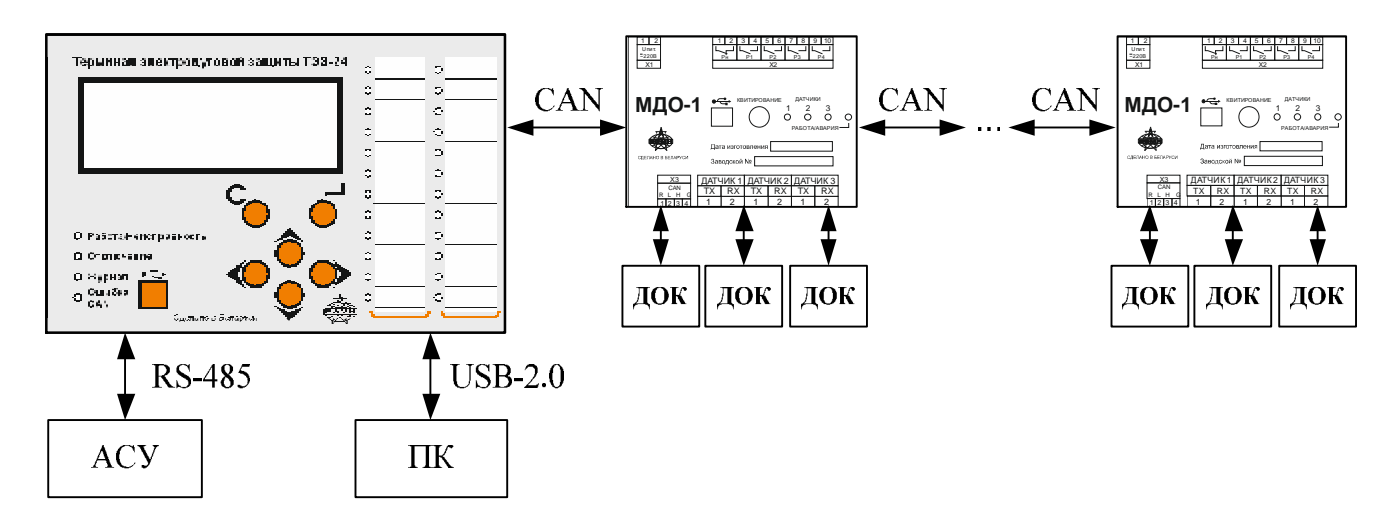

Рисунок 3.1 – Структура системы

## **3.2 Устройство и работа МДО-1**

Модуль МДО-1 (рисунок 3.2) устанавливается в ячейке КРУ, КСО и предназначен для контроля наличия дуги при помощи подключенных к нему ДОК. В комплект входят от 1 до 3 ДОК.

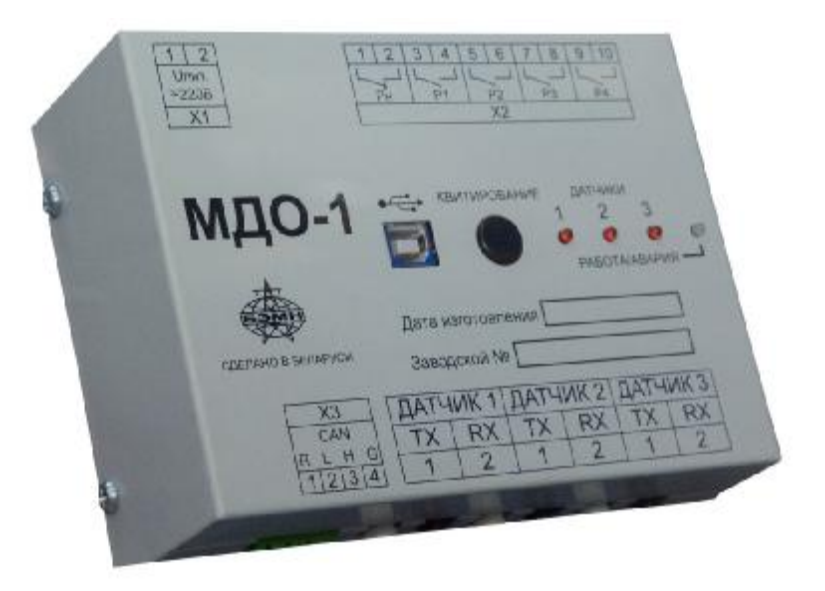

Рисунок 3.2 – Внешний вид МДО-1

ДОК (рисунок 3.3) предназначен для передачи величины освещенности в месте его установки, к оптическому входу фотоприемника МДО-1. ДОК представляет собой отрезок сдвоенного полимерного оптоволокна, на конце которого размещен рассеиватель белого цвета улавливающий изменения освещенности в месте установки.

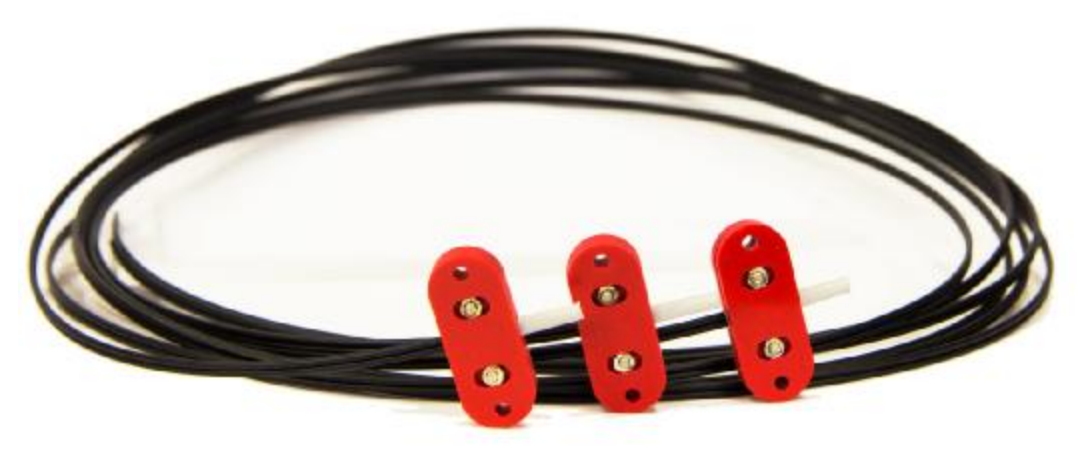

Рисунок 3.3 – Внешний вид ДОК

Структурная схема МДО-1 приведена на рисунке 3.4.

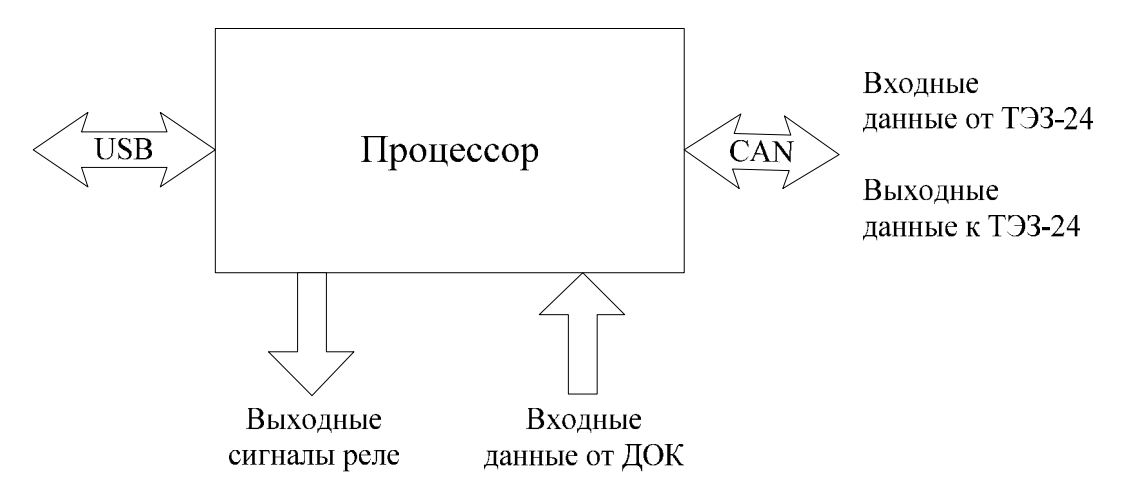

Рисунок 3.4 – Структурная схема МДО-1

В момент возникновения дуги, излучение видимого и инфракрасного оптического диапазона попадает на рассеиватель ДОК-1, после чего световой поток пропорциональный освещенности рассеивателя поступает по оптоволокну на вход фотоприемника МДО-1.

МДО-1 контролирует уровень освещенности, а также время нарастания фронта света каждого из трех ДОК и сравнивает данные параметры с уставками. На основе полученных результатов принимается решение о наличии (отсутствии) дуги или засветки. Решение о наличии **дуги** принимается при достижении заданного уровня освещенности за установленное время ожидания. **Засветкой** считается нарастание величины освещенности за время большее, чем установленное время ожидания.

В случае работы МДО-1 в системе с ТЭЗ-24, после принятия решения о наличии дуги МДО-1 отсылает сообщение о появлении дуги на соответствующем ДОК в терминал. Терминал ТЭЗ-24, исходя из заложенного алгоритма селективности при наличии сигналов пуска по току на дискретных входах формирует команды на отключение присоединений. Команды отключения выдаются по каналу связи CAN на соответствующие реле модулей МДО-1. МДО-1 после замыкания реле или окончания дуги отсылает сообщения на ТЭЗ-24 о произведенных действиях или изменениях состояния. Также МДО-1 выдает на ТЭЗ-24 сообщения о неисправностях: неисправность ДОК, неисправность схемы тестового сигнала.

МДО-1 может работать в автономном режиме в двух случаях:

1) при применении МДО-1 как самостоятельного блока;

2) при работе в системе, если отсутствует связь с ТЭЗ-24.

В обоих случаях алгоритм управления реле, зависит только от состояния датчиков дуги и заданной конфигурации реле. Срабатывание любого ДОК или их комбинация по логике «ИЛИ» может быть назначено на любое свободно программируемое реле МДО-1.

В состав МДО-1 входит 4 программируемых быстродействующих реле для выдачи команд отключения на терминал РЗА присоединения и в схему управления выключателем, а также реле контроля неисправности модуля (РН).

Для проверки целостности и работоспособности каналов приема дуги МДО-1 используется схема тестового импульса, которая периодически (период тестирования задается в конфигурации) посылает в одно из оптоволокон кабеля ДОК-1 тестовый световой импульс, который при целостности оптического тракта отражается от рассеивателя и поступает по второму оптоволокну в фотоприемник. Отсутствие импульса на фотоприемнике после запуска тестового импульса сигнализирует о неисправности ДОК, при этом МДО-1 формирует сообщение о неисправности.

**ВНИМАНИЕ!** Тест проверяет лишь целостность оптического кабеля и работоспособность схемы обнаружения дуги, но не обнаруживает внешнего затенения или загрязнения рассеивателя ДОК.

Для осуществления мониторинга, съема данных и изменения конфигурации используется программа «УниКон» (п.5.2). МДО-1 подключается к ПК через разъем USB-2.0.

#### **3.3 Устройство и работа ТЭЗ-24**

Головной терминал ТЭЗ-24 предназначен для управления, контроля и конфигурации распределенной сети модулей МДО-1 в системе защиты от возникновения электрической дуги.

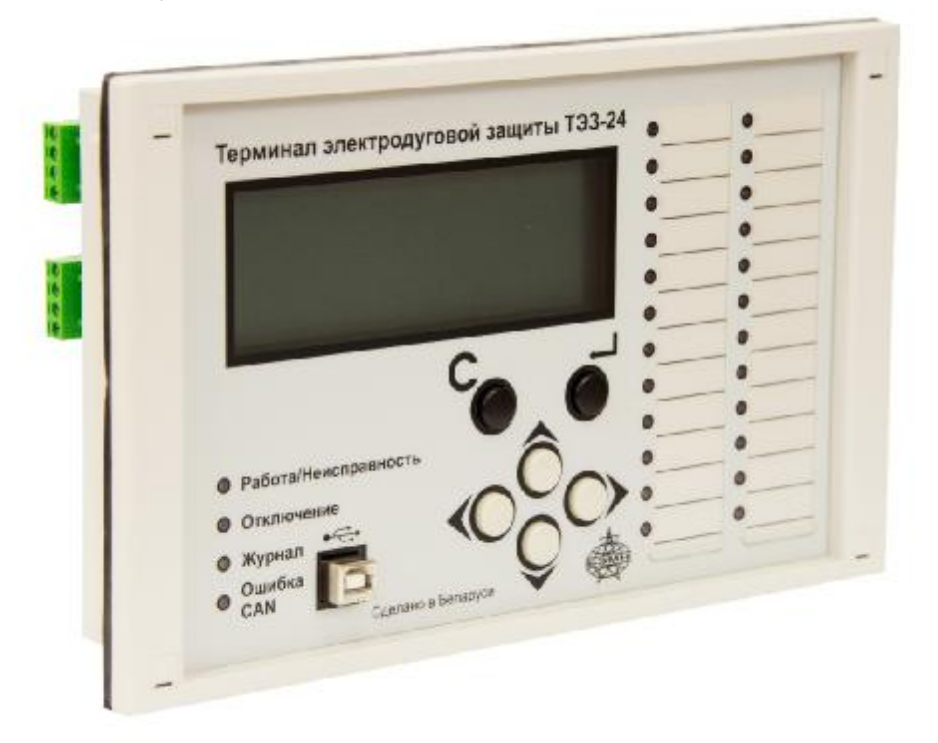

Рисунок 3.5 – Внешний вид ТЭЗ-24

Один или несколько МДО-1 подключается к ТЭЗ-24 через CAN-сеть и передает терминалу информацию об обнаружении дуги, замыкании и размыкании реле, внутренних неисправностях, а ТЭЗ-24, исходя из заложенного алгоритма селективности, принимает решение об отключении присоединений и выдает команды на соответствующие модули.

ТЭЗ-24 обеспечивает прием, отображение и регистрацию времени появления и снятия сигналов (как импульсных, так и длительных) от устройств (токовых защит), подключаемых к 6 дискретным входам. Тип дискретных входов – «потенциальный вход».

ТЭЗ-24 имеет 4 реле:

– 3 программируемых реле, в том числе одно быстродействующее (Р1);

– 1 реле неисправности (РН).

Для связи с АСУ в ТЭЗ-24 используется интерфейс RS-485.

Для осуществления мониторинга, съема данных и изменения конфигурации используется ЖКИ дисплей и кнопки управления. Кроме того, конфигурирование устройства можно произвести через USB интерфейс с помощью программы «Уникон» (п.6.3).

Структурная схема приведена на рисунке 3.6.

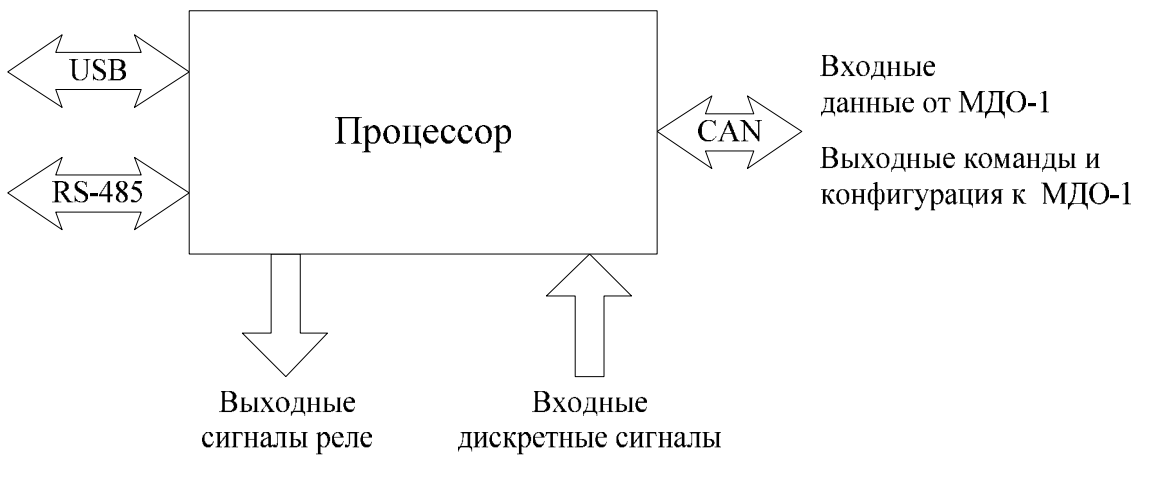

Рисунок 3.6 − Структурная схема ТЭЗ-24

На рисунке 3.7 приведены примеры расположения ДОКов в шкафах контролируемой секции многосекционного РУ:

- с секционным выключателем (рис.3.7а);

- с секционным разъединителем (рис.3.7б).

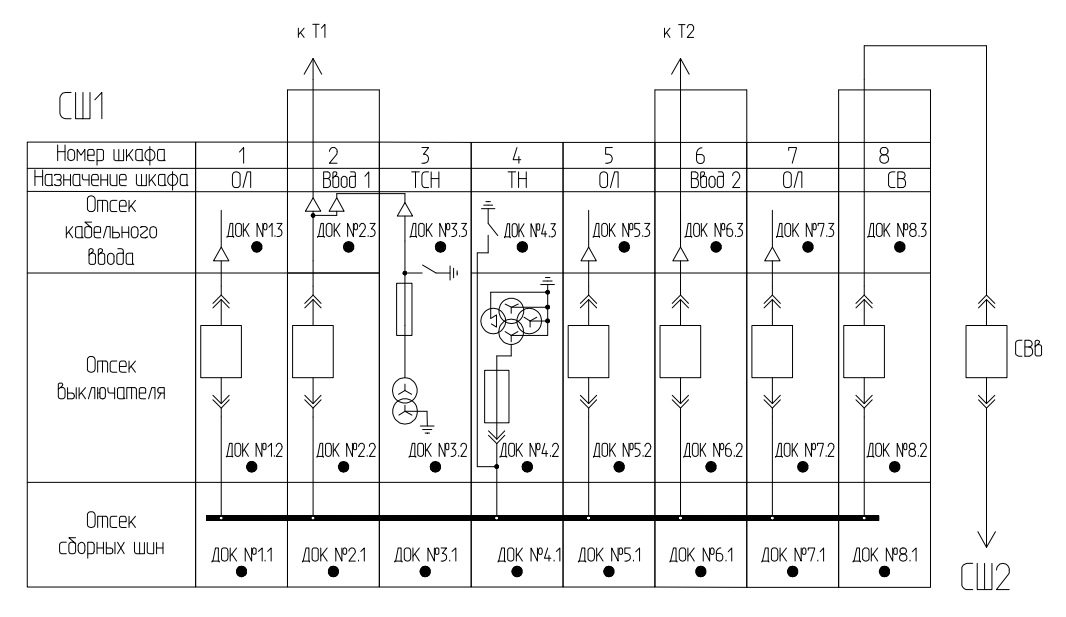

а)

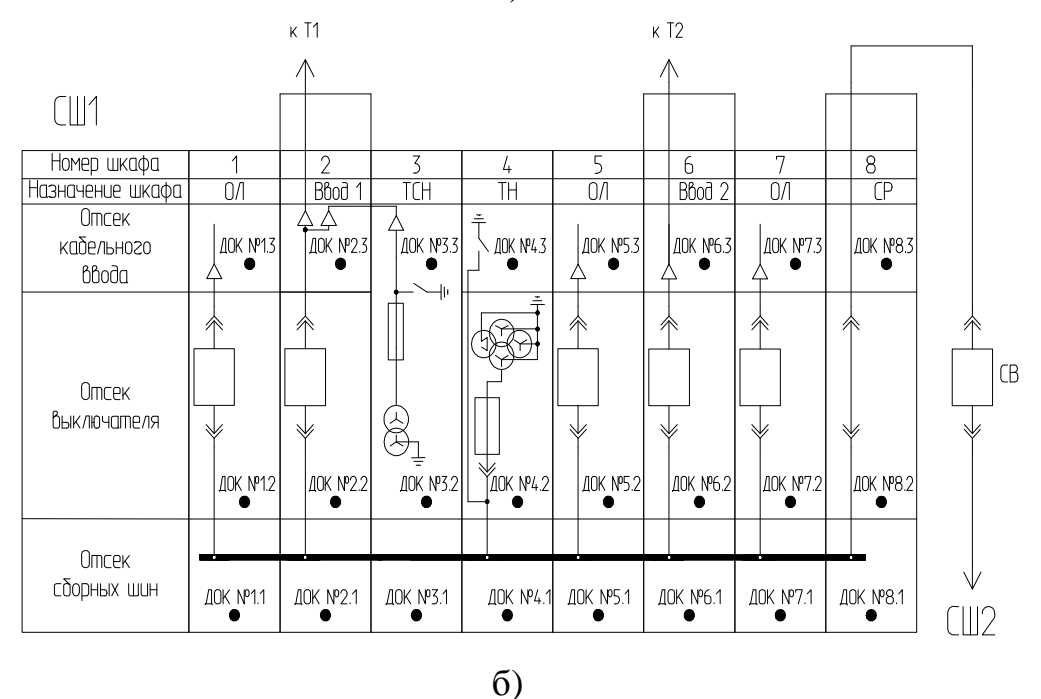

Рисунок 3.7 – Пример расположения ДОКов в шкафах

Каждый МДО-1 введенный в работу в системе ТЭЗ имеет тип в соответствии в местоположением в СШ:

- **ОЛn**: установлен в шкафу n-го отходящего присоединения;
- **Ввод 1**: установлен в шкафу ввода1;
- **Ввод 2**: установлен в шкафу ввода2;
- **СВ**: установлен в шкафу секционного выключателя;
- **СР**: установлен в шкафу секционного разъединителя;
- **ТН**: установлен в шкафу трансформатора напряжения;
- **ТСН**: установлен в шкафу трансформатора собственных нужд.

Логическая схема работы системы дуговой защиты представлена на рисунке 3.8. Данная логика позволяет применять ТЭЗ на одной секции шин (СШ).

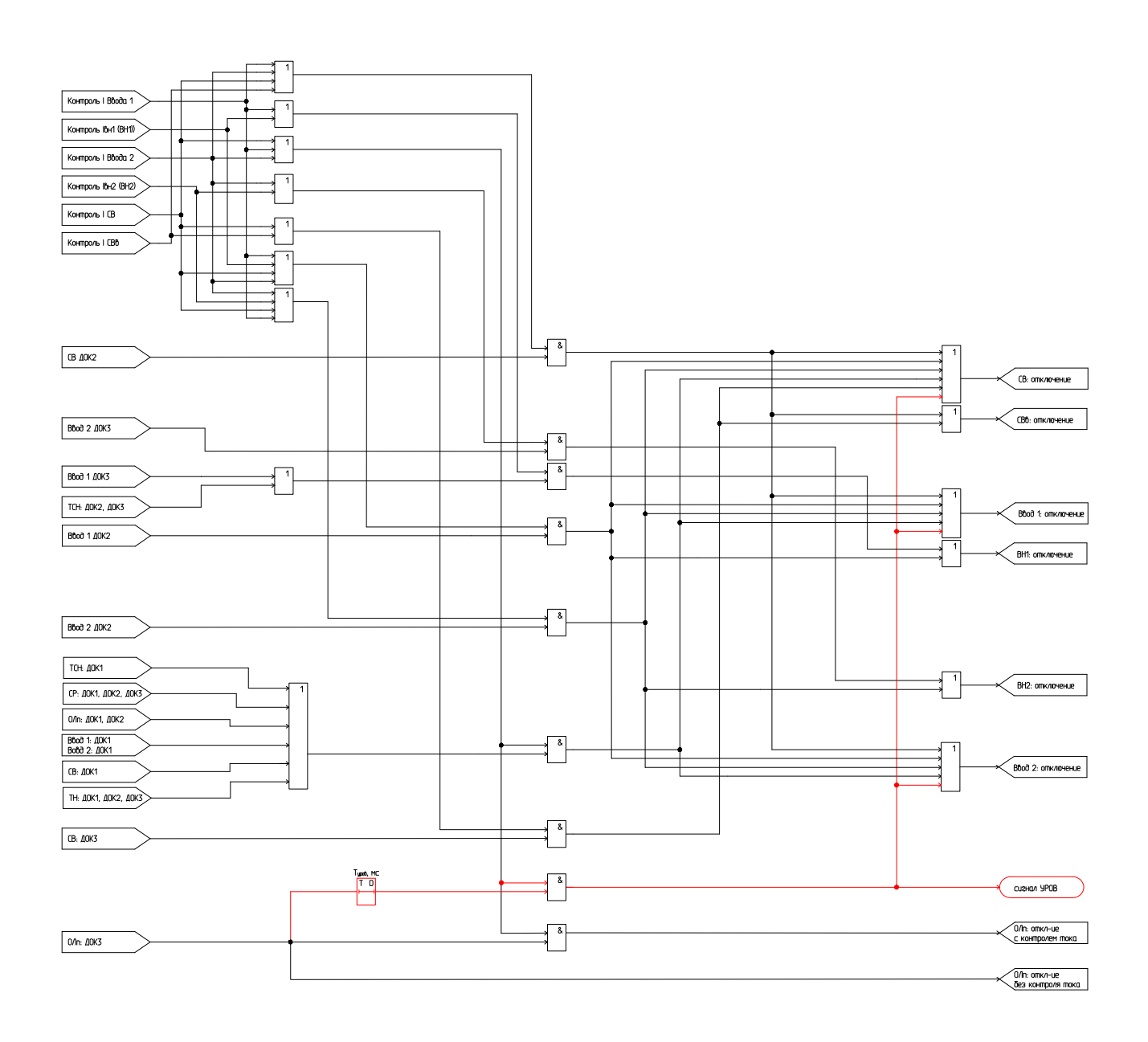

Рисунок 3.8 – Логика работы ТЭЗ

По полученным от МДО-1 данным ТЭЗ-24 локализует место повреждения и выдает следующие типы сигналов:

- **отходящая линия (ОЛn) с контролем тока:** отключение выключателя n-го отходящего присоединения при наличии пуска по току и срабатывании ДОК 3, установленного в отсеке отходящей линии;
- **отходящая линия (ОЛn) без контроля тока:** отключение выключателя n-го отходящего присоединения при срабатывании ДОК 3, установленного в отсеке отходящей линии без пуска по току;
- **Ввод 1:** отключение выключателя ввода 1 секции при наличии пуска по току и срабатывании ДОКов шкафа ТН или ДОКов 1 и 2 в отсеках выключателей или отсеке сборных шин шкафов ОЛ, Ввод1, Ввод2, СВ;
- **Ввод 2:** отключение выключателя ввода 2 секции при наличии пуска по току и срабатывании ДОКов шкафа ТН или ДОКов 1 и 2 в отсеках выключателей или отсеке сборных шин шкафов ОЛ, Ввод1, Ввод2, СВ;
- **ВН1:** действие в схему выключателя высокой стороны трансформатора Т1 при наличии пуска по току и срабатывании ДОКов 2 или 3 в шкафу ввода 1, или ДОКов шкафа ТСН;
- **ВН2:** действие в схему выключателя высокой стороны трансформатора Т2 при наличии пуска по току и срабатывании ДОКов 2 или 3 в шкафу ввода 2;
- **СВ:** действие в схему выключателя СВ при наличии пуска по току и срабатывании ДОКов 1 и 2 в отсеках выключателей или отсеке сборных шин шкафов ОЛ, Ввод1, Ввод2, СВ;
- **СВв:** действие в схему выключателя СВв при наличии пуска по току и срабатывании ДОКов 2 или 3 в шкафу секционного выключателя;
- **УРОВ:** действие в схему выключателей питающих присоединений Ввод1, Ввод2, СВ при наличии следующих условий:
	- 1) выключатель отходящей линии (ОЛn) не отключился после выдачи команды на отключение в течение времени  $T_{\text{vpos}}$ ;
	- 2) остался хотя бы один пуск по току.

## **4 ИСПОЛЬЗОВАНИЕ ПО НАЗНАЧЕНИЮ**

#### **4.1 Эксплуатационные ограничения**

К эксплуатации ТЭЗ допускается персонал, имеющий разрешение для работы на электроустановках напряжением до 1000 В и изучивший данное РЭ в полном объеме.

Эксплуатация ТЭЗ разрешена при наличии инструкции по технике безопасности, утвержденной предприятием-потребителем в установленном порядке, учитывающей специфику применения ТЭЗ на конкретном объекте.

**ВНИМАНИЕ!** Запрещено подключать или отключать клеммные разъемы при включенном питании. Необходимо обесточить как ТЭЗ, так и подключенные внешние цепи.

#### **4.2 Подготовка изделия к использованию**

После изъятия ТЭЗ из упаковки необходимо:

- произвести внешний осмотр ТЭЗ-24 и МДО-1 на предмет отсутствия внешних повреждений;
- ознакомиться с составом технической документации;
- изучить настоящее руководство;
- установить ТЭЗ-24 и МДО-1 на объекте и подготовить их к работе.

ТЭЗ-24 устанавливается на панель ячейки. Размеры отверстия под установку ТЭЗ-24 приведены в Приложении А (рисунок А.3).

МДО-1 крепится на DIN-рейку.

Корпуса ТЭЗ-24 и МДО-1 необходимо заземлять через соответствующие клеммы.

Количество ДОК, устанавливаемых на каждом МДО-1, может быть от 1 до 3. ДОК крепятся к МДО-1 двумя концами на Tx (выход для тестового сигнала) и Rx (вход для светового сигнала ДОК).

Крепление ДОК в контролируемом отсеке осуществляется с помощью винтов (Приложение А, рисунок А.4). Рекомендуется располагать ДОК в непосредственной близости к месту возможного возникновения дуги, повернув рассеиватель согласно диаграммам направленности (Приложение Г). Крепеж не должен допускать затемнения и механического повреждения ДОК.

**ВНИМАНИЕ!** Прокладывать оптоволоконный кабель ДОК необходимо в металлическом или пластмассовом рукаве. Радиус изгиба кабеля должен быть не менее 30 мм.

Для полного функционирования системы ДОК должны быть установлены (Приложение Д):

– 1-й в отсеке сборных шин;

– 2-й в отсеке выключателя;

– 3-й в кабельном отсеке.

Типовые схемы подключения МДО-1 и ТЭЗ-24 приведены в Приложении В.

Для организации работы в системе ТЭЗ-24 и все МДО-1 объединяются в сеть с помощью CAN, при этом каждый МДО-1 должен иметь уникальный номер от 1 до 24.

**ВНИМАНИЕ!** Требования к организации сети CAN приведены в п.7.1 данного руководства.

Для конфигурации устройств используются руководства по эксплуатации МДО-1 (гл.5) и ТЭЗ-24 (гл.6).

## **5 РУКОВОДСТВО ПО ЭКСПЛУАТАЦИИ МДО-1**

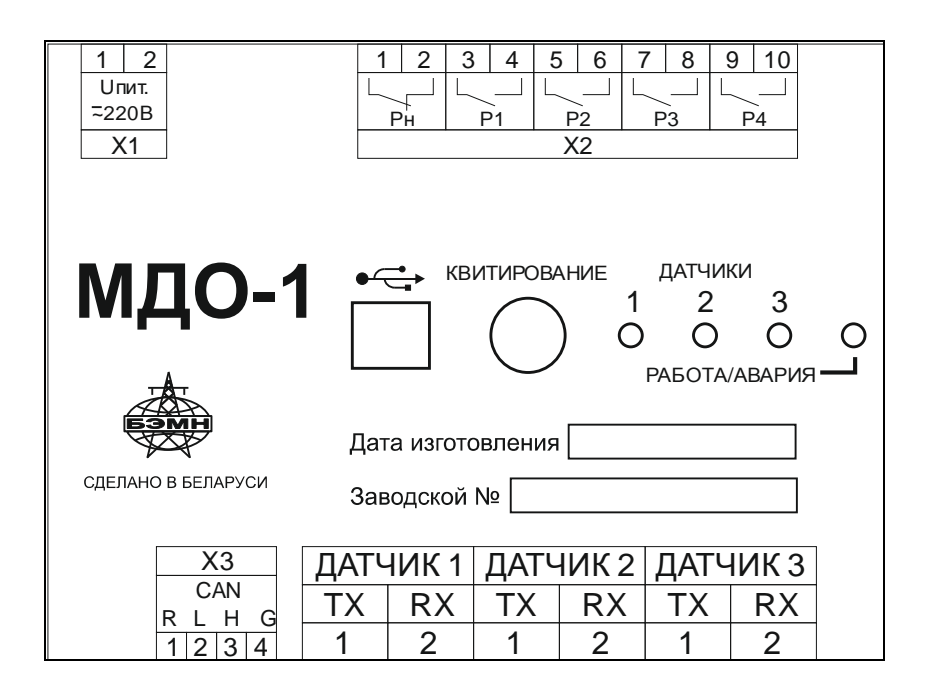

#### **5.1 Органы управления и индикация МДО-1**

Рисунок 5.1 – Передняя панель МДО-1

На передней панели МДО-1 (рисунок 5.1) расположены 4 индикатора, их назначение приведено в таблице 5.1

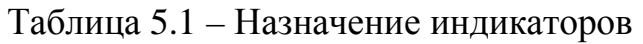

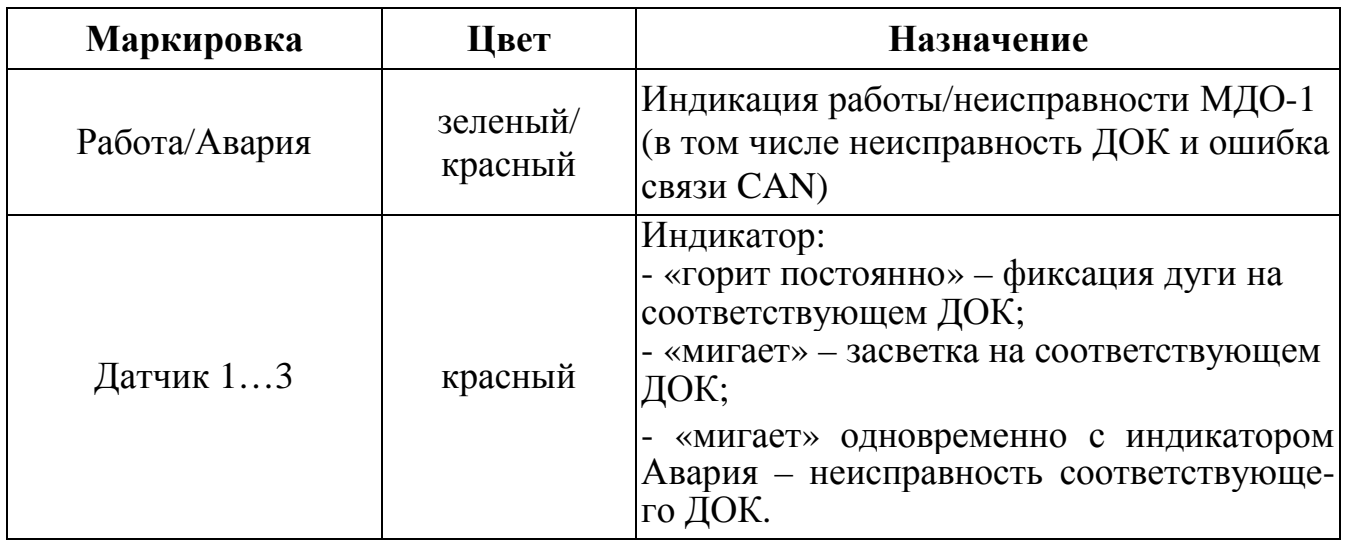

На передней панели МДО-1 разъем USB-2.0 для подключения к ПК.

Кнопкой «Квитирование» производится квитирование, при успешном действии производится соответствующая запись в журнал событий.

#### **5.2 Настройка МДО-1 при помощи «УниКон»**

Настройки конфигурации МДО-1 осуществляются из терминала ТЭЗ-24 (только при работе в системе, при этом МДО-1 должны иметь уникальные сетевые номера) или при помощи программы «УниКон».

Подключение к устройству МДО-1 посредством программы «Уникон» можно осуществить через меню *«Файл» → «Добавить устройство»* или с помощью пиктограммы «*Добавить устройство*». Далее *«Защиты» → «Дуговая» → «МДО».* (рисунок 5.2).

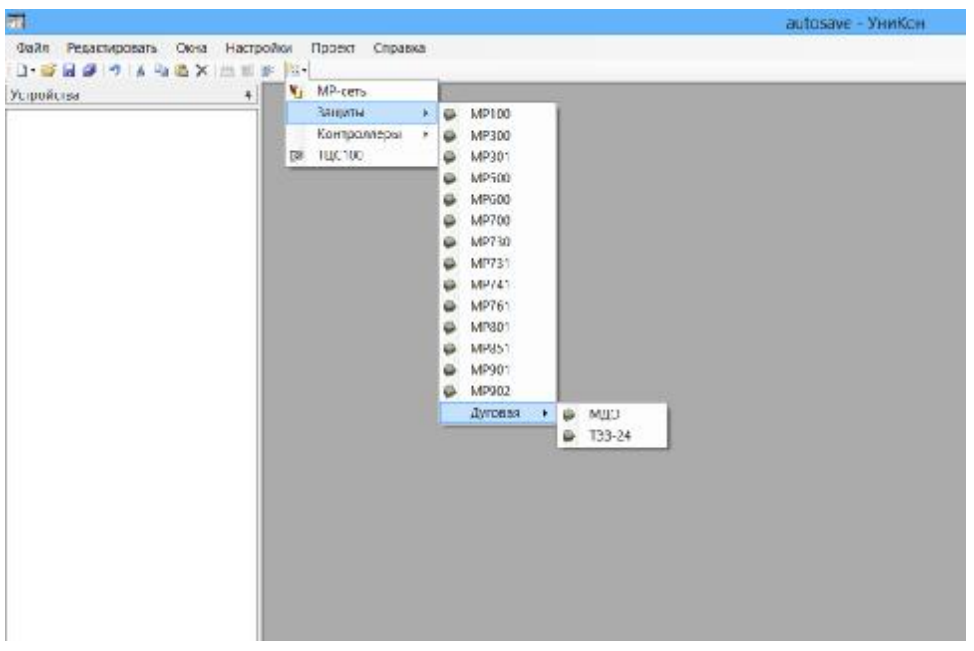

Рисунок 5.2 – Добавление устройства МДО-1 в «Уникон»

После выбора нового устройства, указывается номер устройства (этот номер не связан с номером в сети CAN) и используемый виртуальный СОМ-порт (рисунок 5.3). Скорость связи для USB порта должна быть установлена 115200 бит/с (ожидание ответа 200 мс).

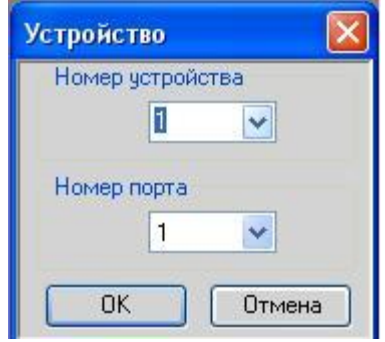

Рисунок 5.3 – Задание номера устройства и номера порта

При успешном подключении МДО-1 должно появиться окно с сообщением о подключении устройства.

На общем виде устройства номер (на примере рисунка 5.4 №2) обозначает номер устройства в системе с ТЭЗ-24.

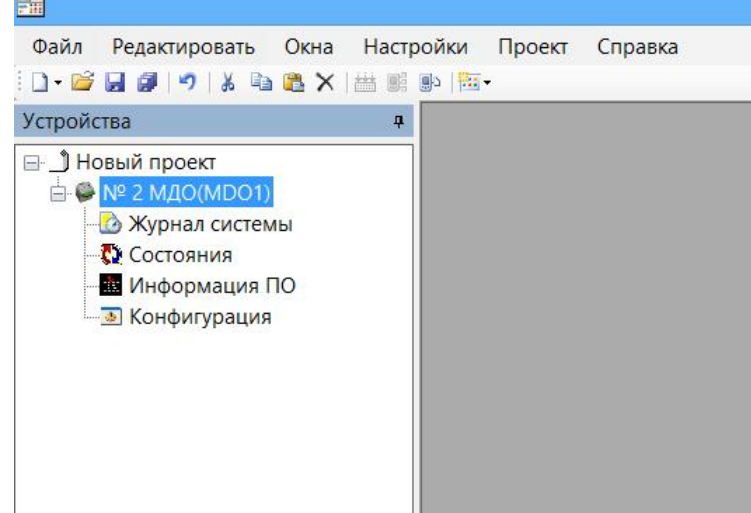

Рисунок 5.4 – Общий вид МДО-1 в «Уникон»

## **5.2.1 Конфигурация МДО-1**

В окне конфигурации «Настройка МДО» (рисунок 5.5) для МДО-1 задаются следующие уставки:

- номер МДО от 1 до 24 задается только при работе в системе с ТЭЗ-24, т.е. при установленном флаге «Настройки при работе в системе» (при выходе с производства все МДО-1 имеют номер 1);
- датчики, которые будут введены в работу  $(1-3)$ ;
- режим тестирования для всех подключенных ДОК (включен/выключен) и период тестирования (от 1 до 250 с);
- конфигурация реле в автономном режиме:
	- тип («повторитель» реле срабатывает при фиксации дуги на датчике, заведенном к данному реле, возврат происходит по окончанию времени Tимп/ «блинкер» – реле срабатывает при фиксации дуги на датчике, возврат производится по сигналу квитирования);
	- длительность импульса для типа «повторитель» (Tимп от 10 до 1000 мс с кратностью 10 мс);
	- датчик в автономном режиме работы любой ДОК или их комбинация по логике «ИЛИ» может быть заведена на любое свободно программируемое реле).

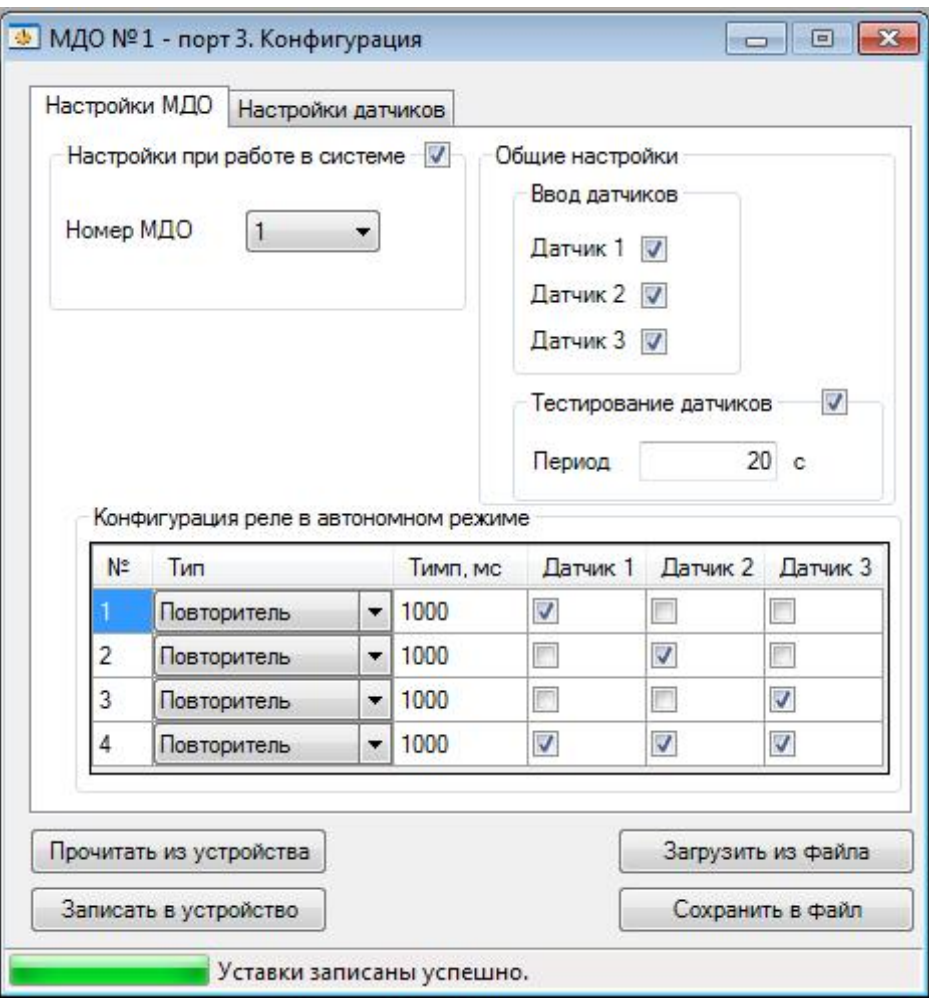

Рисунок 5.5 – Окно «Настройки МДО» конфигурации

В окне «Настройка датчиков» (рисунок 5.6) для каждого введенного в работу ДОК задается уровень срабатывания (от 1 до 75 клк) и время ожидания. «Уровень срабатывания» – это приращение освещенности к установившемуся в течение 2 сек значению. «Время ожидания» – это время от момента изменения освещенности до достижения уровня срабатывания. Значения настроек датчиков устанавливаются на предприятии-изготовителе. Для изменения этих значений необходимо ввести пароль.

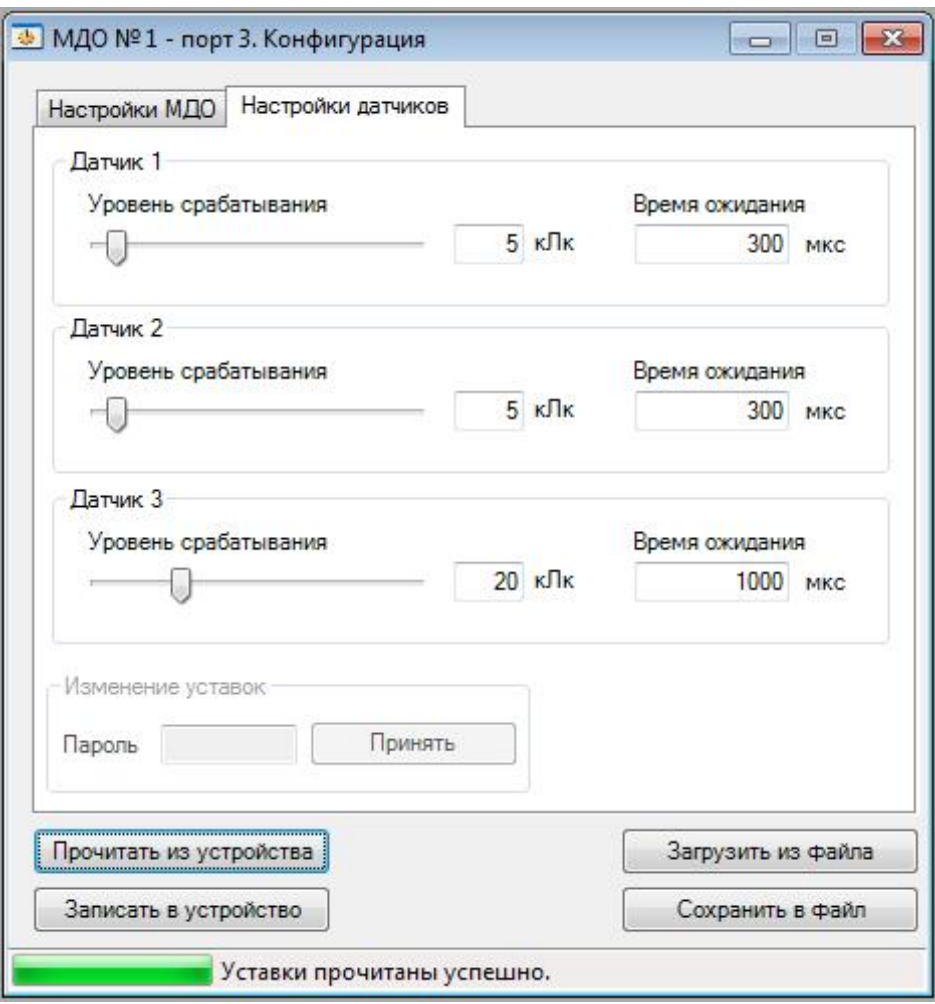

Рисунок 5.6 – Окно конфигурации МДО-1 «Настройки датчиков»

Конфигурация МДО-1, в том числе ДОК, может быть записана в устройство и прочитана из него, а также сохранена или загружена из файла.

#### **5.2.2 Состояние МДО-1**

Просмотр состояния МДО-1 осуществляется в окне «Состояние» (рисунок 5.7), где отображается состояние подключенных ДОК, реле и CAN связи (при работе в системе):

- зеленый свет отображает работу;
- красный свидетельствует о:
	- срабатывании датчика:
		- ü засветке;
		- $\ddot{\mathbf{u}}$  дуге;
		- ü неисправности;
- замкнутом состоянии реле;
- наличии ошибки CAN связи.

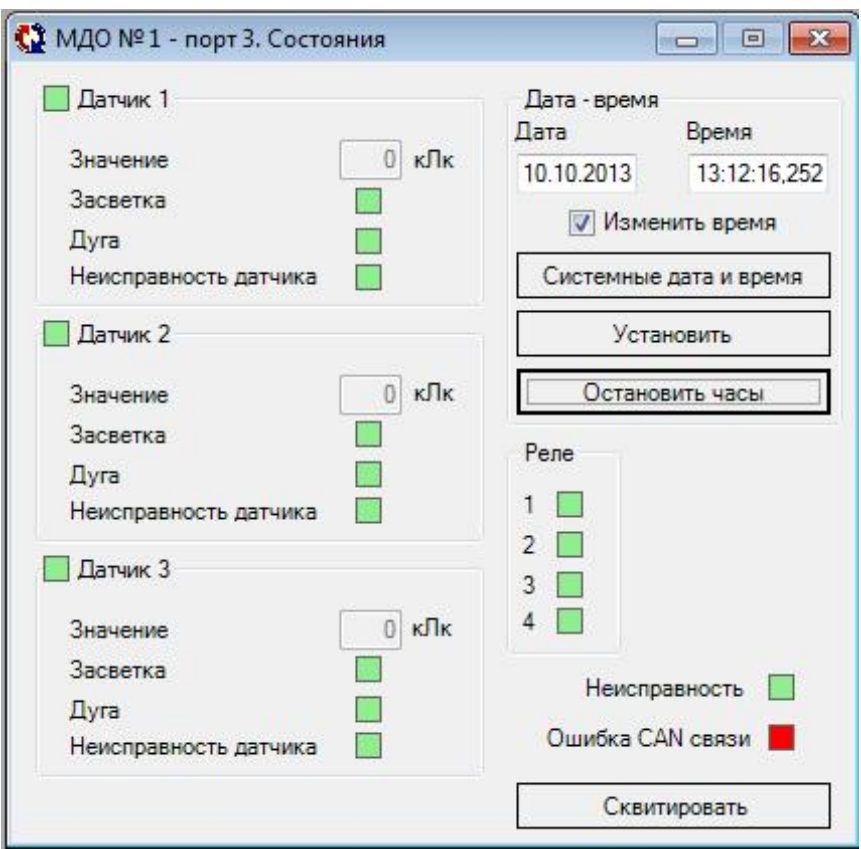

Рисунок 5.7 – Окно «Состояния» МДО-1

В этом же окне устанавливается (корректируется) дата и время, останавливаются системные часы (на время длительного хранения МДО-1) и осуществляется квитирование. Для изменения даты и времени необходимо установить флаг «Изменить время». Системные дата и время устанавливается без установки этого флага по кнопке «Системные дата и время».

**ВНИМАНИЕ!** При выходе МДО-1 с производства часы остановлены.

#### **5.2.3 Журнал событий МДО-1**

Окно «Журнал системы» (рисунок 5.8) отображает сообщения МДО-1 (таблица 5.1) с возможностью записи и чтения из файла.

| $N_{2}$        | Сообщение            | $N_2$ | Сообщение                     |
|----------------|----------------------|-------|-------------------------------|
| $\mathbf{1}$   | Питание включено     | 16    | Реле2 разомкнуто              |
| $\overline{2}$ | Датчик 1: засветка   | 17    | Реле3 замкнуто                |
| 3              | Датчик 1: дуга       | 18    | Реле3 разомкнуто              |
| $\overline{4}$ | Датчик 1: неисправен | 19    | Реле4 замкнуто                |
| 5              | Датчик 2: засветка   | 20    | Реле4 разомкнуто              |
| 6              | Датчик 2: дуга       | 21    | Квитирование по кнопке        |
| $\tau$         | Датчик 2: неисправен | 22    | Датчик 1: исправен            |
| 8              | Датчик 3: засветка   | 23    | Датчик 2: исправен            |
| 9              | Датчик 3: дуга       | 24    | Датчик 3: исправен            |
| 10             | Датчик 3: неисправен | 25    | Новая конфигурация из уникона |
| 11             | Ошибка питания 5V    | 26    | Новая конфигурация от ТЭЗ     |
| 12             | Ошибка теста HL      | 27    | Квитирование от ТЭЗ           |
| 13             | Реле1 замкнуто       | 28    | Квитирование из уникона       |
| 14             | Реле1 разомкнуто     | 29    | Питание отключено             |
| 15             | Реле2 замкнуто       | 30    | Ошибка CAN связи              |

Таблица 5.1 – Журнал событий МДО-1

| N٤        | Время                                  | Сообщение                              |
|-----------|----------------------------------------|----------------------------------------|
| 001       | 01.07.2008 08:55:23,250 Датчик 1: дуга |                                        |
| 002       | 01.07.2008 08:53:40.927                | Датчик 2: неисправен                   |
| 003       | 01.07.2008 08:53:40.900                | Новая конфигурация из уникона          |
| 004       | 01.07.2008 08:52:46.727                | Квитирование по кнопке                 |
| 005       | 01.07.2008 08:45:29.850                | Датчик 1: дуга                         |
| 006       | 01.07.2008 08:45:02.400                | Датчик 1: засветка                     |
| 007       | 01.07.2008 08:43:47.900                | Квитирование по кнопке                 |
| 008       | 01.07.2008 08:43:34.756                | Датчик 3: засветка                     |
| 009       | 01.07.2008 08:43:34.728                | Датчик 2: засветка                     |
| 010       | 01.07.2008 08:43:34.700                | Датчик 1: засветка                     |
| 011       | 01.07.2008 08:42:40.000                | Питание включено                       |
| 012       | 01.07.2008 08:42:12.806                | Датчик 3: дуга                         |
| 013       | 01.07.2008 08:42:12.778                | Датчик 2: дуга                         |
| 014       | 01.07.2008 08:42:12.750                | Датчик 1: дуга                         |
| 015       | 01.07.2008 08:37:19.200                | Квитирование от ТЭЗ-24                 |
| 016       | 01.07.2008 08:34:25.000                | Питание включено                       |
| 017       | 01.07.2008 08:32:35.001                | Питание включено                       |
| 018       | 01.07.2008 08:32:35.001                | Питание включено                       |
| Прочитать |                                        | Загрузить из файла<br>Сохранить в файл |

Рисунок 5.8 – Окно «Журнал системы»

## **5.2.4 Информация ПО МДО-1**

В «УниКоне» в окне «Информация ПО» отображается текущая версия ПО.

Используя программы «УниКон» и «Flash Loader Demo» (STMicroelectronics) возможно обновление ПО МДО-1 для версии 1.2 и выше. Для этого необходимо выполнить следующую последовательность действий:

1. Запустить программу «Flash Loader Demo», установить в ней номер COM порта нужного МДО-1 и остальные параметры согласно рисунку 5.9.

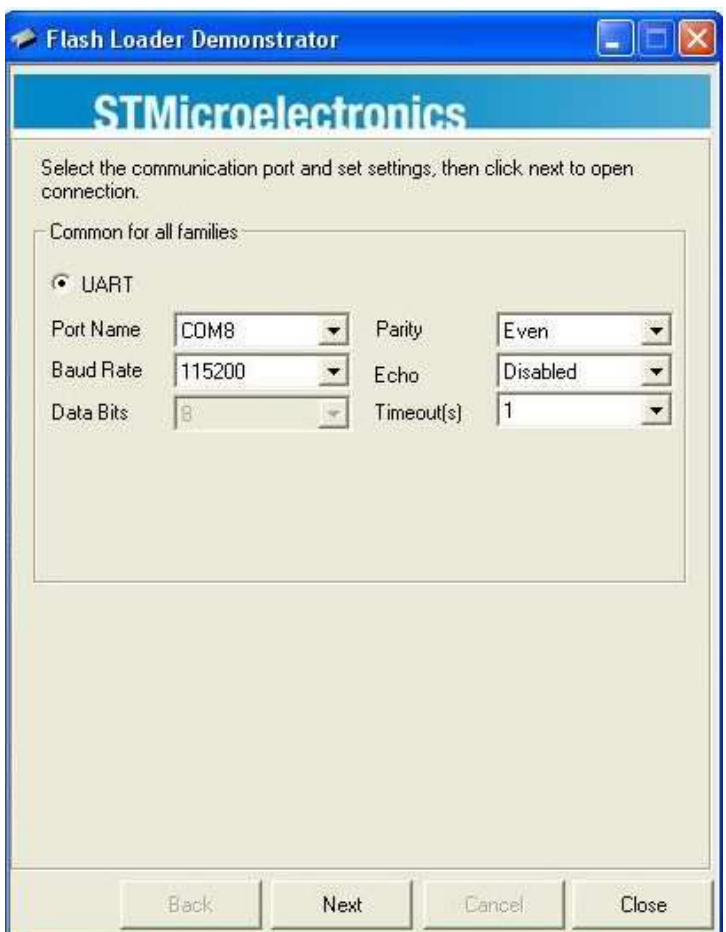

Рисунок 5.9 – Настройки программы Flash Loader Demo

2. В «УниКоне» в окне «Информация ПО» нажать кнопку «Обновить ПО» (рисунок 5.10).

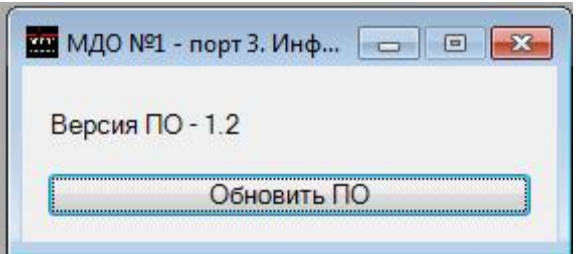

Рисунок 5.10 – Окно «Информация ПО»

3. Программа для обновления ПО предложит закрыть «УниКон» (рисунок 5.11), после подтверждения необходимо в течение 10 секунд выключить «УниКон» (он начнет закрываться автоматически и нужно лишь подтвердить либо отказаться от сохранения проекта).

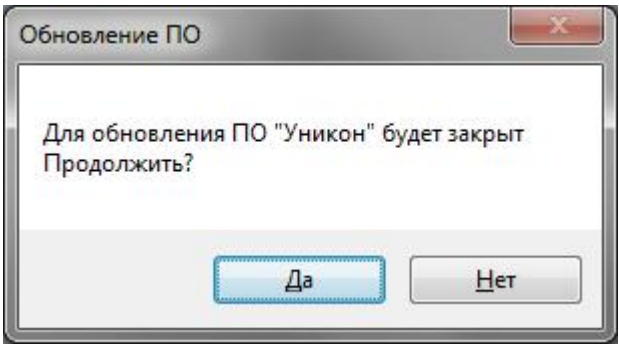

Рисунок 5.11 – Окно «Обновление ПО»

4. После подтверждения закрытия «УниКонa» светодиод «Работа» МДО-1 должен погаснуть. Вернуться в программу «Flash Loader Demo» и нажать кнопку «Next» (рисунок 5.9). Программа обнаружит устройство с размером памяти 256 кВ (рисунок 5.12).

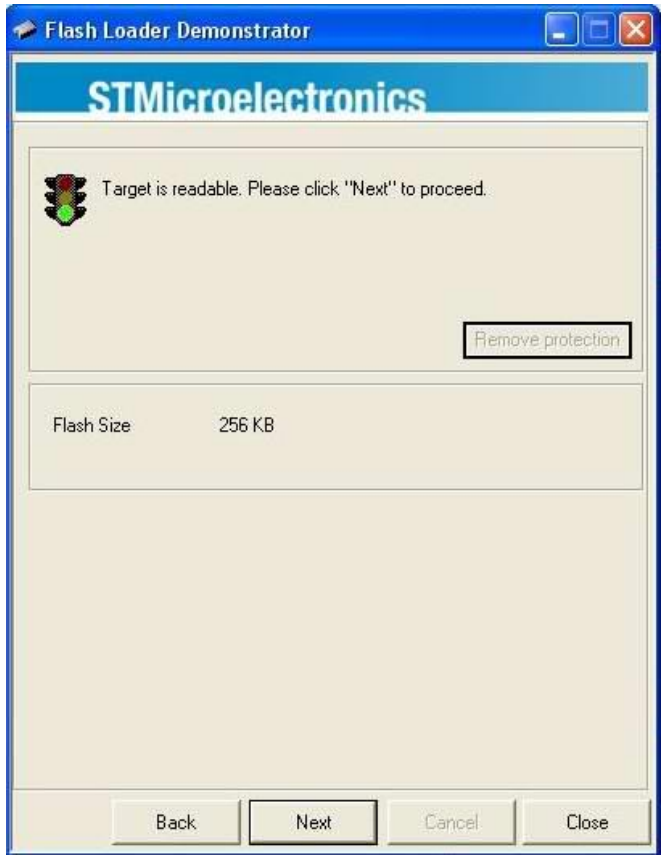

Рисунок 5.12 – Окно программы Flash Loader Demo

5. Далее программа распознает устройство как «STM32\_High density\_256K». После нажатия кнопки «Next» появится окно программы, в котором необходимо выбрать hex файл с новой версией ПО, установить флаг в «Global reset» и перейти в следующее окно (рисунок 5.13).

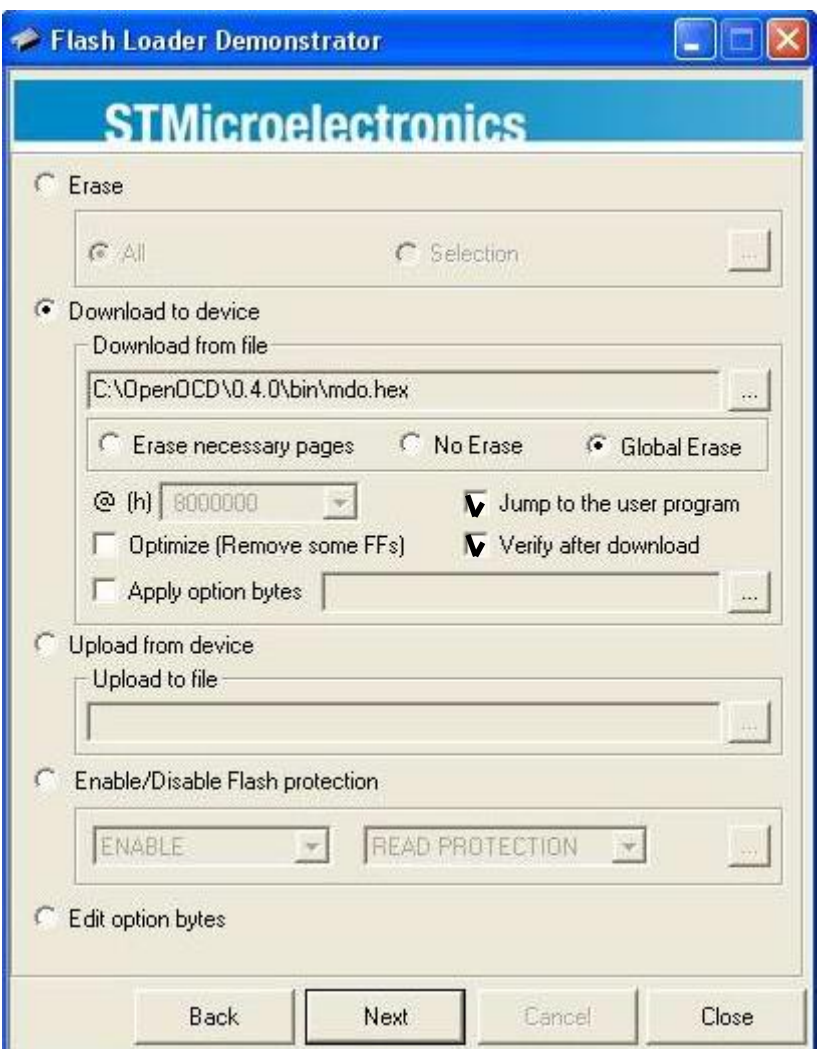

Рисунок 5.13 – Выбор файла с новой версией ПО

6. В открывшемся окне будет отображен процесс загрузки файла с новой версией ПО в микроконтроллер. После завершения загрузки появится сообщение об успешном завершении прошивки (рисунок 5.14).

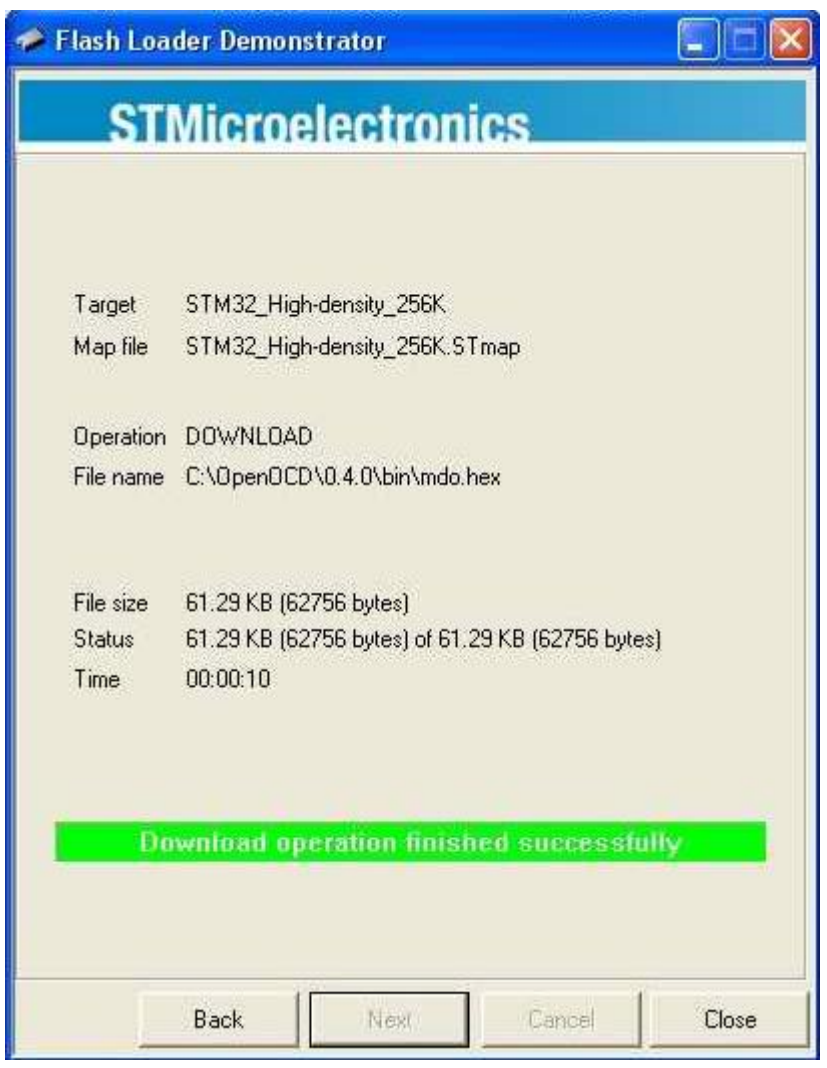

Рисунок 5.14 – Окно с сообщением об успешной записи обновления

7. Далее следует нажать клавишу «Close» и выключить питание МДО-1. При включении питания МДО-1 убедиться по свечению индикатора «Работа», что процессор успешно запускается.

## **6 РУКОВОДСТВО ПО ЭКСПЛУАТАЦИИ ТЭЗ-24**

#### **6.1 Органы управления и индикация ТЭЗ-24**

Лицевая панель ТЭЗ-24 (рисунок 6.1) представляет собой пульт, на котором расположены:

− дисплей, содержащий 4 строки по 20 символов;

− кнопки управления (таблица 6.1),

− светодиодные индикаторы (таблица 6.2),

− разъем USB для подключения ТЭЗ-24 к ПК.

При нажатии на любую кнопку включается подсветка дисплея. Если ни одна кнопка не нажимается в течение 3 мин, подсветка гаснет и дисплей переходит в режим ожидания.

При температуре воздуха ниже -5…-10◦С при включении подсветки автоматически включается подогрев дисплея. До прогрева возможна некорректная работа ЖКИ.

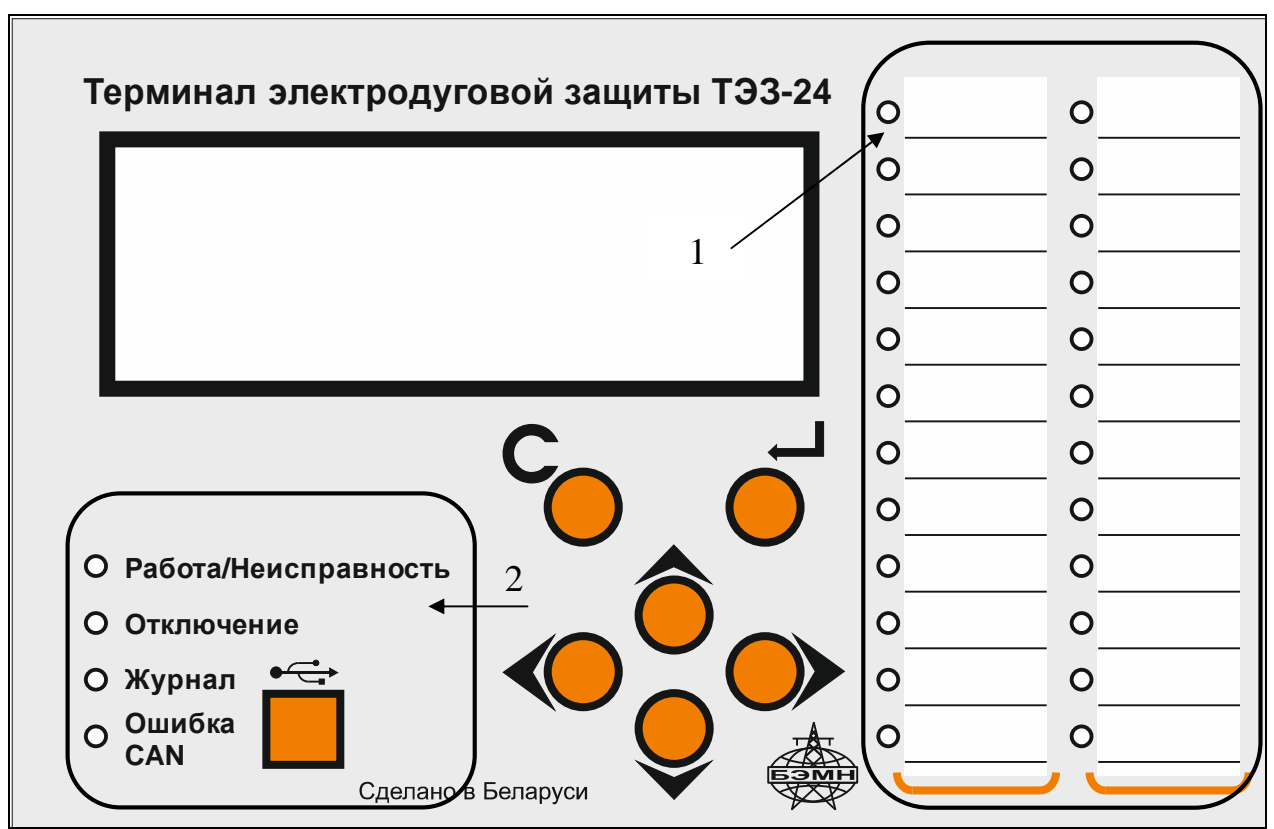

1 – индикаторы состояний МДО-1; 2 – индикаторы работы ТЭЗ-24

Рисунок 6.1 – Передняя панель ТЭЗ-24

Таблица 6.1 – Назначение кнопок

| Обозначение | Наименование                             | <b>Назначение</b>                                                                          |
|-------------|------------------------------------------|--------------------------------------------------------------------------------------------|
|             | <b>BBEPX</b>                             | Перемещение по окнам меню вверх или<br>увеличение значения уставки                         |
|             | ВНИЗ                                     | Перемещение по окнам меню вниз или<br>уменьшение значения уставки                          |
|             | <b>ВЛЕВО</b>                             | Перемещение по окнам меню влево или<br>перемещение курсора влево                           |
|             | <b>BIIPABO</b>                           | Перемещение по окнам меню вправо или<br>перемещение курсора вправо                         |
| E           | ВВОД                                     | Ввод значения,<br>вход в подменю или в режим изменения па-<br>раметра                      |
| KBI         | C <sub>BPOC</sub><br><b>КВИТИРОВАНИЕ</b> | Сброс ввода уставки или переход<br>в вышестоящее подменю,<br>вход в подменю «Квитирование» |

Индикаторы, расположенные на передней панели, отображают состояние ТЭЗ-24 и подключенных к терминалу МДО-1 (рисунок 6.1). Режим работы индикаторов приведен в таблице 6.2.

Таблица 6.2 – Назначение индикаторов передней панели ТЭЗ-24

| Маркировка                            | Цвет                | Назначение                                                                                                    |
|---------------------------------------|---------------------|----------------------------------------------------------------------------------------------------|
| Работа/Неисправность                  | зеленый/<br>красный | Индикация работы/неисправности ТЭЗ-24                                                                                                    |
| Отключение                            | красный             | Подана команда на отключение<br>какому-либо из подключенных МДО-1                                                                                                    |
| Журнал                                | желтый              | Непрочитанное сообщение в журнале со-<br>бытий                                                                                                    |
| Ошибка САН                            | красный             | Наличие ошибки по каналу интерфейса<br><b>CAN</b><br>с каким-либо из подключенных МДО-1                                                                                          |
| Индикаторы состояния<br>МДО-1 $(124)$ | красный             | Индикатор:<br>горит постоянно - фиксация дуги на<br>соответствующем МДО-1;<br>мигает - неисправность МДО-1 (в том<br>$\bullet$<br>числе неисправность ДОК и ошибка<br>связи CAN) |

На задней панели (рисунок 6.2) расположены разъем подключения питания, клемма заземления, разъем CAN для связи с МДО-1, разъем RS-485 для связи с верхним уровнем АСУ ТП или СДТУ, разъемы дискретных входов Д1-Д6, разъемы выходных реле Р1-Р3 и реле неисправности (РН).

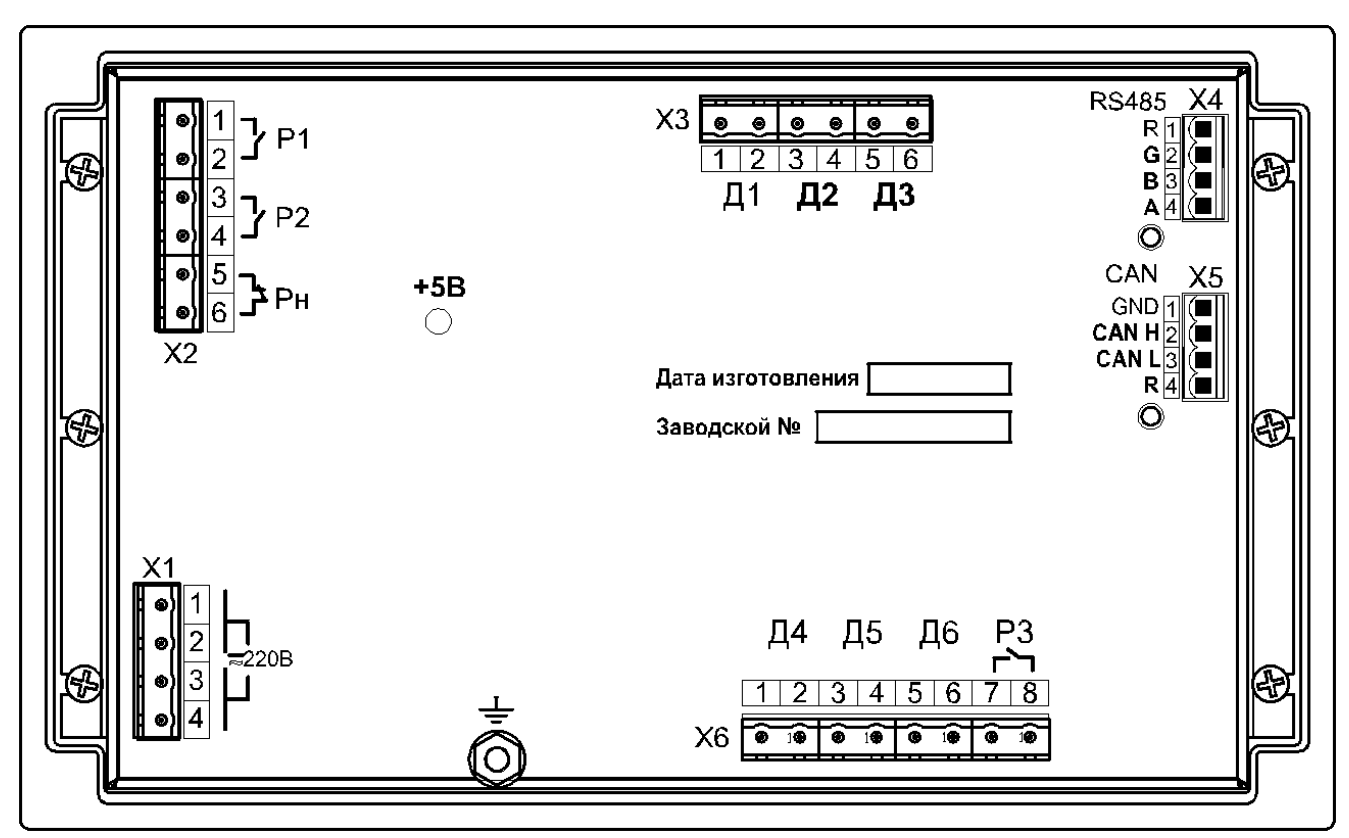

Рисунок 6.2– Задняя панель ТЭЗ-24

Назначение индикаторов, расположенных на задней панели, приведено в таблице 6.3.

Таблица 6.3 – Индикаторы, расположенные на задней панели ТЭЗ-24

| Маркировка | Цвет    | <b>Назначение</b>                                    |
|------------|---------|------------------------------------------------------|
| $+5B$      | зеленый | Наличие питания                                      |
| <b>CAN</b> | зеленый | Осуществляется обмен по каналу интер-<br>фейса CAN   |
| RS-485     | зеленый | Осуществляется обмен по каналу интер-<br>фейса RS485 |

#### **6.2 Структура меню ТЭЗ-24**

Вся информация, выводимая на дисплей, делится на кадры (рисунок 6.3).

Первый кадр, который всегда выводится на дисплей ТЭЗ-24 при включении, содержит информацию о дате, времени, количестве непрочитанных (новых) событий, а также общего количества записей в «Журнал событий».

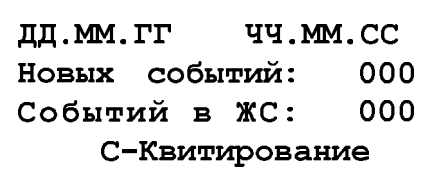

Из первого кадра при нажатии кнопки «КВИТ» («СБРОС») происходит переход в подменю квитирования. Для выполнения квитирования следует нажать кнопку «ВВОД», для выхода из данного меню – кнопку «СБРОС».

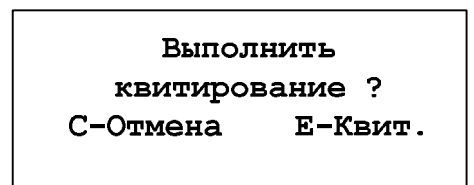

Происходит квитирование ТЭЗ-24 и передается команда на квитирование всем подключенным МДО-1. При успешном выполнении квитирования на дисплее появится соответствующее сообщение.

Для входа в главное меню и его дальнейшего просмотра необходимо воспользоваться одной из следующих кнопок: «ВВЕРХ», «ВНИЗ» или «ВВОД». Курсор на дисплее указывает на выбранную позицию, переход к просмотру (редактированию) которой осуществляется по кнопке «ВВОД».

Главное меню содержит следующие подменю: «Журнал событий», «Состояние МДО», «Состояние ТЭЗ-24», «Конфигурация», «Дата и время», «Очистка журнала» и «Информация ПО».

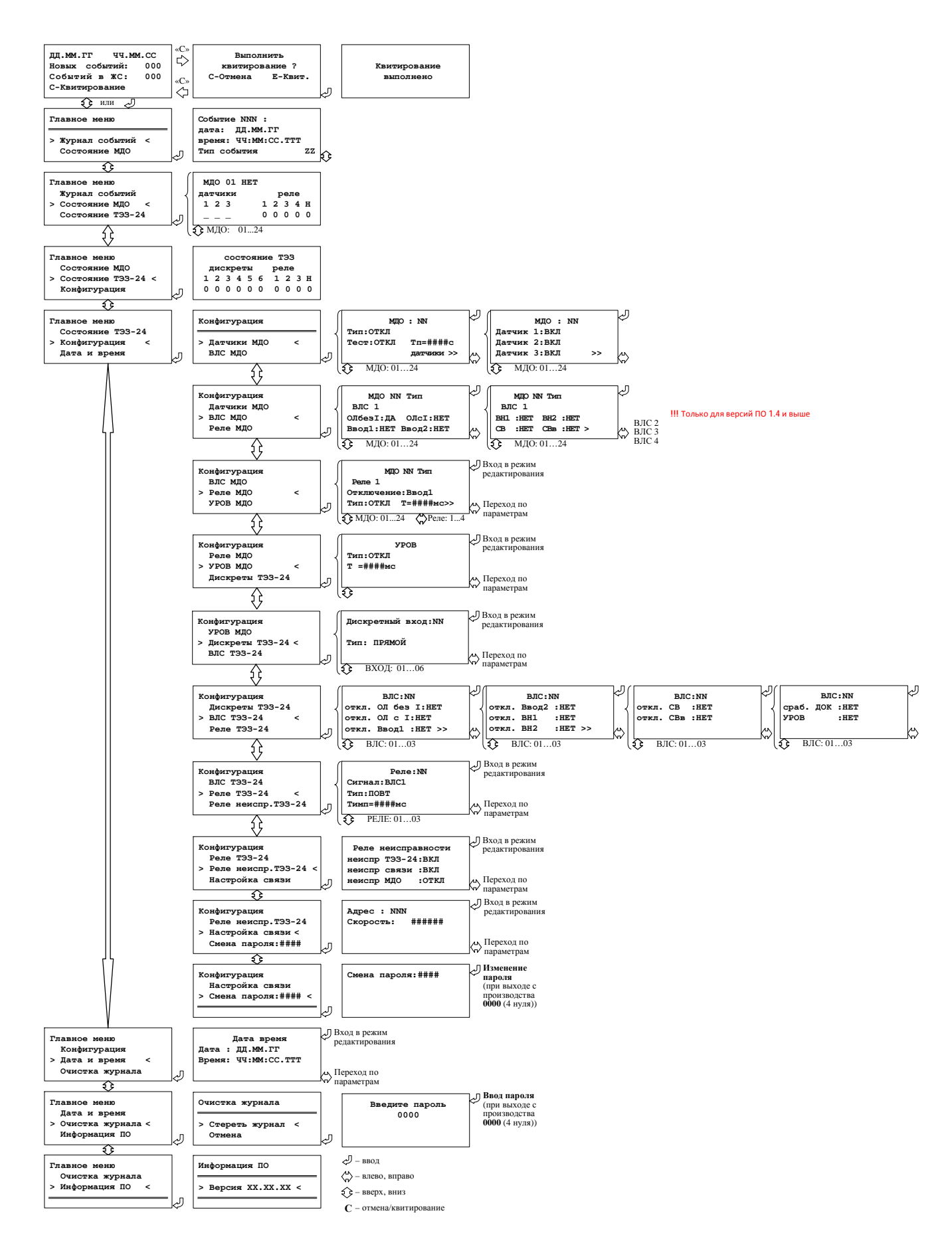

#### Рисунок 6.3 – Структура меню ТЭЗ-24
### **6.2.1 Журнал событий**

ТЭЗ-24 обеспечивает регистрацию последовательных событий в «Журнале событий» с фиксацией времени, даты и текстового сообщения о событии (таблица 6.4), а также хранение этой информации в энергонезависимой памяти.

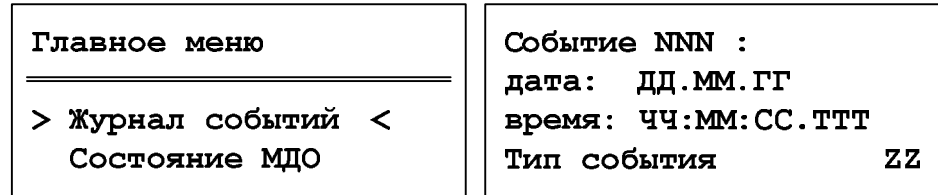

Для просмотра записей в «Журнале событий» необходимо выбрать соответствующую позицию в «Главном меню» и войти в нее, нажав кнопку «ВВОД». В появившемся кадре будут отображены: событие с порядковым номером NNN (чем меньше номер, тем более новое сообщение), дата и время регистрации события, его тип (таблица 6.4) и дополнительную информацию (ZZ). Для сообщений №8 – 29 ZZ означает номер МДО-1, на котором произошло событие.

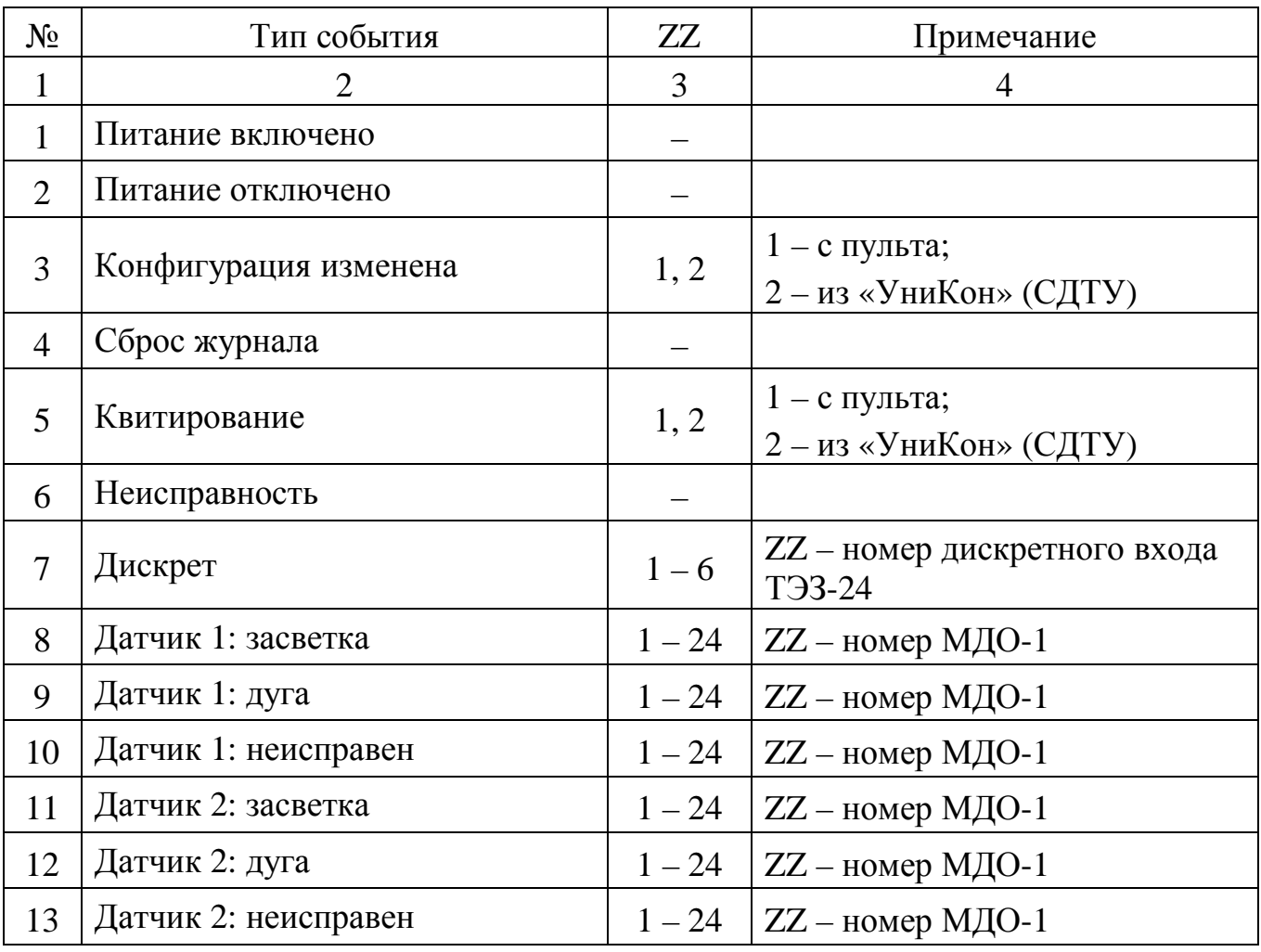

Таблица 6.4 – Типы событий

Продолжение таблицы 6.4

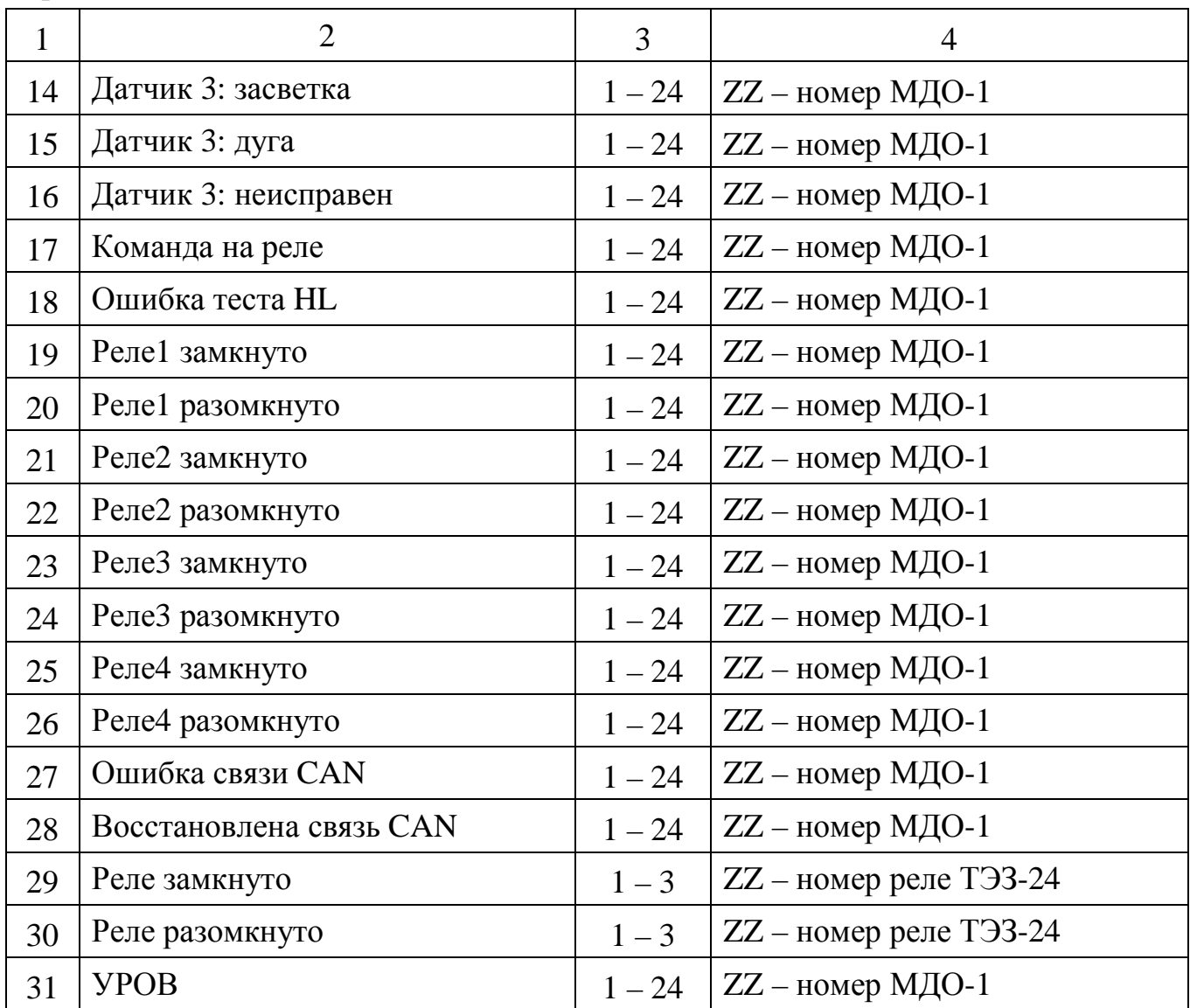

### **6.2.2 Состояние МДО-1**

В подменю «Состояние МДО» на дисплее отображается:

- номер подключенного модуля: 1..24;
- тип (зависит от месторасположения МДО-1):
	- «НЕТ» отсутствует или выведен;
	- «ОЛ» установлен в шкафу отходящей линии;
	- «Ввод  $1$ » установлен в шкафу ввода1;
	- «Ввод 2» установлен в шкафу ввода2;
	- «СВ» установлен в шкафу секционного выключателя;
	- «СР» установлен в шкафу секционного разъединителя;
- «ТН» установлен в шкафу трансформатора напряжения;
- «ТСН» установлен в шкафу трансформатора собственных нужд;
- состояние 3-х датчиков:
	- «-» отсутствует или выведен;
	- $\leftarrow \rightarrow -$  введен в работу;
	- $\bullet \ \kappa 3 \gg -3$ асветка;
	- «Д» дуга;
	- « $H$ » неисправен:
- состояние 4-х реле и реле неисправности:
	- $\bullet \ \kappa 0 \gg -$  разомкнуто;
	- $\bullet$  « $1 \times -$  замкнуто.

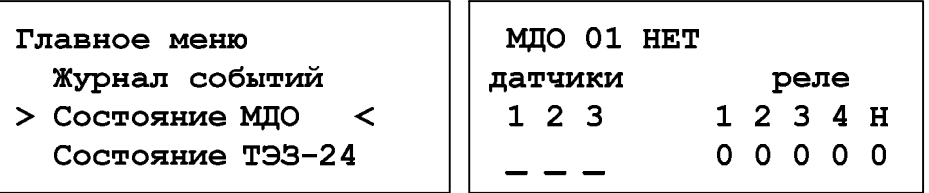

# **6.2.3 Состояние ТЭЗ-24**

В подменю «Состояние ТЭЗ-24» отображается состояние дискретных входов и реле терминала.

Состояние дискретных входов и реле:

- «0» нет дискрета / реле разомкнуто;
- «1» есть дискрет / реле замкнуто.

Главное меню

### Состояние МДО

> Состояние ТЭЗ-24 < Конфигурация

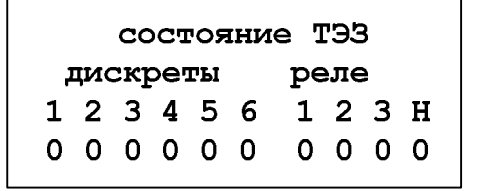

# **6.2.4 Конфигурация**

Для просмотра и изменения конфигурации ТЭЗ выбирается соответствующая позиция в главном меню (рисунок 6.3). Вход в режим редактирования выбранного кадра осуществляется при помощи кнопки «ВВОД», переход по параметрам – кнопками «ВПРАВО» и «ВЛЕВО» (при этом редактируемый параметр начинает моргать), выбор значения параметра – кнопками «ВВЕРХ» и «ВНИЗ»,

фиксация выбранного значения параметра с дальнейшим выходом из режима редактирования – кнопкой «ВВОД», выход из режима редактирования без изменения значений – кнопкой «СБРОС».

При входе в подменю «Конфигурация» автоматически считывается записанная в ТЭЗ-24 конфигурация.

При выходе из подменю «Конфигурация» выводится вопрос о сохранении конфигурации, при выборе «Сохранить» запрашивается пароль (п. 6.2.4.9), конфигурация сохраняется в ТЭЗ-24 и соответствующим МДО-1 передаются их уставки.

Конфигурация ТЭЗ осуществляется с помощью следующих подменю: «Датчики МДО», «ВЛС МДО», «Реле МДО», «УРОВ МДО», «Дискреты ТЭЗ-24», «ВЛС ТЭЗ-24», «Реле ТЭЗ-24», «Реле неиспр. ТЭЗ-24», «Настройка связи» и «Смена пароля».

> Главное меню Состояние ТЭЗ > Конфигурация  $\prec$ Дата и время

#### **6.2.4.1 Датчики МДО**

В подменю «Датчики МДО» настраивается непосредственно выбранный модуль.

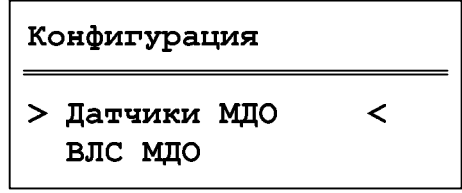

Пользователь настраивает для каждого МДО-1:

- **тип** (п.6.2.2);
- **тест** (настройка тестового сигнала для всех подключенных ДОК):
	- «ОТКЛ» тестирование ДОК не проводится;
	- «ВКЛ» тестирование ДОК включено;
- **Тп** время периодичности проведения теста для ДОК (1-250с).

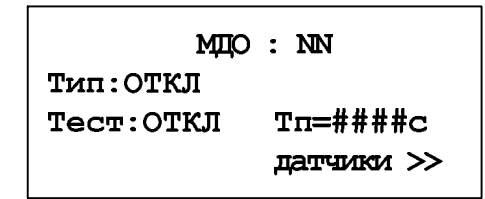

Далее идет поочередная настройка ДОК модуля. Выбирается состояние датчика:

- «ОТКЛ» ДОК выведен из работы;
- «ВКЛ» ДОК введен в работу.

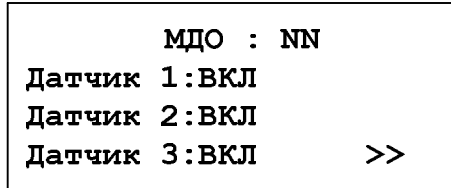

#### **6.2.4.2 Выходные логические сигналы МДО** (для версий ПО 1.4 и выше)

В подменю «ВЛС МДО» отображается номер МДО-1 и его заданный тип.

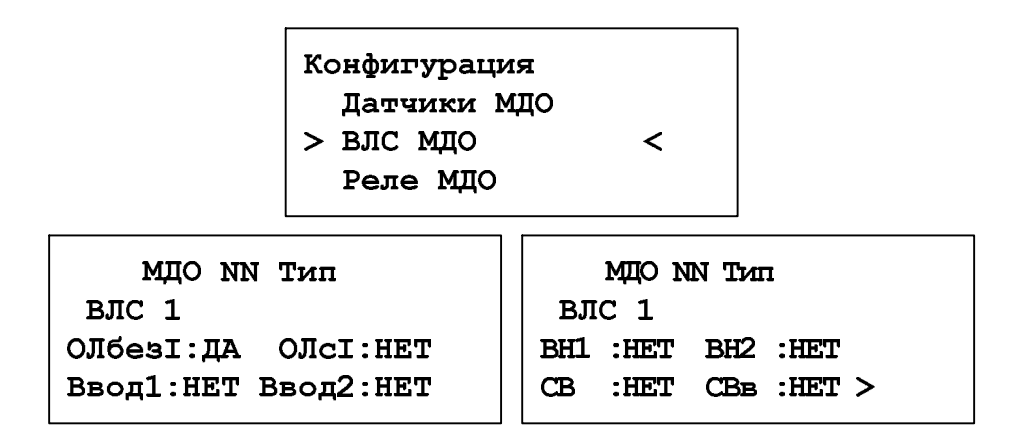

При входе в режим редактирования пользователь настраивает 4 выходных логических сигнала (ВЛС) для каждого из 24 МДО. Для конфигурации ВЛС используются следующие сигналы:

- «ОЛ без I» отключение отходящей линии без контроля тока;
- «ОЛ с I» отключение отходящей линии с контролем тока;
- «Ввод1» отключение ввода 1 секции шин;
- «Ввод2» отключение ввода 2 секции шин;
- «ВН1» отключение высокой стороны трансформатора ввода 1;
- «ВН2» отключение высокой стороны трансформатора ввода 2;
- «СВ» отключение секционного выключателя СВ;

– «СВв» – отключение секционного выключателя СВв (рисунок 1.5).

# **6.2.4.3 Реле МДО**

В подменю «Реле МДО» отображается номер МДО-1 и его заданный тип.

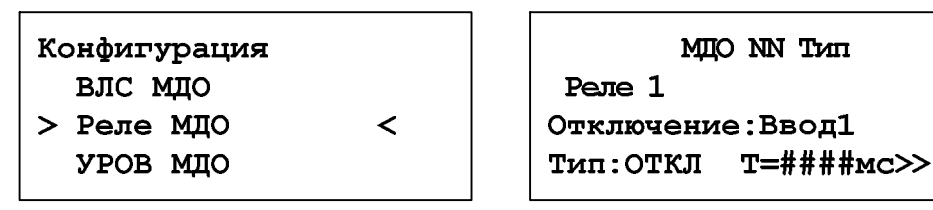

При входе в режим редактирования пользователь задает в соответствие команды и реле модуля:

- **отключение**:
	- «НЕТ»;
	- «ОЛ без I» отключение отходящей линии без контроля тока;
	- «ОЛ с I» отключение отходящей линии с контролем тока;
	- «Ввод1» отключение ввода 1 секции шин;
	- «Ввод2» отключение ввода 2 секции шин;
	- $\bullet$  «ВН1» отключение высокой стороны трансформатора ввода 1;
	- $\bullet$  «ВН2» отключение высокой стороны трансформатора ввода 2;
	- «СВ» отключение секционного выключателя СВ;
	- «СВв» отключение секционного выключателя СВв (рисунок 1.5);
	- «ВЛС1» 1-ый выходной логический сигнал МДО;
	- «ВЛС2» 2-ой выходной логический сигнал МДО;
	- «ВЛСЗ» 3-ий выходной логический сигнал МДО;
	- «ВЛС4» 4-ый выходной логический сигнал МДО (п. 6.2.4.2);
- **тип** реле:
	- $\bullet$  «ПОВТ» повторитель реле срабатывает при фиксации дуги на датчике, заведенном к данному реле, возврат происходит по окончанию времени Tимп;
	- «БЛИНК» блинкер реле срабатывает при фиксации дуги на датчике, возврат производится по сигналу квитирования;
- время импульса **Тимп** задается от 10 до 1000 мс (дискретность 10 мс).

# **6.2.4.4 УРОВ МДО**

#### Конфигурация

- Реле МЛО
- > УРОВ МДО
	- Дискреты ТЭЗ-24

```
YPOB
Тип: ВКЛ
T = 1000MC
```
Для конфигурации УРОВ присоединений необходимо:

 $\prec$ 

– установить **тип**:

- «ОТКЛ» не используется;
- «ВКЛ» УРОВ введен в работу;

– задать время импульса **Т** (диапазон от 10 до 1000 мс, дискретность 10 мс).

## **6.2.4.5 Дискретные входы ТЭЗ-24**

Конфигурация **YPOB MIO** > Дискреты ТЭЗ-24 < ВЛС ТЭЗ-24

Дискретный вход:NN

Тип: БЛОК

Для каждого из входов в подменю «Дискреты ТЭЗ-24» задается **тип** сигна-

– «НЕТ» – не используется;

ла:

- «I Ввод1» контроль тока ввода 1;
- «I Ввод2» контроль тока ввода 2;
- «I ВН1» контроль тока высокой стороны трансформатора ввода 1;
- «I ВН2» контроль тока высокой стороны трансформатора ввода 2;
- «I СВ» контроль тока секционного выключателя;
- «I СВв» контроль тока выключателя смежной секции (рисунок 3.8);
- «БЛОК» блокировка работы логики системы ТЭЗ.

### **6.2.4.6 Выходные логические сигналы ТЭЗ-24**

В подменю «ВЛС ТЭЗ-24» формируются 3 выходных логических сигнала ТЭЗ-24 по логике «ИЛИ» из списка команд на отключение:

- «ОЛ без  $I$ »:
- $\bullet$  «ОЛ с I»;
- $\bullet$  «Ввод1»;
- «Ввод $2$ »;
- $\bullet$  «BH1»;
- $\bullet$  «BH2»;
- «СВ»;
- «СВв»;
- «сраб. ДОК»;
- «УРОВ».

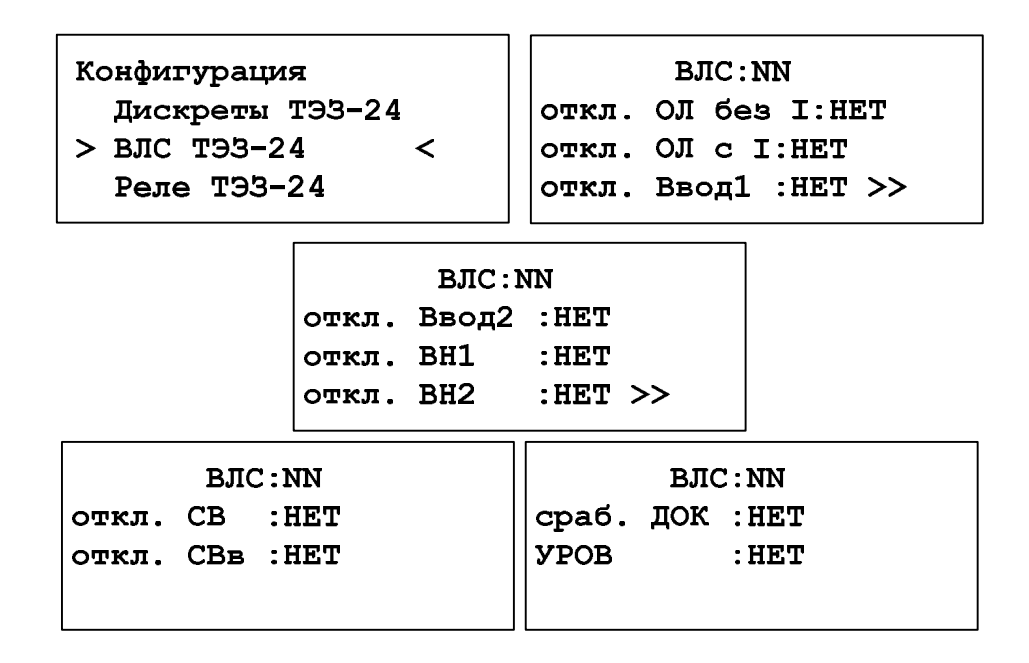

# **6.2.4.7 Реле ТЭЗ-24**

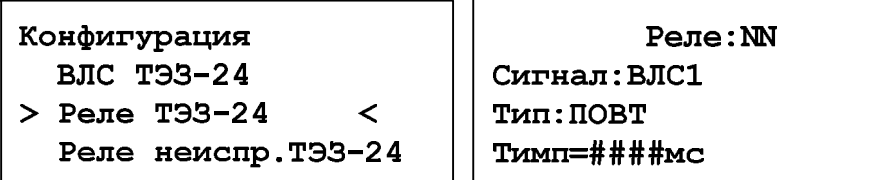

Для настройки релейных выходов ТЭЗ-24 используется подменю «Реле ТЭЗ-24», где указывается:

- **сигнал**, задает в соответствие команды и реле
	- «НЕТ»;
	- «ОЛ без I»:
	- $\bullet$  «ОЛ с I»;
	- «Ввод1»;
- «Ввод $2$ »;
- $\bullet$  «BH1»:
- $\bullet$  «BH2»:
- $\bullet \times$ CB»:
- «СВв»;
- $\bullet$  «УРОВ»:
- «сраб. ДОК» срабатывание любого ДОК в системе ТЭЗ;
- «ВЛС1» 1-ый выходной логический сигнал ТЭЗ-24;
- «ВЛС2» 2-ой выходной логический сигнал ТЭЗ-24;
- «ВЛС3» 3-ий выходной логический сигнал ТЭЗ-24 (п. 6.2.4.6).
- **тип** реле:
	- $\bullet$  «ПОВТ»
	- «БЛИНКЕР»;
- время импульса **Тимп** задается от 10 до 1000 мс (дискретность 10 мс).

# **6.2.4.8 Реле неисправности ТЭЗ-24**

В подменю «Реле неиспр.ТЭЗ-24» осуществляется выбор событий, при которых должно сработать реле неисправности ТЭЗ-24.

Варианты событий:

- Неисправность ТЭЗ-24;
- Неисправность связи с МДО;
- Неисправность МДО.

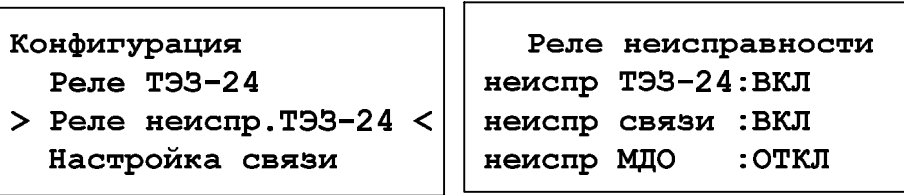

# **6.2.4.9 Настройка связи**

Настройка связи ТЭЗ-24 осуществляется в одноименном подменю, в котором задается адрес ТЭЗ-24 в канале связи RS-485 (NNN) и скорость передачи из следующего ряда значений: 300, 600, 1200, 2400, 4800, 9600, 14400, 19200, 38400, 57600, 115200 бит/с.

Конфигурация

Реле неиспр. ТЭЗ-24

> Настройка связи < Смена пароля: #### Agpec : NNN Скорость: ######

#### **6.2.4.10 Смена пароля**

В ТЭЗ-24 предусмотрена защита установленных настроек паролем. При выходе прибора с производства установлен пароль **0000** (четыре нуля), который может быть изменен в подменю «Смена пароля».

> Конфигурация Настройка связи > Смена пароля: #### <

Смена пароля: ####

#### **6.2.5 Дата и время**

Дата и время устанавливаются и корректируются в одноименном меню. При изменении даты и времени одновременно происходит синхронизация часов всех подключенных МДО-1.

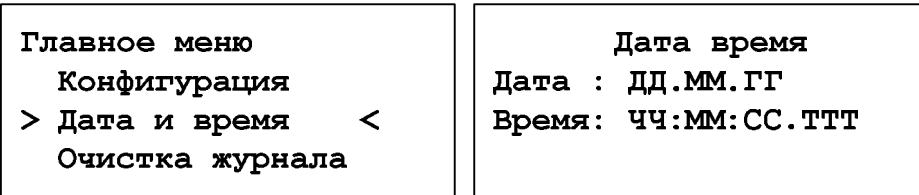

**ВНИМАНИЕ!** При выходе МДО-1 с производства часы остановлены.

#### **6.2.6 Очистка журнала**

Очистка журнала событий осуществляется выбором строки «Стереть журнал» в меню «Очистка журнала». Далее для успешного выполнения операции необходимо вести пароль.

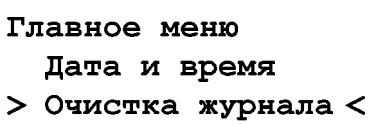

Информация ПО

Очистка журнала

> Стереть журнал < Отмена

## **6.2.7 Информация ПО**

В меню «Информация ПО» отображается версия ПО ТЭЗ-24.

Главное меню Очистка журнала > Информация ПО

Информация ПО

> Версия XX.XX.XX <

## **6.3 Настройка ТЭЗ-24 при помощи «УниКон»**

 $\prec$ 

# **6.3.1 Конфигурация ТЭЗ-24**

Конфигурация ТЭЗ-24 может быть задана как вручную с пульта, так и с помощью программы «УниКон». Перед внесением изменений уставок следует прочитать существующие нажатием кнопки «Прочитать из устройства».

Окно «Конфигурация ТЭЗ» (рисунок 6.4) используется для конфигурации системы ТЭЗ. В данном окне можно назначить:

- **типы** МДО-1, подключенных к ТЭЗ-24:

- «НЕТ» отсутствует или выведен;
- «ОЛ» установлен в шкафу отходящей линии;
- «Ввод  $1$ » установлен в шкафу ввода1;
- «Ввод 2» установлен в шкафу ввода2;
- «СВ» установлен в шкафу секционного выключателя;
- «СР» установлен в шкафу секционного разъединителя;
- «ТН» установлен в шкафу трансформатора напряжения;
- «ТСН» установлен в шкафу трансформатора собственных нужд;
- включить/отключить ДОКи МДО-1, расположенные в отсеках ячеек;
- включить/отключить режим тестирования для ДОКов каждого МДО-1;

- задать «Период теста» датчиков;

- перейти в окно конфигурации «ВЛС и реле МДО № …» для соответствующего МДО-1 (рисунок 6.5);

- перейти в окно конфигурации «Уставки ТЭЗ-24»;

- прочитать из устройства/записать в устройство уставки ТЭЗ-24;

- сохранить в файл/загрузить из файла уставки ТЭЗ-24.

| Honep MED                         |                          | ä                        | 3                         | 4                   | 5                   | ¢                  | ٠                  | \$                 | 9                  | 10           | 11             | 12                  |
|-----------------------------------|--------------------------|--------------------------|---------------------------|---------------------|---------------------|--------------------|--------------------|--------------------|--------------------|--------------|----------------|---------------------|
| Tun M/IO                          | IПП<br>٠                 | Beag T<br>٠              | Bead 2<br>$\mathbf{v}$    | CB<br>¥             | TH<br>v.            | TH<br>v.           | TEH<br>÷.          | CP<br>v.           | Het<br>v.          | Het<br>v.    | Hat<br>v.      | Hat                 |
| Orcex 1                           | $2$                      | 71                       | 71                        | $\sqrt{1}$          | $7$                 | $y$ <sub>1</sub>   | $y$ <sub>1</sub>   | $x$ <sub>1</sub>   | 図1                 | <b>V31</b>   | 図1             | 図1                  |
| Orces: 2                          | 92                       | 322                      | 32                        | y 2                 | 92                  | y 2                | 312                | 閉ま                 | 図2                 | 図2           | 図2             | 図2                  |
| Oroek <sub>3</sub>                | 23                       | $\times 3$               | $\times$ 3                | $\sqrt{3}$          | v3                  | w3                 | $\times$ 3         | $2$                | 团工                 | 図3           | 図1             | 図3                  |
| Тестирование<br><b>DRTHHKOB</b>   | $\overline{\mathscr{L}}$ | $\overline{\mathcal{L}}$ | $\overline{\mathcal{F}}$  | $\overline{\omega}$ | $\overline{\omega}$ | 诃                  | 図                  | 閉                  | m                  | M            | 叨              | <b>IVI</b>          |
| Период теста (с)                  | 100                      | 20                       | 10                        | 20                  | 10                  | 10                 | 10                 | 10                 | 30                 | 10           | 10             | 10                  |
| Вых. логические<br>curvanu » Pene | <b>ERC</b><br>Pane       | BRC<br><b>Pene</b>       | <b>BBC</b><br><b>Pene</b> | <b>BRC</b><br>Pere  | BRC<br>Pene         | <b>BRC</b><br>Pene | <b>BRC</b><br>Pene | <b>BRC</b><br>Pene | <b>BRC</b><br>Pene | BBC<br>Perio | enc<br>Ferio   | BRC:<br><b>Ferm</b> |
|                                   | ٠                        |                          |                           | III.                |                     |                    |                    |                    |                    |              |                |                     |
| Прочитать из устройств.           |                          | Записать в устройство    |                           |                     | Загрузить из файла  |                    |                    | Сохранить в файл.  |                    |              | Уставки Т33-24 |                     |

Рисунок 6.4 – Окно конфигурации ТЭЗ-24

Окно «ВЛС и Реле МДО № …» (рисунок 6.5) предназначено для конфигурирования сигналов ВЛС и выходных реле для автономного режима и при работе МДО-1 в системе с ТЭЗ-24.

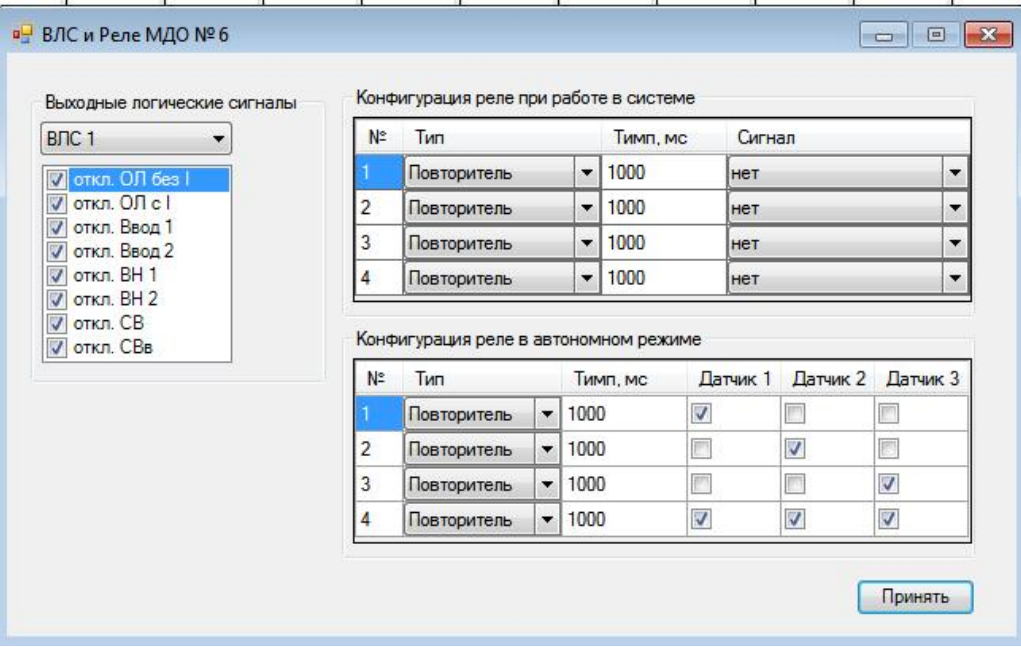

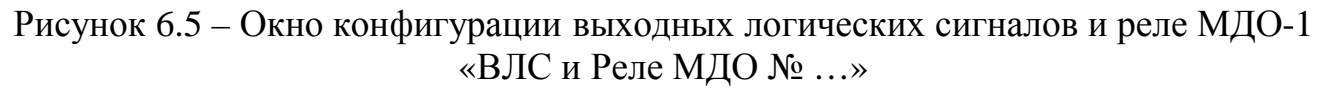

Окно «Уставки ТЭЗ-24» (рисунок 6.6) используется для настройки дискретных входов, реле, УРОВ, ВЛС и реле неисправности, осуществляется аналогично п.п. 6.2.4.4-6.2.4.8.

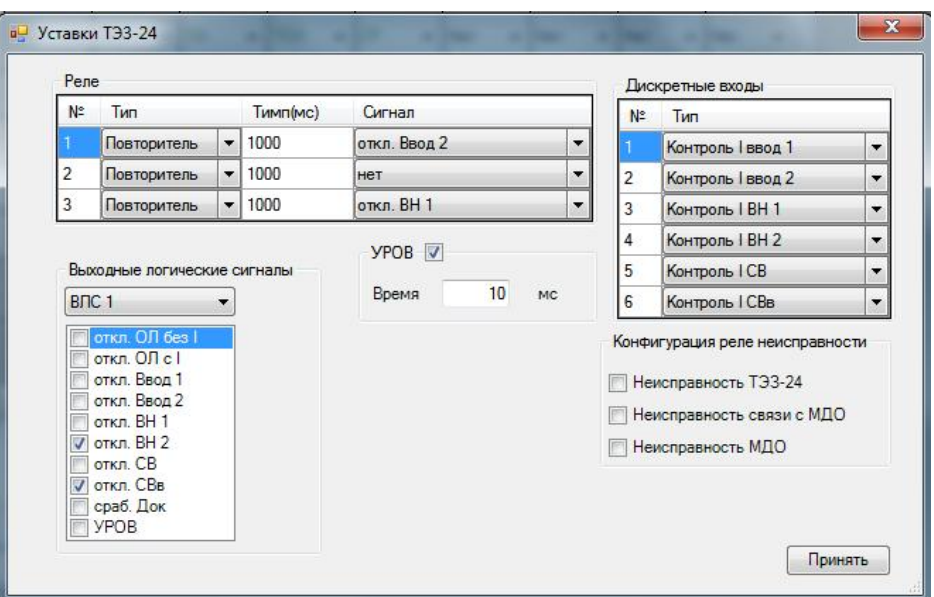

Рисунок 6.6 – Окно конфигурации ТЭЗ-24 «Уставки ТЭЗ-24»

Уставки сохраняются только после записи в устройство (после нажатия на кнопку «Записать в устройство»). При нажатии кнопки «Записать в устройство» уставки будут записаны в память ТЭЗ-24 и соответствующих МДО-1. Ошибка записи конфигурации возможна при ошибках связи с подключенными МДО-1. Для устранения проверить CAN связь со всеми подключенными МДО-1.

Конфигурацию можно записать в файл и читать из файла.

# **6.3.2 Состояние ТЭЗ-24**

Окно «Состояния» (рисунок 6.6) отображает текущее состояние:

– МДО-1:

- тип  $(n.6.2.2)$  (красная полоса ошибка CAN);
- состояние ДОКов:
	- серый цвет выведен из работы;
	- зеленый цвет введен работу;
	- красный дугу «Д», засветку «З», неисправность «Н»;
- состояние реле:
	- зеленый цвет разомкнуто;
	- красный замкнуто;

– дискретных входов ТЭЗ-24:

зеленый цвет – состояние «0»;

- красный  $-\ll 1$ »;
- реле ТЭЗ-24:

зеленый цвет – разомкнуто;

красный – замкнуто.

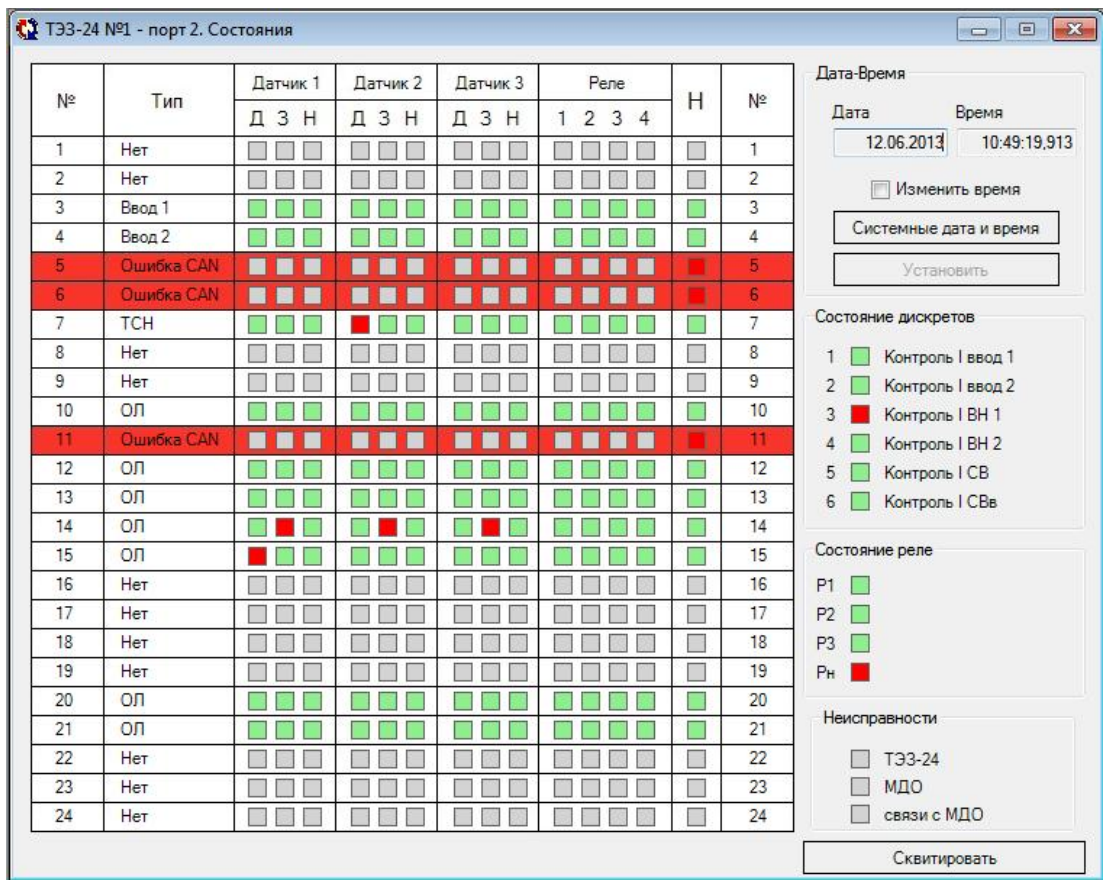

Рисунок 6.6 – Окно состояния ТЭЗ-24

В этом же окне осуществляется просмотр времени, даты и, при необходимости, их корректировка, остановка (на время длительного хранения ТЭЗ-24). По нажатию кнопки «Квитирование» происходит квитирование ТЭЗ-24 и передается команда на квитирование всем подключенным МДО-1.

# **6.3.3 Журнал событий ТЭЗ-24**

Окно «Журнал системы» (рисунок 6.7) содержит сведения о дате и времени события (чем больше номер события, тем раньше оно произошло), текстовом сообщении о событии (таблица 6.4) и значении (номере реле, дискретного входа, МДО-1 или другой дополнительной информации).

|     |                         | ТЭЗ-24 №1 - порт 3. Журнал системы |                  | ×<br>$\Box$        |  |
|-----|-------------------------|------------------------------------|------------------|--------------------|--|
| Nº  | Время                   | Сообщение                          | Значение         |                    |  |
| 032 | 11.10.2013 11:12:15,819 | Ошибка связи CAN                   | <b>МДО 2</b>     |                    |  |
| 033 | 11.10.2013 11:12:15,809 | <b>Ошибка связи CAN</b>            | <b>МДО 2</b>     |                    |  |
| 034 | 11.10.2013 11:12:15,692 | Ошибка связи CAN                   | <b>МДО 1</b>     |                    |  |
| 035 | 11.10.2013 11:12:15,575 | Питание включено                   |                  |                    |  |
| 036 | 11.10.2013 11:12:15,201 | Ошибка связи САN                   | МДО 2            |                    |  |
| 037 | 11.10.2013 11:11:00,000 | Питание отключено                  |                  |                    |  |
| 038 | 11.10.2013 11:10:46,839 | Ошибка связи CAN                   | МДО 2            |                    |  |
| 039 | 11.10.2013 11:10:46,839 | Ошибка связи CAN                   | <b>МДО 2</b>     |                    |  |
| 040 | 11.10.2013 11:10:46.497 | Квитирование                       | СДТУ             |                    |  |
| 041 | 11.10.2013 11:10:46,497 | Квитирование                       | СДТУ             |                    |  |
| 042 | 11.10.2013 11:10:23,046 | Реле разомкнуто                    | 3                |                    |  |
| 043 | 11.10.2013 11:10:22,973 | Реле 1 разомкнуто                  | <b>МДО 1</b>     |                    |  |
| 044 | 11.10.2013 11:10:22,009 | Реле замкнуто                      | 3                |                    |  |
| 045 | 11.10.2013 11:10:15,494 | Датчик 3: дуга                     | <b>МДОЗ</b>      |                    |  |
| 046 | 11.10.2013 11:09:58,749 | Реле разомкнуто                    | 3                |                    |  |
| 047 | 11.10.2013 11:09:58,676 | Реле 1 разомкнуто                  | <b>МДО 1</b>     |                    |  |
| 048 | 11.10.2013 11:09:57,712 | Реле замкнуто                      | 3                |                    |  |
| 049 | 11.10.2013 11:08:42,642 | Реле разомкнуто                    | 3                |                    |  |
| 050 | 11.10.2013 11:08:42,617 | Реле 1 разомкнуто                  | <b>МДО 1</b>     |                    |  |
| 051 | 11.10.2013 11:08:41,605 | Реле замкнуто                      | 3                |                    |  |
| 052 | 11.10.2013 11:08:10,274 | Конфигурация изменена              | СДТУ             |                    |  |
| oro | 0010 11-00-10 074       |                                    | CUTU             |                    |  |
|     | Прочитать               |                                    | Сохранить в файл | Загрузить из файла |  |
|     |                         | В журнале появилось новая запись.  |                  |                    |  |

Рисунок 6.7 – Окно журнала системы ТЭЗ-24

# **6.3.4 Информация ПО ТЭЗ-24**

Аналогично п. 5.2.4.

# **7 РУКОВОДСТВО ПО СВЯЗИ**

## **7.1 Интерфейс CAN**

Для связи между ТЭЗ-24 и всеми подключенными МДО-1 используется гальванически изолированная шина CAN, соответствующая международным стандартам ISO 11898.

Согласно рекомендациям стандарта для скорости 1Мбит /с, шина должна состоять из медной витой пары, сечением 0,25 мм<sup>2</sup> ...0,34 мм<sup>2</sup> (AWG23, AWG22 согласно американской классификации), что соответствует Ø0,56…0,66 мм и иметь третий, общий, экранирующий провод. На обоих концах кабеля должны быть включены внутренние терминальные резисторы 120 Ом, которые служат не только для согласования линии, но и являются нагрузкой выходных транзисторов передатчиков и без резисторов не возникнет пути прохождения тока. Провод экрана подключается к контактам G разъема CAN, всех приборов шины и обычно соединяется с корпусом прибора на одном из концов шины. Максимальная длина кабеля для скорости передачи в 1 Мбит/с составляет 40 м. Для увеличения длины необходимо использовать повторители интерфейса, сетевые мосты и шлюзы. Топология сети должна быть шинной. Максимальная длина отвода от шины не должна превышать 30 см. Для подключения внутренних терминальных резисторов, находящихся как в ТЭЗ-24 так и в МДО-1, необходимо установить перемычку между выводами CANL и R на устройствах, находящихся в начале и в конце шины (рисунок 7.1).

Предприятие изготовитель рекомендует для прокладки использовать следующие типы кабеля:

Кабель, имеющий повышенные требования пожарной безопасности:

- 1. КИС-ВнГ(А)-LS 1х2х0,78;
- 2. КИС-ПнГ(А)-HF 1х2х0,78.

Допускается замена на:

- 1. КИС-В 1х2х0,78 для прокладки внутри и вне помещений, при условии защиты от прямого воздействия солнечного излучения и атмосферных осадков;
- 2. КИС-П 1х2х0,78 для наружной прокладки на открытом воздухе или под навесом.

Использование других типов кабеля допускается после согласования с предприятием изготовителем.

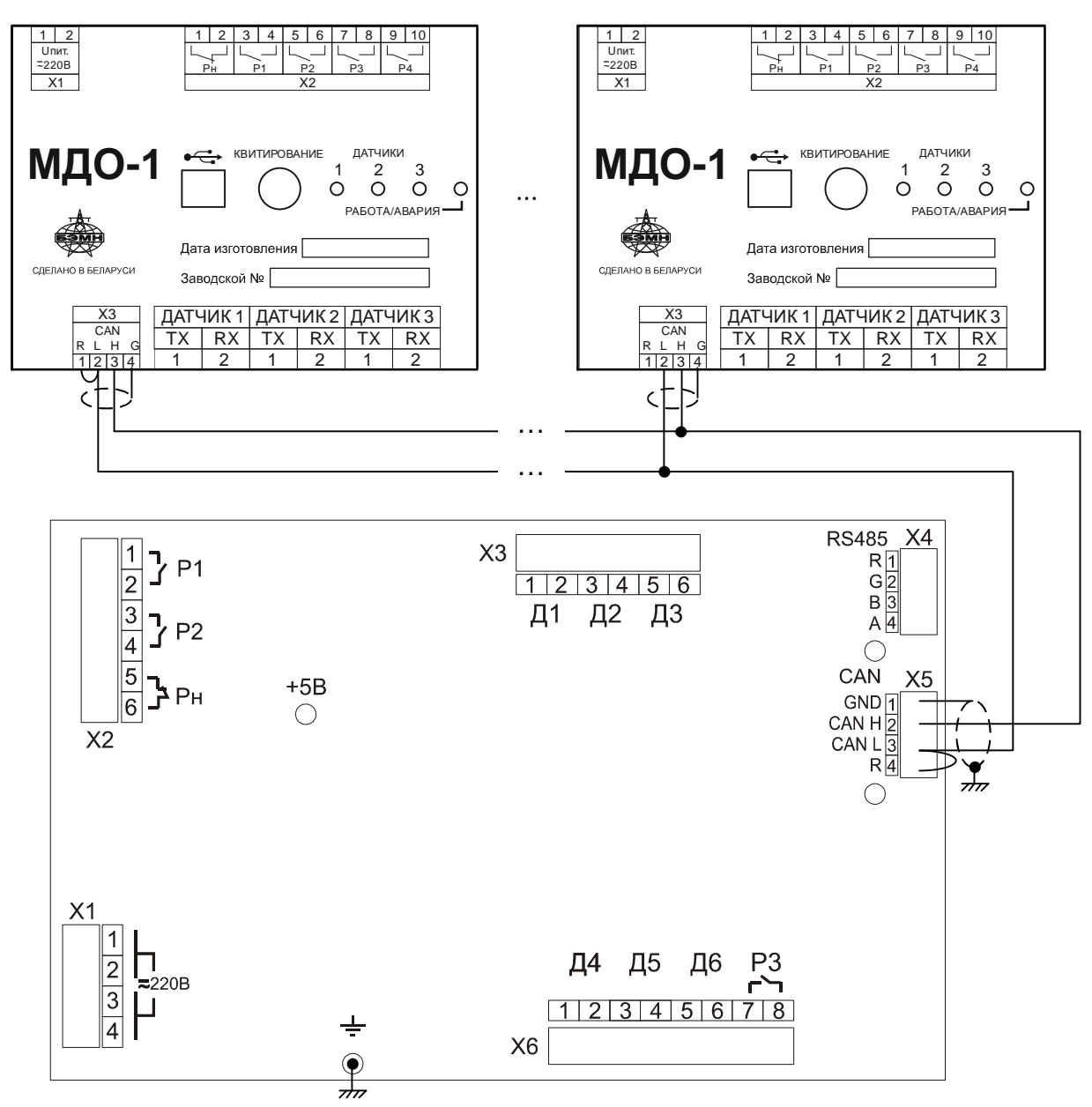

Рисунок 7.1 – Пример сети CAN

### **7.2 Коммуникационные порты**

Коммуникационный порт ТЭЗ-24 построен на основе гальванически изолированного интерфейса RS-485. Режим передачи – полудуплекс, т.е. обмен данными производится по одной линии связи, но прием и передача разделены во времени.

Для подключения ТЭЗ-24 и МДО-1 к ПК применяется кабель USB-2.0.

### **7.3 Организация локальной сети с ТЭЗ-24**

ТЭЗ-24 имеет встроенные программно-аппаратные средства, позволяющие организовать передачу данных между уровнем подстанции и верхним уровнем АСУ ТП или СДТУ.

Дистанционно, при помощи интерфейса связи, могут быть просмотрены журнал событий, текущие уставки, состояние дискретных входов, реле, подключенных МДО-1. Возможно также дистанционное изменение уставок, корректировка времени.

При организации локальной информационной сети подстанции все имеющиеся в контуре защиты подключаются к концентратору (или контролируемому пункту), который обеспечивает обмен по единому радио или телефонному каналу связи с верхним уровнем. В ТЭЗ-24 используется протокол связи с верхнем уровнем «МР-СЕТЬ» (аналог «MODBUS»), разработанный специалистами ОАО «Белэлектромонтажналадка» для микропроцессорных защит. Протокол «МР-СЕТЬ» обеспечивает полудуплексную связь по двухпроводной линии. Интерфейс RS-485 обеспечивает гальваническую развязку между устройствами и позволяет объединить в локальную сеть до 32 устройств. Примерная структура организации сети показана на рисунке 7.3.

Подключение кабеля показано на рисунке 7.2.

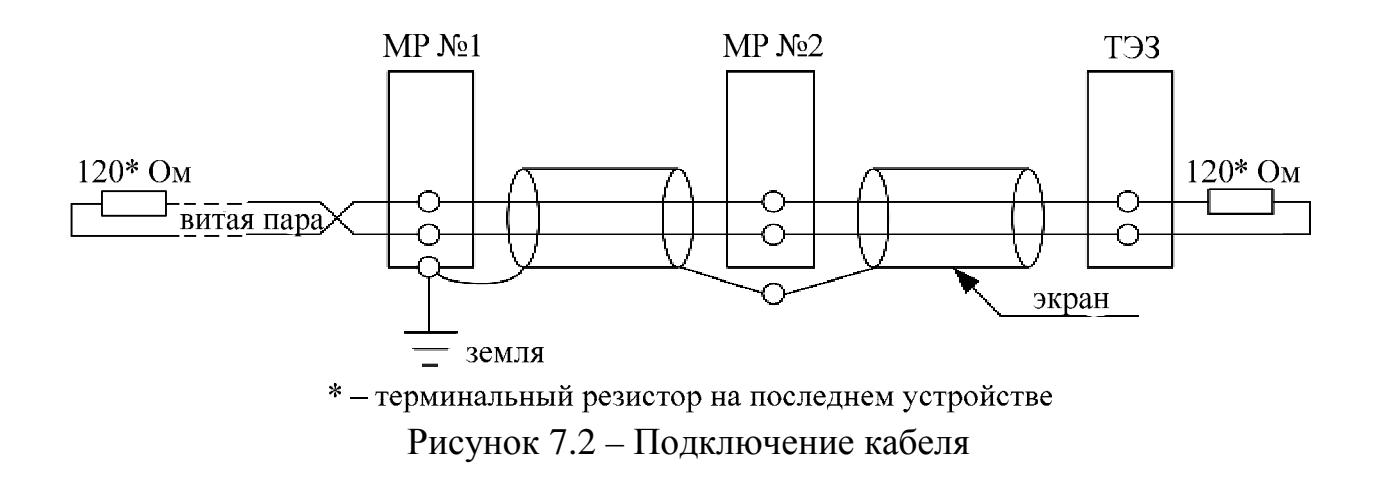

Для подключения внутреннего терминального резистора необходимо установить перемычку между выводами А и R на устройствах.

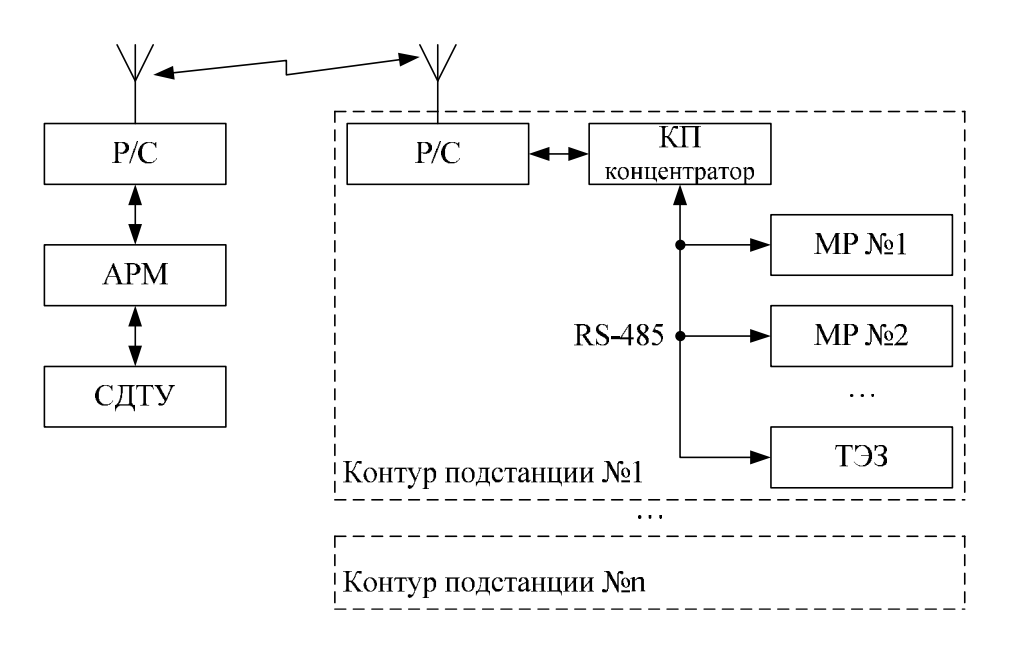

МР – микропроцессорное реле защиты энергооборудования; Р/С – радиостанция; КП – контролируемый пункт; АРМ – автоматизированное рабочее место специалиста; СДТУ – система диспетчерского телеуправления

Рисунок 7.3 – Примерная структура организации сети

# **7.4 Протокол «МР-СЕТЬ»**

# **7.4.1 Общее описание**

Устройства соединяются, используя технологию "главный" - "подчиненный", при которой только одно устройство (главный) может инициировать передачу (сделать запрос). Другие устройства (подчиненные) передают запрашиваемые "главным" устройством данные, или производят запрашиваемые действия. Типичное "главное" устройство включает в себя ведущий (HOST) процессор и панели программирования. Типичное подчиненное устройство - программируемый контроллер. ТЭЗ-24 всегда является подчинённым устройством. "Главный" может адресоваться к индивидуальному "подчиненному" или может инициировать широкую передачу сообщения на все "подчиненные" устройства. "Подчиненное" устройство возвращает сообщение в ответ на запрос, адресуемый именно ему. Ответы не возвращаются при широковещательном запросе от "главного".

Пользователь может устанавливать продолжительность интервала таймаута, в течение которого "головное" устройство будет ожидать ответа от "подчинённого". Если "подчинённый" обнаружил ошибку передачи, то он не формирует ответ "главному".

# **7.4.2 Организация обмена**

Обмен организуется циклами запрос – ответ:

Запрос от главного:

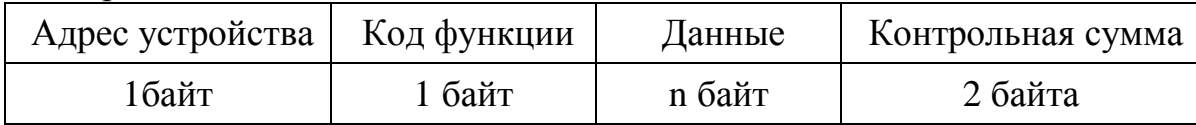

Ответ подчиненного:

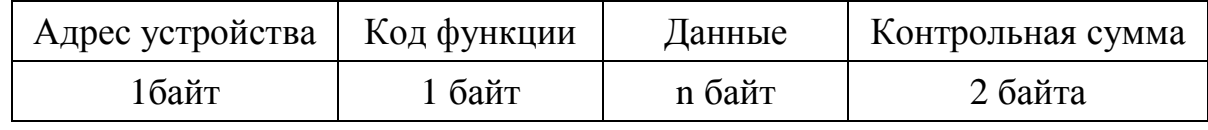

Запрос: Код функции в запросе говорит "подчиненному" устройству, какое действие необходимо провести. Байты данных содержат информацию, необходимую для выполнения запрошенной функции. Например, код функции 03h подразумевает запрос на чтение содержимого регистров "подчиненного".

Ответ: Если "подчиненный" даёт нормальный ответ, код функции в ответе повторяет код функции в запросе. В байтах данных содержится затребованная информация. Если имеет место ошибка, то код функции модифицируется, и в байтах данных передается причина ошибки.

### **7.4.3 Режим передачи**

В сетях "МР-СЕТЬ" может быть использован один из двух способов передачи: "ASCII" или "RTU". В устройствах используется режим "RTU".

В "RTU" режиме сообщение начинается с интервала тишины, равного времени передачи 3.5 символов при данной скорости передачи. Первым полем затем передается адрес устройства. Вслед за последним передаваемым символом также следует интервал тишины продолжительностью не менее 3.5 символов. Новое сообщение может начинаться после этого интервала.

Фрейм сообщения передается непрерывно. Если интервал тишины длительностью более 1.5 символа возник во время передачи фрейма, принимающее устройство заканчивает прием сообщения и следующий байт будет воспринят как начало следующего сообщения.

Таким образом, если новое сообщение начнется раньше интервала 3.5 символа, принимающее устройство воспримет его как продолжение предыдущего сообщений. В этом случае устанавливается ошибка, так как будет несовпадение контрольных сумм.

Длина сообщения не должна превышать 255 байт.

### **7.4.4 Содержание адресного поля.**

Допустимый адрес передачи находится в диапазоне 0-247. Каждому подчинённому устройству присваивается адрес в пределах 1-247. Адрес 0 используется для широковещательной передачи, его распознаёт каждое устройство.

## **7.4.5 Содержание поля функции.**

Поле функции содержит 1 байт. Диапазон числа 1-255. В ТЭЗ-24 и МДО-1 используются следующие функции

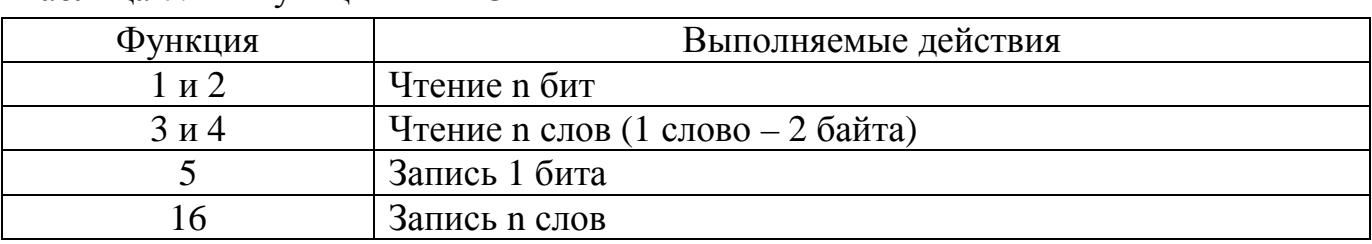

Таблица 7.1 – Функции "МР-СЕТЬ"

Когда "подчиненный" отвечает "главному", он использует поле кода функции для фиксации ошибки. В случае нормального ответа "подчиненный" повторяет оригинальный код функции. Если имеет место ошибка при выполнении функции, возвращается код функции с установленным в 1 старшим битом.

Например, сообщение от "главного" "подчиненному" прочитать группу регистров имеет следующий код функции:

03 hex

Если "подчиненный" выполнил затребованное действие без ошибки, он возвращает такой же код. Если имеет место ошибка, то он возвращает:

83 hex

В добавление к изменению кода функции, "подчиненный" размещает в поле данных уникальный код, который говорит "главному" какая именно ошибка произошла или причину ошибки.

### **7.4.6 Содержание поля данных**

Поле данных в сообщении от "главного" к "подчиненному" содержит дополнительную информацию, которая необходима "подчиненному" для выполнения указанной функции. Оно может содержать адреса регистров или выходов, их количество, счетчик передаваемых байтов данных.

При возникновении ошибки "подчинённый" возвращает следующие коды:

- 01h: неизвестный или неправильный код функции;
- 03h: некорректные данные в поле данных.

Поле данных может не существовать (иметь нулевую длину) в определенных типах сообщений.

### **7.4.7 Содержание поля контрольной суммы**

Поле контрольной суммы содержит 16-ти битовую величину. Контрольная сумма является результатом вычисления Cyclical Redundancy Check (CRC) сделанного над содержанием сообщения. Полином:

 $1 + x^2 + x^{15} + x^{16} = 1010\,0000\,0000\,0001$  bin = A001 hex

CRC добавляется к сообщению последним полем, младшим байтом вперед.

# **7.5 Функции "МР-СЕТЬ"**

### **7.5.1 Структура данных**

Данные в ТЭЗ-24 и МДО-1 организованы так, что младший байт (МлБ) и старший байт (СтБ) располагаются в порядке возрастания адресов.

Пример слова данных (2 байта): адрес n МлБ

адрес n+1 СтБ

Пример двух слов данных (4 байта):

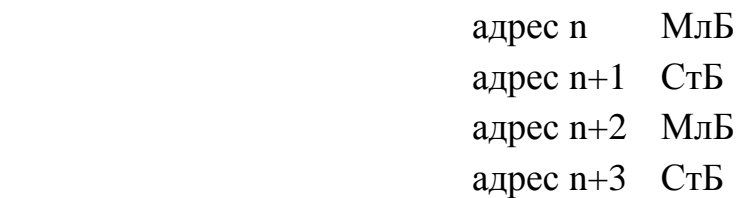

# **7.5.2 Функция 1 или 2**

#### Формат чтения n бит:

Запрос:

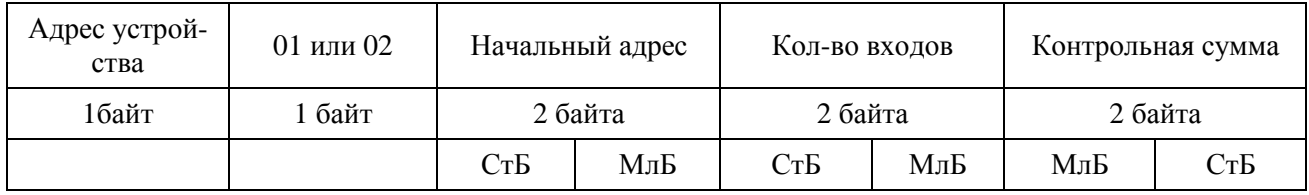

МлБ – младший байт 16-ти разрядного слова.

СтБ – старший байт 16-ти разрядного слова.

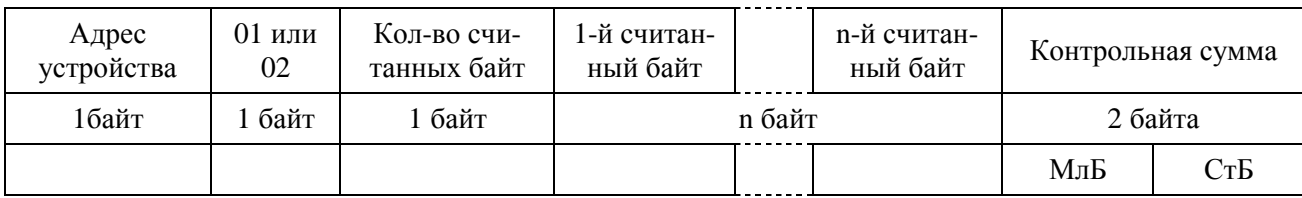

#### *Пример чтения n бит:*

С устройства (адрес устройства – 03) опросить 10 входов, начиная со 2-го входа по адресу 0.

Начальный адрес = 0002h.

Кол-во бит = 000Ah.

Запрос:

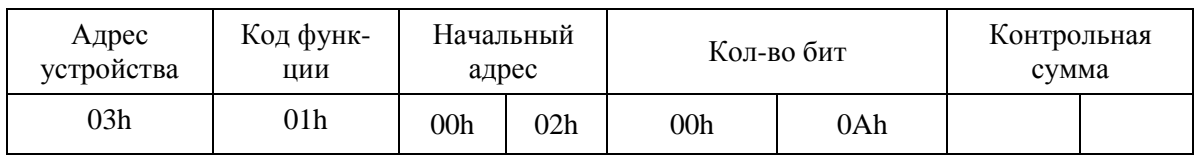

Ответ:

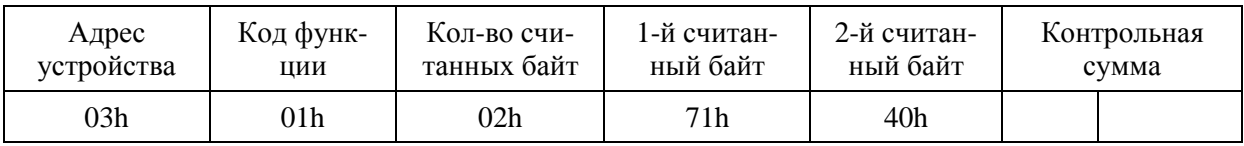

Для определения начального адреса входов, начиная с k-го бита N-го адреса, используется выражение:

Начальный адрес =  $N \times 8$  бит + k бит

Например, для чтения входов, начиная с 4-го бита по 2-му адресу, получим:

Начальный адрес = 2 × 8 бит + 4 бит = 20 => 0014h.

### **7.5.3 Функция 5**

Формат установки 1 бита:

Запрос:

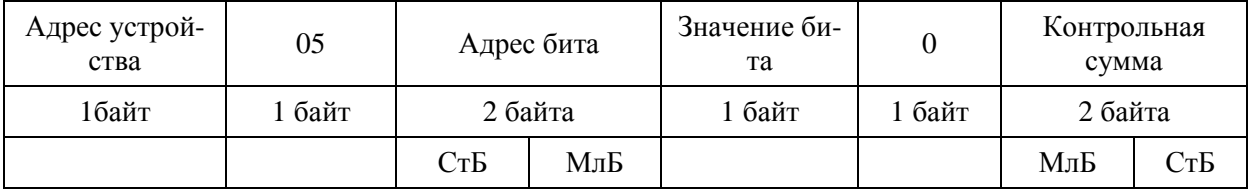

РЭ «ТЭЗ» и производит в событь производит  $59$  министратуру в  $\frac{www.bemn.by}{s}$  $\frac{www.bemn.by}{s}$  $\frac{www.bemn.by}{s}$ ОАО «Белэлектромонтажналадка» [upr@bemn.by](mailto:upr@bemn.by)

.

Ответ:

| Адрес устрой-<br>ства | 05   | Адрес бита |     | Значение би-<br>та |      |         | Контрольная<br>cymma |
|-----------------------|------|------------|-----|--------------------|------|---------|----------------------|
| 1байт                 | байт | 2 байта    |     | байт               | байт | 2 байта |                      |
|                       |      | СтБ        | МлБ |                    |      | МлБ     | СтБ                  |

Для функции 5 кадр ответа идентичен кадру запроса.

Байт "Значение бита":

– бит, устанавливаемый в  $0 \Rightarrow$  значение бита = 00h;

– бит, устанавливаемый в 1 => значение бита = FFh.

Для определения адреса выхода, используется выражение:

Адрес выхода = (Адрес байта)  $\times$  8 бит +  $\mathcal{N}_2$  бита

*Пример установки 1 бита*:

На устройстве (адрес устройства – 04) установить бит 1 по адресу 0. Адрес выхода =  $0 \times 8$  бит + 1 бит =  $1 \Rightarrow 0001h$ Выход устанавливается в 1 => значение байта = FFh.

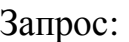

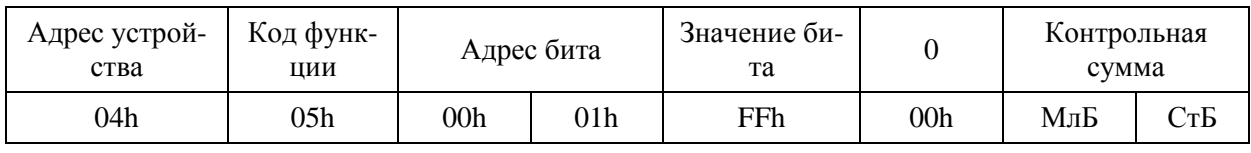

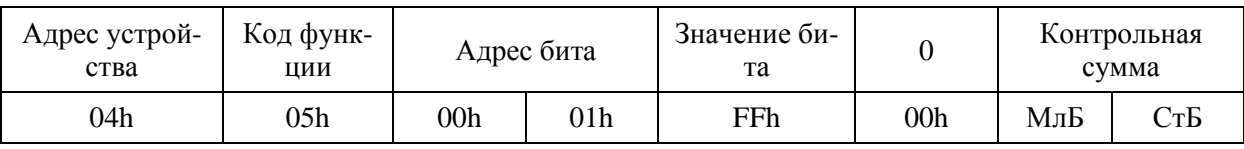

# **7.5.4 Функция 3 или 4**

#### Формат чтения n слов:

Запрос:

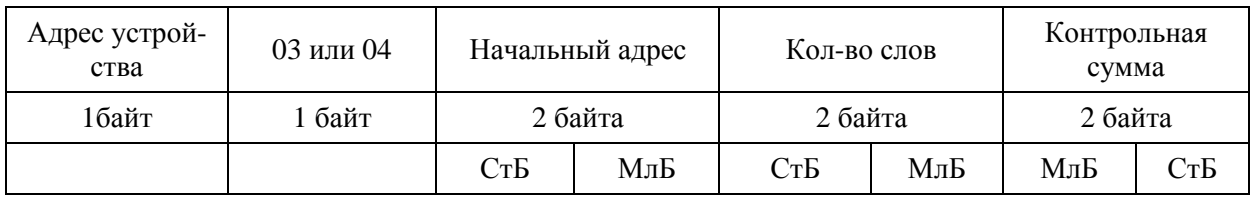

#### Ответ:

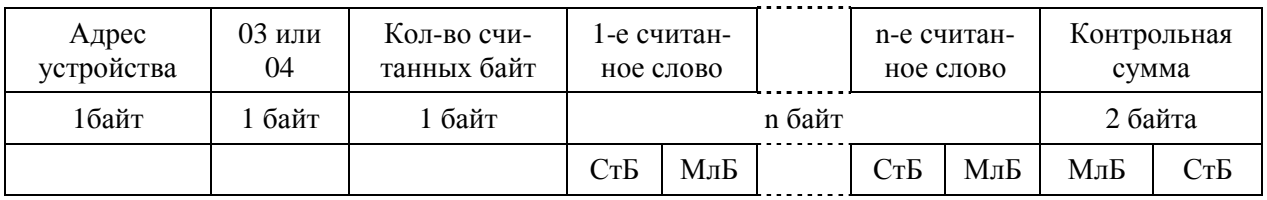

Начальный адрес определяется следующим образом:

- СтБ = номер страницы;

- МлБ = адрес байта на странице.

*Пример чтения n слов*:

С устройства (адрес устройства – 04) прочитать 4 байта, по адресу:

-  $\mathcal{N}_2$  страницы = 10h;

- адрес байта = 02h;

- кол-во байт  $= 04h$ .

Кол-во слов = 02h.

Начальный адрес = 1002h.

Запрос:

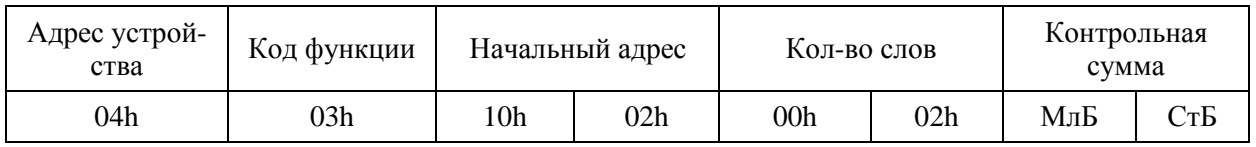

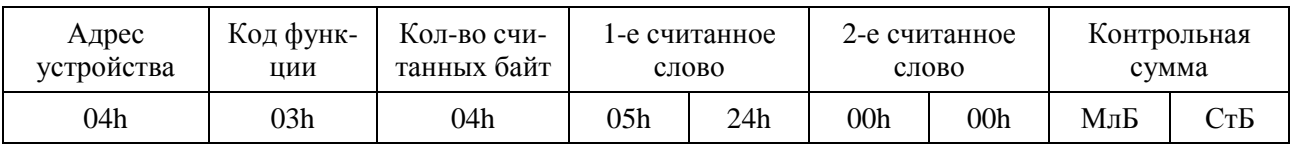

# **7.5.5 Функция 16**

#### Формат записи n слов:

Запрос:

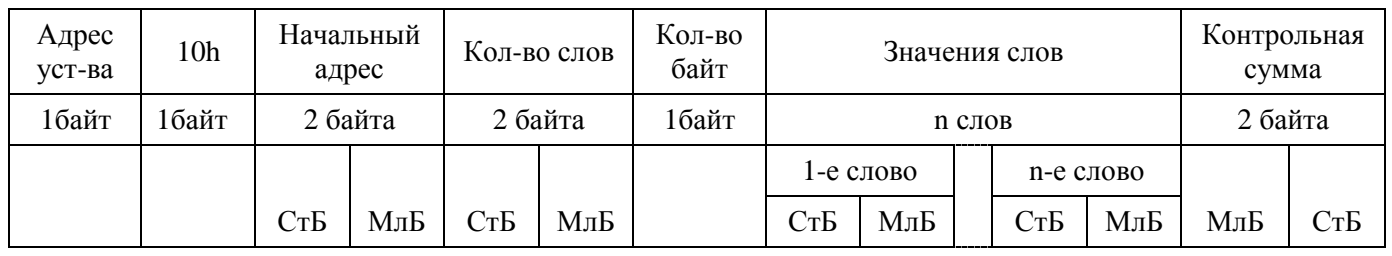

Ответ:

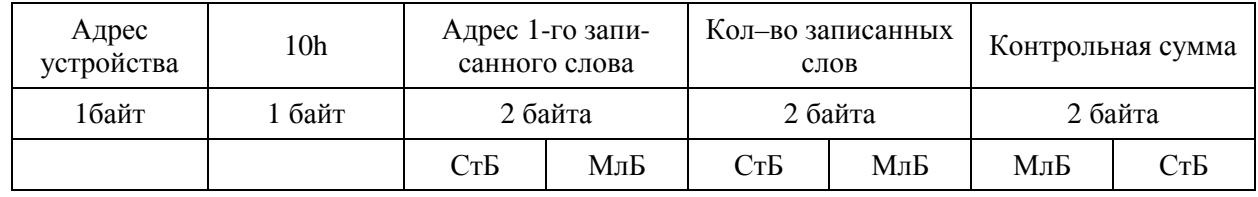

Адрес слова определяется следующим образом:

- СтБ = номер страницы;

- МлБ = адрес байта уставки на странице.

*Пример записи n слов*:

На устройство (адрес устройства – 04) записать 2 слова:

-  $\mathcal{N}_2$  страницы = 02h;

- начальный адрес  $= 28 = 1$ Ch;

- кол-во слов = 02h;
- кол-во байт  $= 04h$ .

Кол-во слов = 01h.

Начальный адрес = 021Ch.

Значение 1-го слова = 01A0h.

Значение 2-го слова = 057Аh.

Запрос:

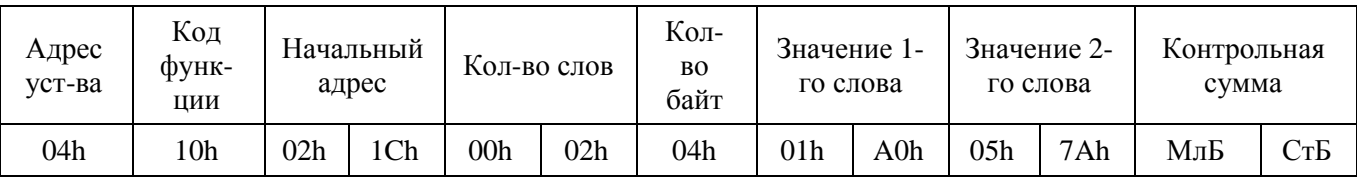

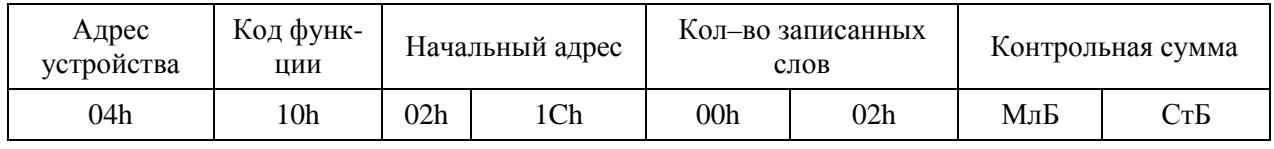

# **8 ТЕХНИЧЕСКОЕ ОБСЛУЖИВАНИЕ**

ТЭЗ рассчитан на круглосуточную работу.

Специального технического обслуживания ТЭЗ не требует.

Для обеспечения нормальной работы рекомендуется один раз в год выполнить следующие мероприятия:

- проверять надежность внешних соединений и крепления ТЭЗ в месте установки;
- проводить очистку ТЭЗ-24, МДО-1 и рассеивателей ДОК от пыли путем протирания внешних доступных частей, а также путем воздушной продувки сухим и чистым сжатым воздухом;
- проводить полную диагностику ТЭЗ, проверять журнал событий, ДОК.

### **9 МАРКИРОВКА**

Маркировка ТЭЗ соответствует требованиям комплекта КД и содержит следующие данные:

- товарный знак изготовителя;
- условное обозначение изделия;
- надпись «Сделано в Беларуси»;
- порядковый номер изделия по системе изготовителя;
- дата изготовления;
- адрес изготовителя.

На лицевых панелях ТЭЗ-24 и МДО-1 содержатся надписи, отображающие назначение органов управления и присоединения.

Качество выполнения маркировки обеспечивает четкость изображения в течение всего срока службы системы.

Маркировка транспортной тары выполнена в соответствии с ГОСТ 14192- 96 и содержит основные и дополнительные информационные надписи, а также манипуляционные знаки «Хрупкое». Осторожно», «Беречь от влаги» и «Верх».

# **10 УПАКОВКА**

Упаковка ТЭЗ должна соответствовать КД на данную систему.

Допускается по согласованию с заказчиком поставка ТЭЗ в неупакованном виде.

# **11 ТЕКУЩИЙ РЕМОНТ**

Ремонт ТЭЗ осуществляет только предприятие-изготовитель по гарантийным обязательствам.

Срок и стоимость работ по **не гарантийному ремонту** определяется после осмотра изделия специалистом предприятия-изготовителя.

## **12 ХРАНЕНИЕ**

При получении ТЭЗ следует убедиться в полной сохранности упаковки и транспортной тары. При наличии повреждений следует составить акт в установленном порядке и обратиться с рекламацией в транспортную организацию.

ТЭЗ может храниться в сухих не отапливаемых помещениях (условия хранения 3 по ГОСТ 15150-69) при условии отсутствия пыли, паров кислот, щелочей, агрессивных газов, вызывающих коррозию металла и разрушение пластмасс.

ТЭЗ может храниться при температуре от минус 40 до +70 °С; относительной влажности – до 98 % при температуре 35 °С без конденсации влаги.

## **13 ТРАНСПОРТИРОВАНИЕ**

Транспортирование ТЭЗ может производиться всеми видами транспорта в упаковке при условии защиты от прямого воздействия атмосферных осадков.

При транспортировании воздушным транспортом ТЭЗ в упаковке должны размещаться в отапливаемом герметизированном отсеке.

Размещение и крепление упакованных ТЭЗ в транспортном средстве должно исключать их самопроизвольные перемещения и падения.

Транспортирование ТЭЗ может осуществляться при температуре от минус 40 °С до +70 °С; относительной влажности до 98 % при температуре 35 °С (без конденсации влаги) при соблюдении правил, действующих на этих видах транспорта.

ТЭЗ по устойчивости к механическим внешним воздействующим факторам при транспортировании соответствует условиям транспортирования С по ГОСТ 23216-78.

Погрузка и разгрузка ТЭЗ производится в соответствии с требованиями, указанными на транспортной таре, под наблюдением лиц, ответственных за разгрузку и получение оборудования.

ТЭЗ после транспортирования необходимо выдержать в помещении с нормальными условиями не менее трех часов, только после этого произвести распаковку.

# **14 СОПРОВОЖДЕНИЕ**

ТЭЗ разработано и изготовлено в Республике Беларусь. Вы всегда можете получить квалифицированную информацию по телефону, по электронной почте или непосредственно в «Белэлектромонтажналадка» по любым вопросам, касающимся ТЭЗ и другой нашей продукции. Информация обо всех разработках и изделиях нашего предприятия распространяется бесплатно. Вы можете получить ее в печатном виде или по электронной почте. Мы также будем благодарны за все предложения по улучшению работы и модернизации изделия.

*220101 , г. Минск, ул. Плеханова, 105а. ОАО «Белэлектромонтажналадка» Маркетинг: т/ф (017)367-86-56 СКБ: т/ф (017)368-81-92, 368-88-57* 

*Интернет-сайт: <http://www.bemn.by> E-mail: Маркетинг: [marketing@bemn.by](mailto:marketing@bemn.by) СКБ: [upr@bemn.by](mailto:upr@bemn.by)*

# **ПРИЛОЖЕНИЕ А**

#### **(справочное)**

#### **Габаритные размеры и установочный чертеж**

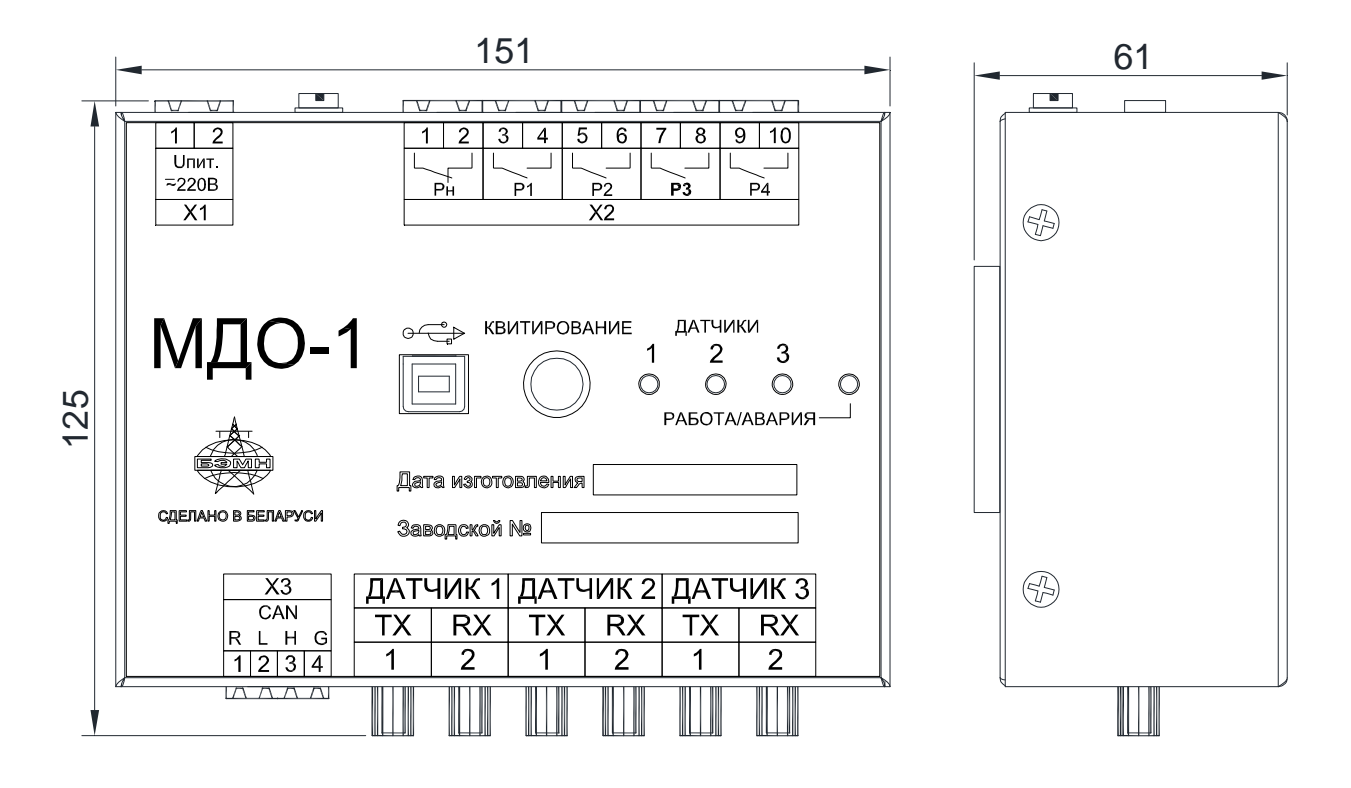

Рисунок А.1 – Габаритные размеры МДО-1 (без ДОК)

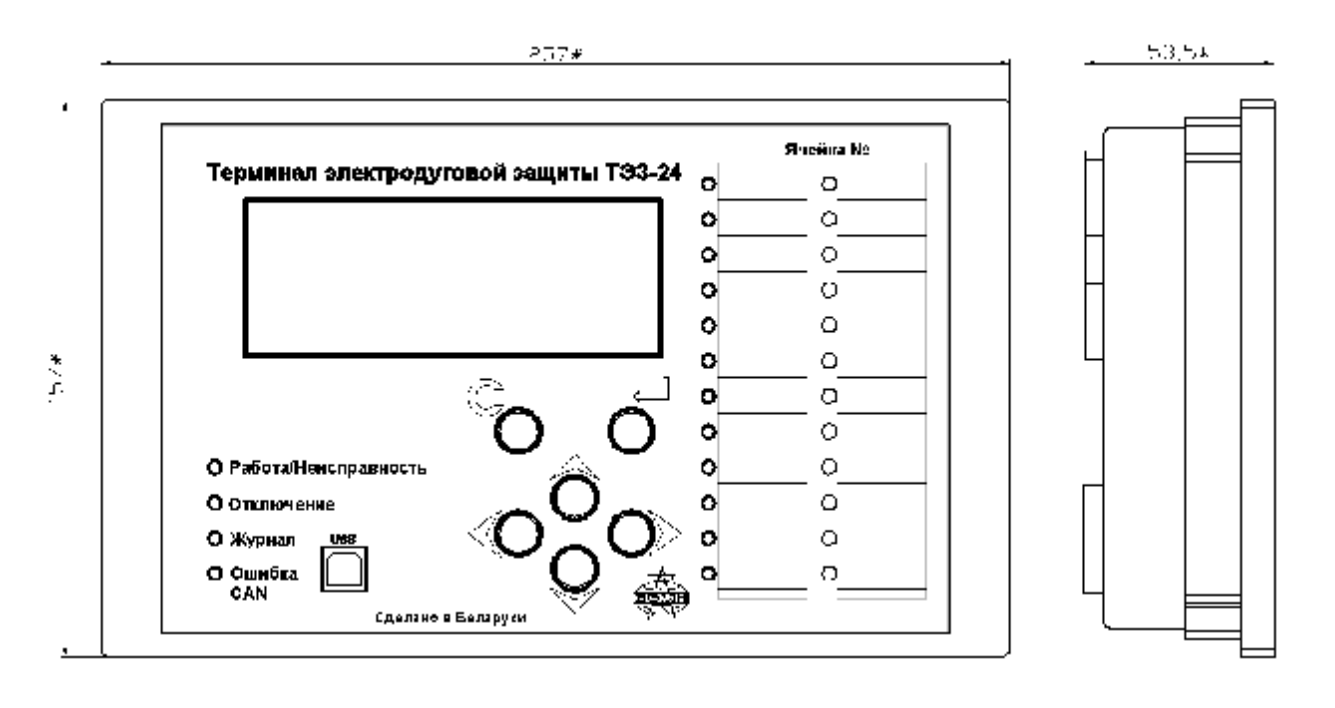

Рисунок А.2 – Габаритные размеры ТЭЗ-24

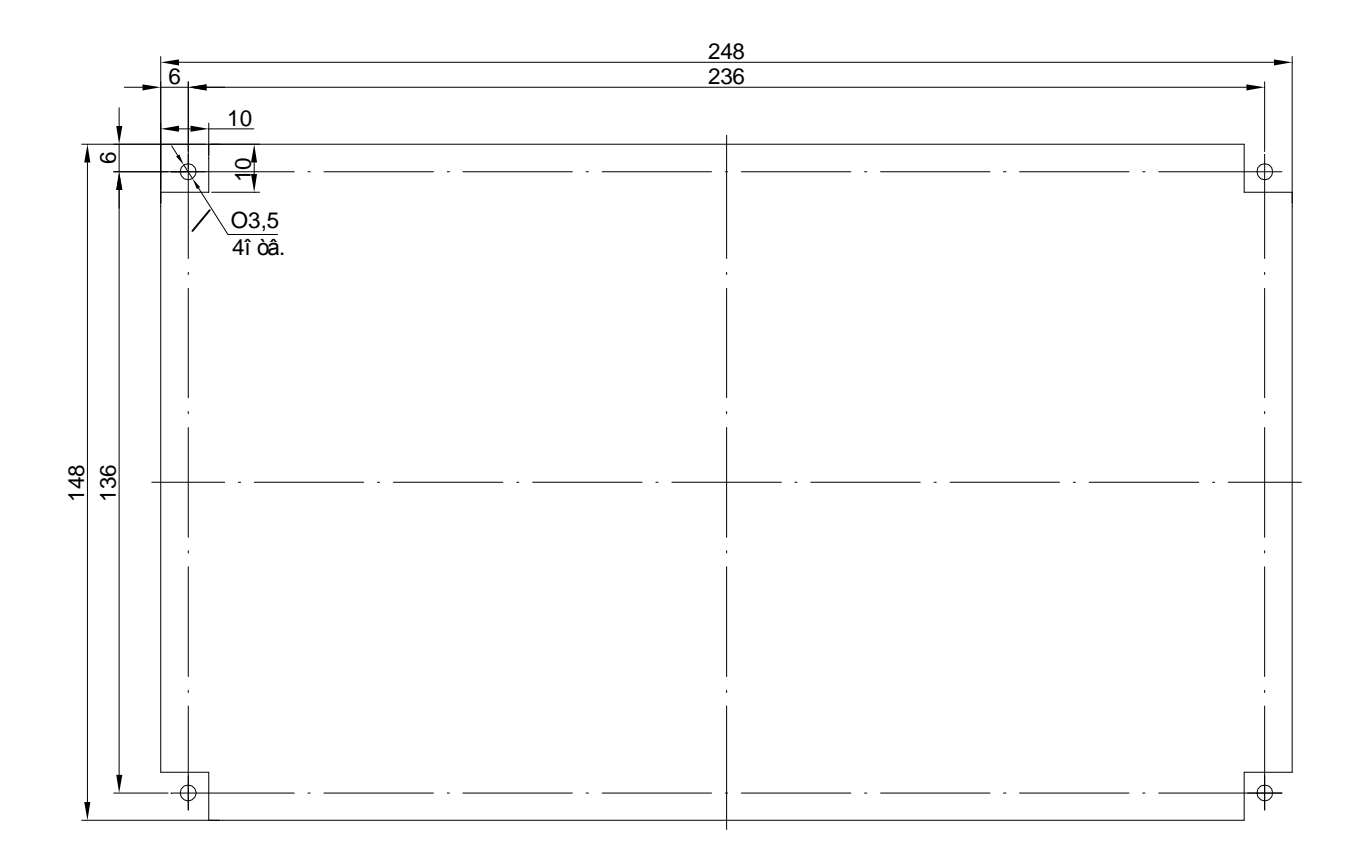

Рисунок А.3 – Размеры окна и монтажных отверстий под установку ТЭЗ-24

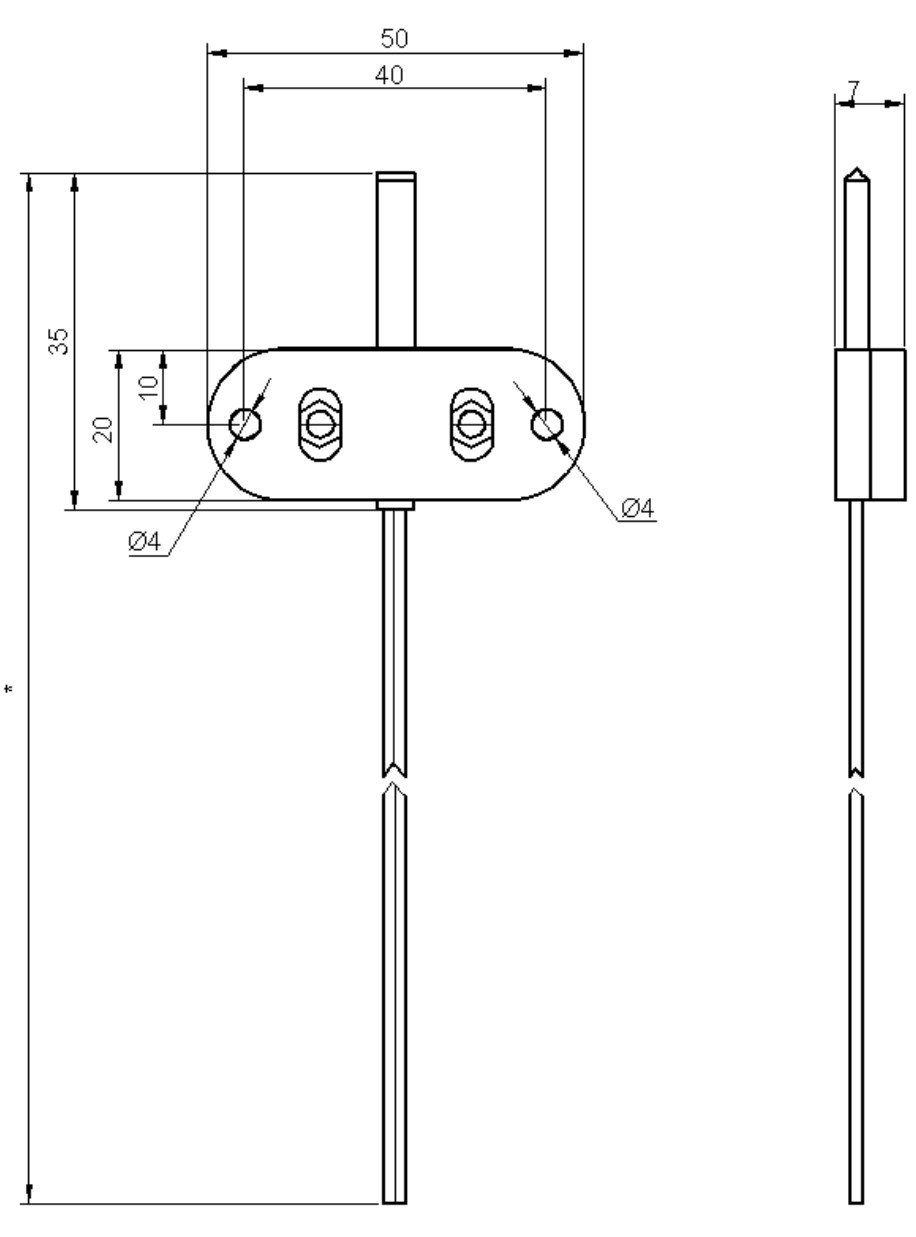

\*размер согласно карте заказа

Рисунок А.4 – Размеры ДОК

### **ПРИЛОЖЕНИЕ Б**

#### **(справочное)**

#### **Вид задней панели**

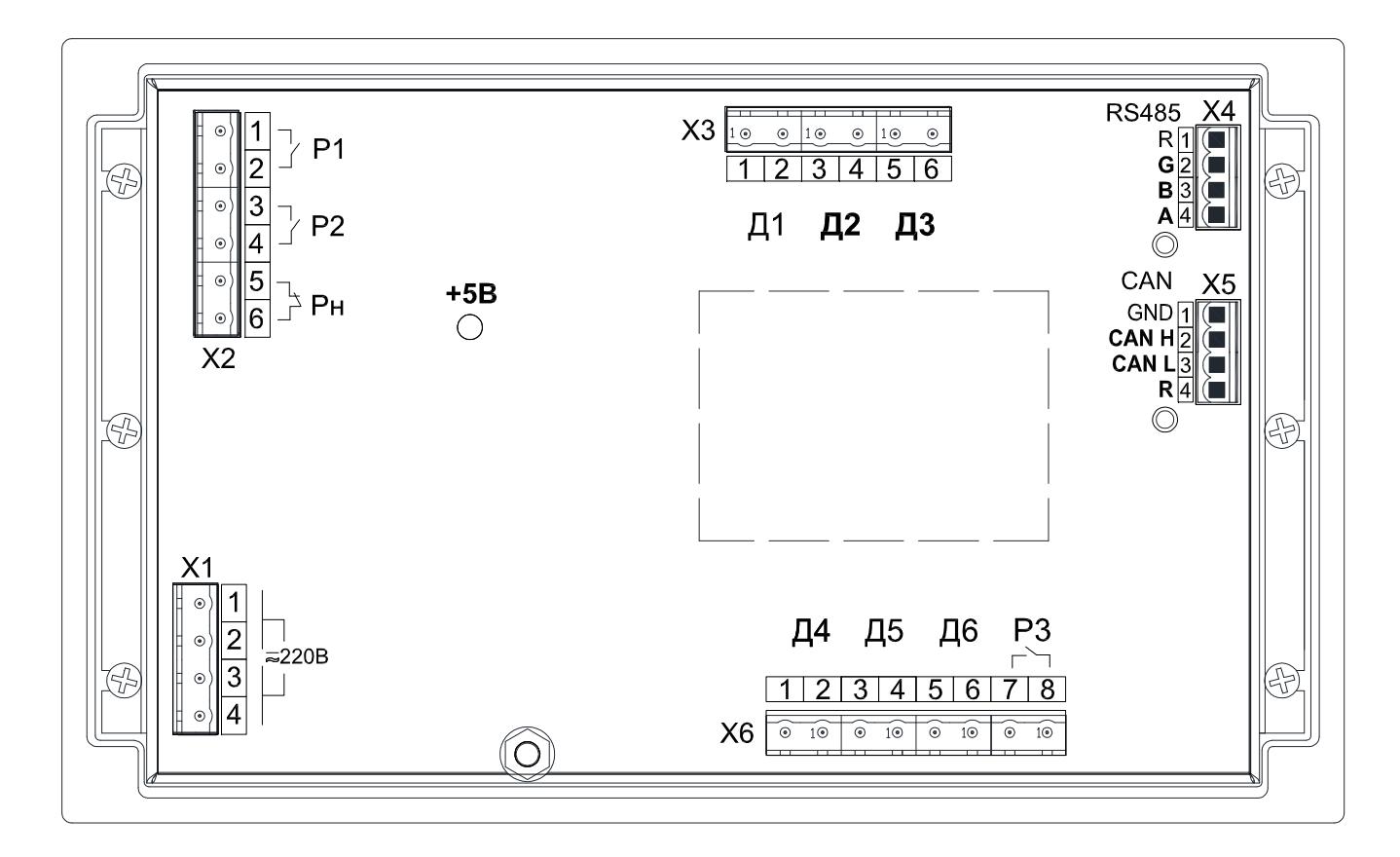

Рисунок Б.1 – Вид задней панели ТЭЗ-24

### **ПРИЛОЖЕНИЕ В**

#### **(справочное)**

#### **Типовая схема внешних подключений ТЭЗ**

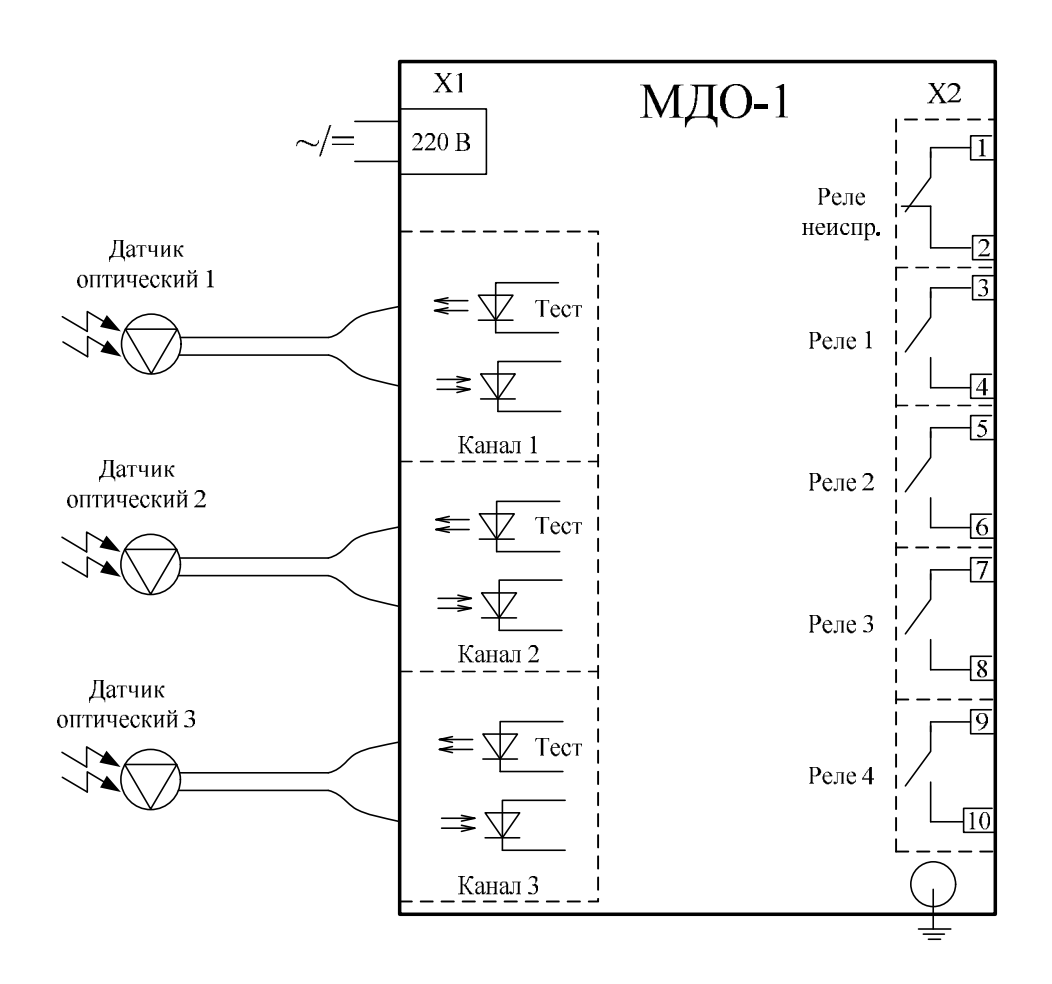

Рисунок В.1 – Схема подключения МДО-1

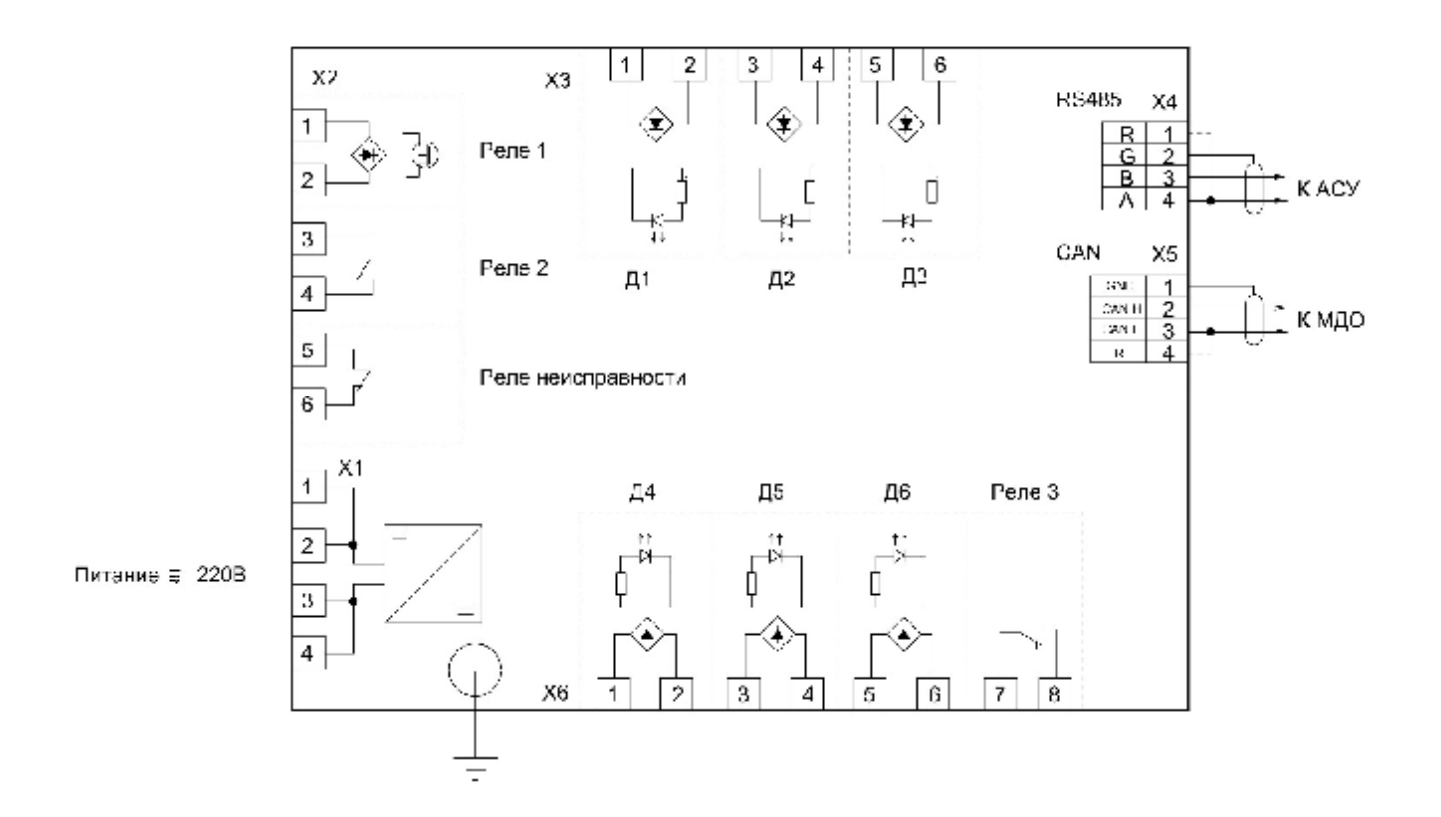

Рисунок В.2 – Схема подключения ТЭЗ-24
## ПРИЛОЖЕНИЕ Г

## (справочное) Диаграммы рассеивания ДОК

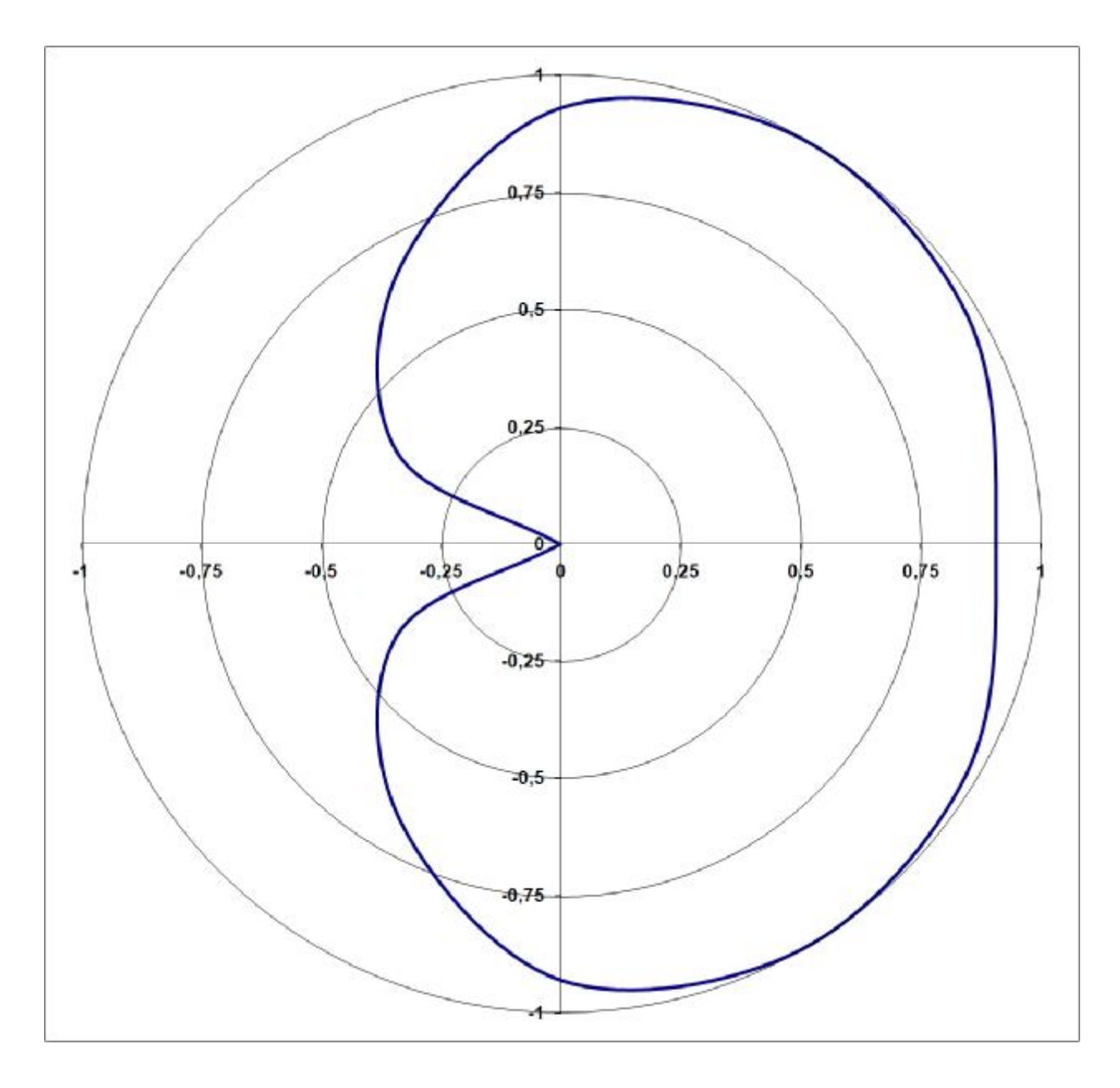

Рисунок Г.1 - Диаграмма фронтальная

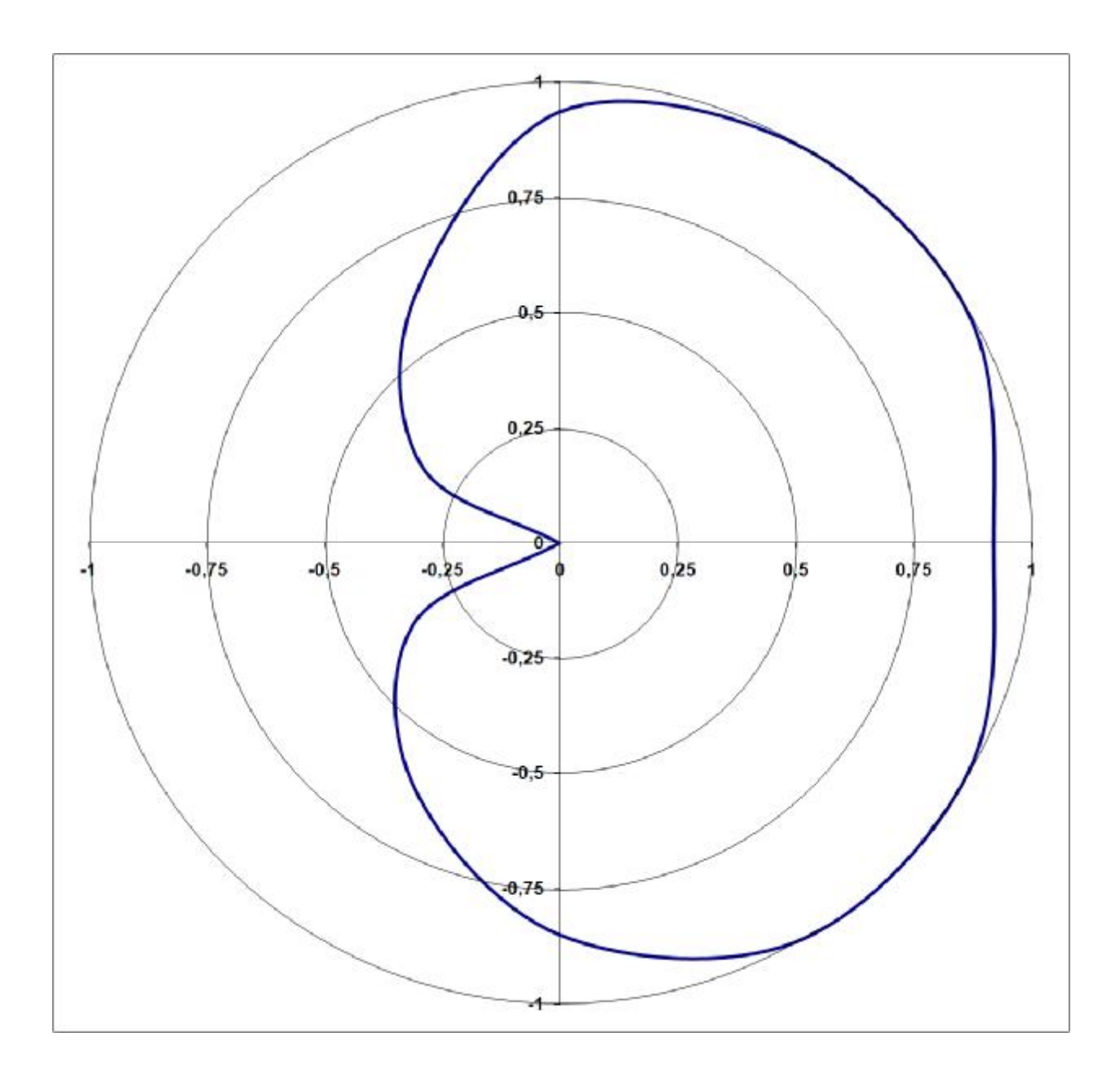

Рисунок Г.2 – Диаграмма боковая

# **ПРИЛОЖЕНИЕ Д**

#### **(справочное)**

### **Вариант размещения датчиков в шкафу**

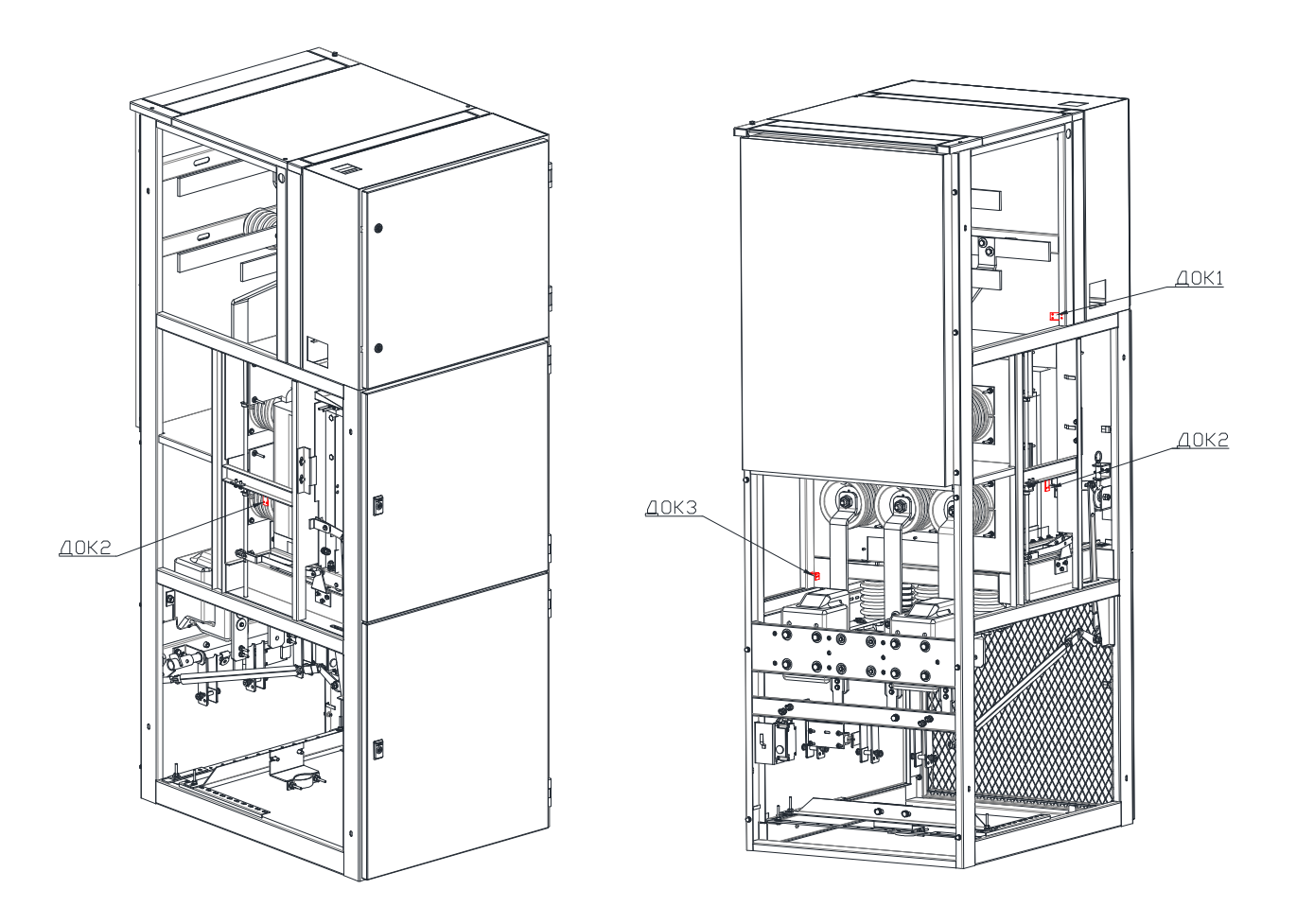

Рисунок Д.1 – Размещение датчиков в шкафу

## **ПРИЛОЖЕНИЕ Е**

#### Карта распределения памяти ТЭЗ-24

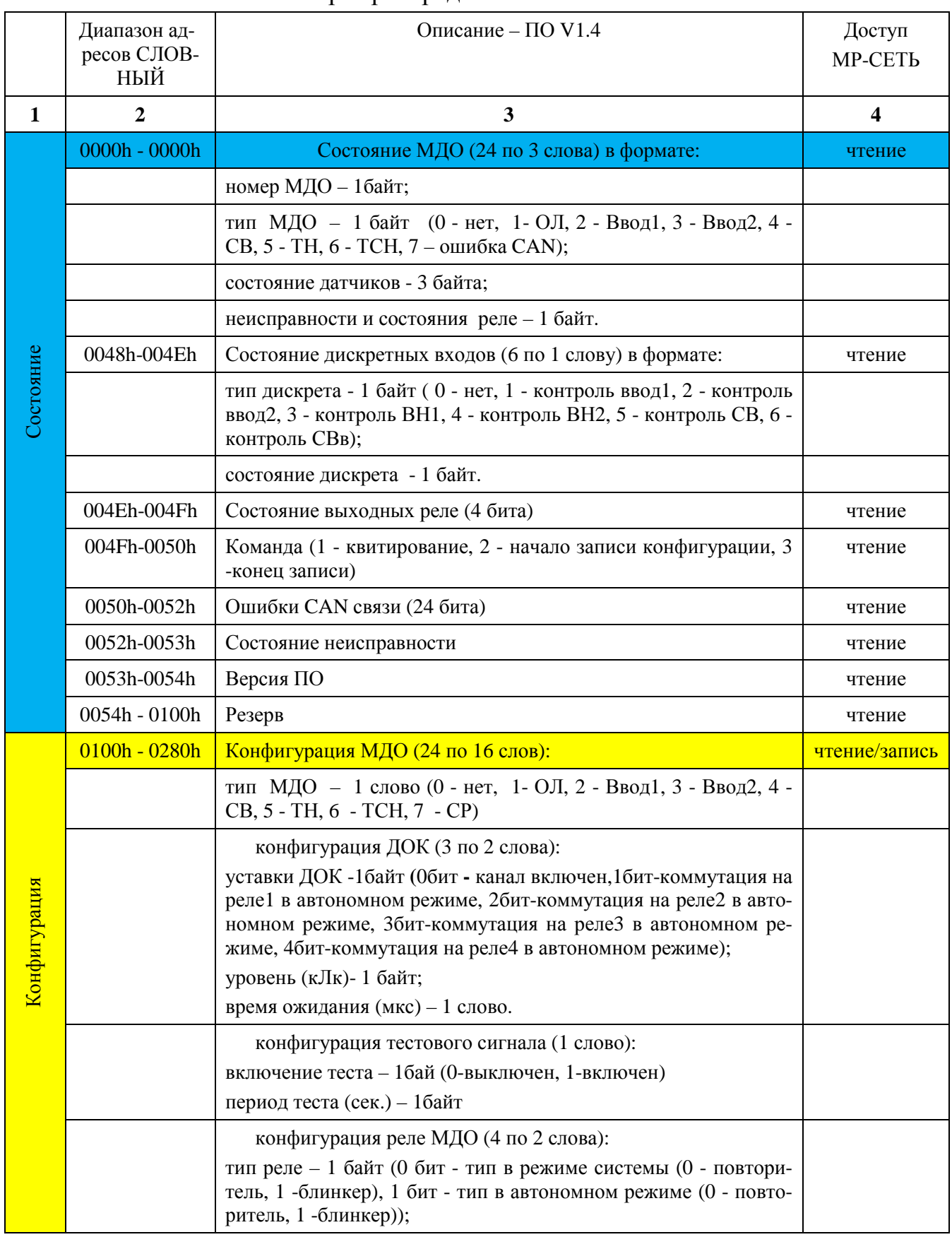

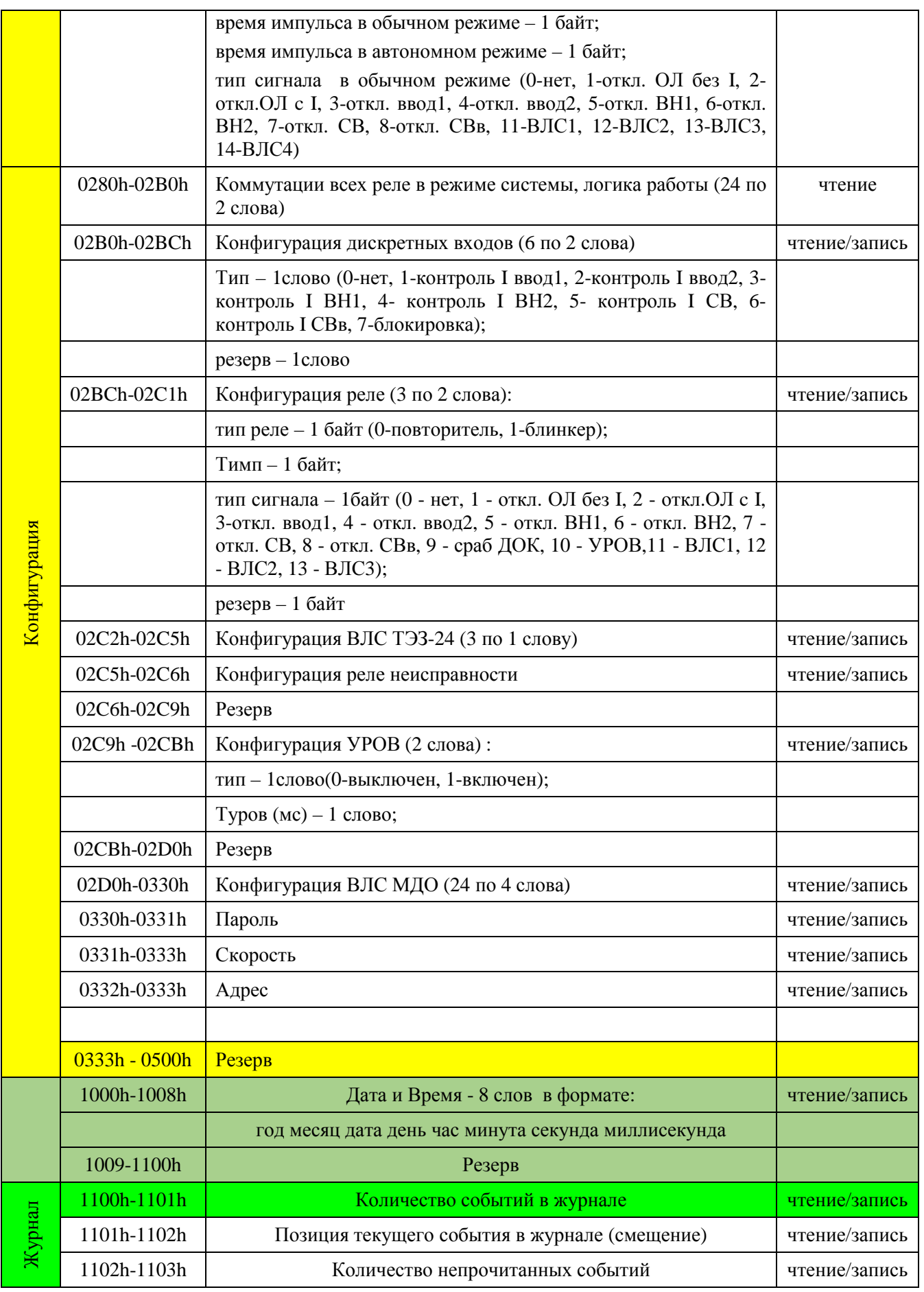

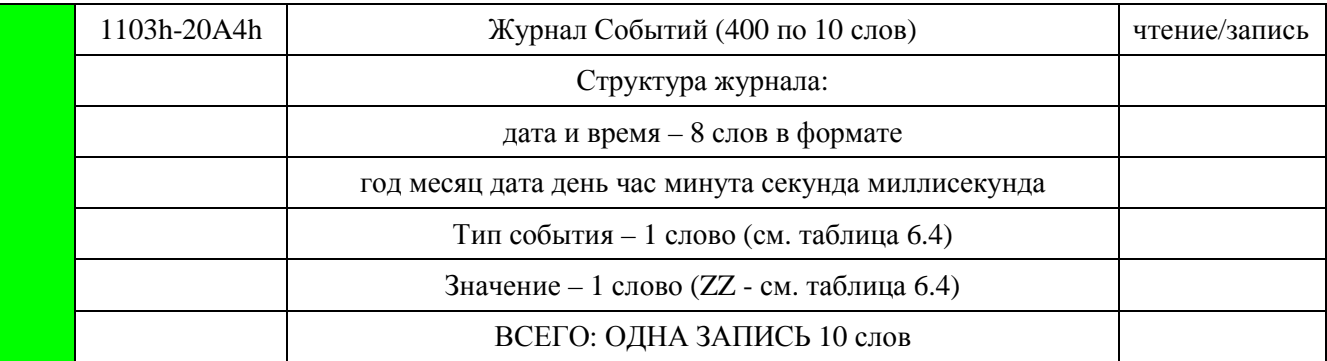

Приложение к договору №  $\qquad \qquad$  от « $\qquad \qquad$ »  $\qquad \qquad$  20  $\qquad$  г.

#### **Карта заказа на терминал электродуговой защиты комплектных распределительных устройств (РУ) (0,4 – 35) кВ**

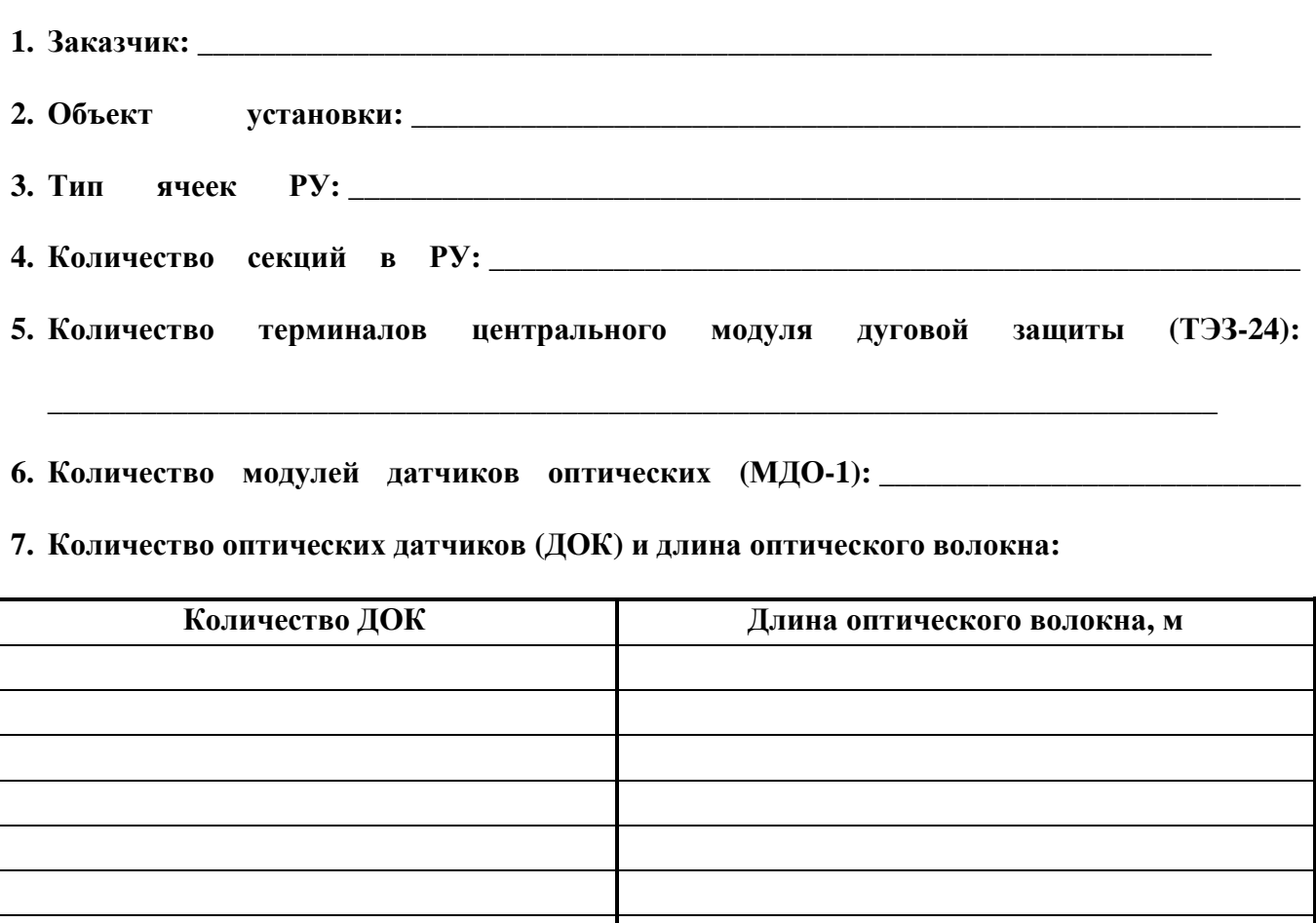

**9. Техническое описание и руководство по эксплуатации: \_\_\_\_\_\_\_ шт.** 

**8. Контактное лицо: \_\_\_\_\_\_\_\_\_\_\_\_\_\_\_\_\_\_\_\_\_\_\_\_\_\_\_\_\_\_\_\_\_\_\_\_\_\_\_\_\_\_\_\_\_\_\_\_\_\_\_\_\_\_\_\_\_\_** 

**\_\_\_\_\_\_\_\_\_\_\_\_\_\_\_\_\_\_\_\_\_\_\_\_\_\_\_\_\_ \_\_\_\_\_\_\_\_\_\_\_\_\_\_\_\_\_\_\_\_\_\_\_\_\_\_\_\_\_\_** 

**ЗАКАЗЧИК: ИЗГОТОВИТЕЛЬ:** 

**«\_\_\_\_» \_\_\_\_\_\_\_\_\_ 20\_\_\_\_ г. «\_\_\_\_» \_\_\_\_\_\_\_\_\_ 20\_\_\_\_ г.** 

**М.П. М.П.**